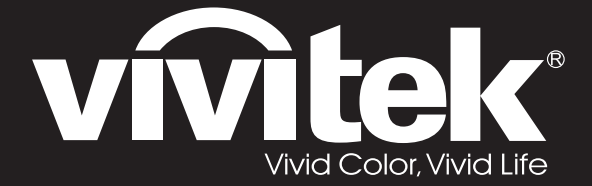

## **User Manual**

# **DU71x Series DU70x**

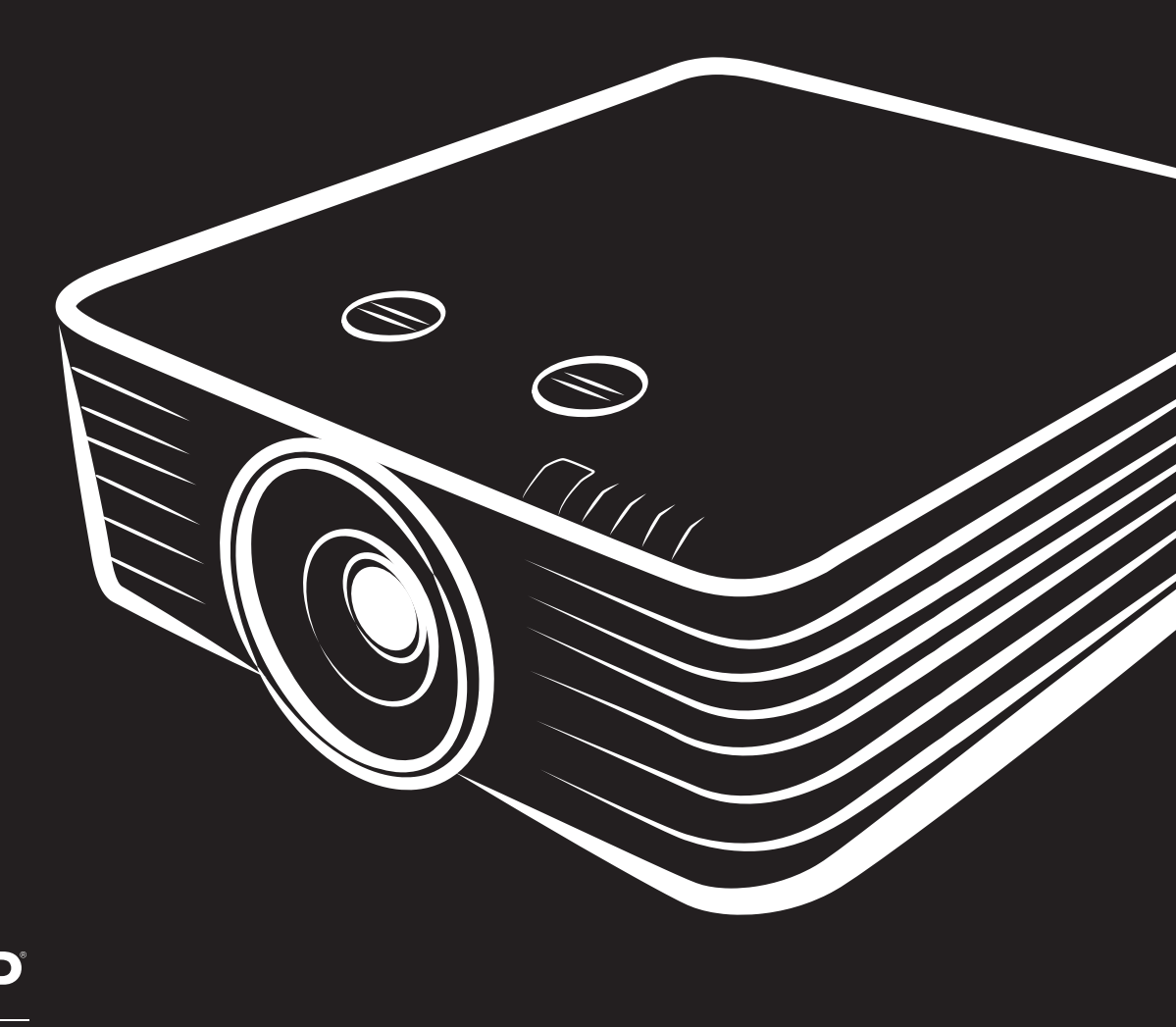

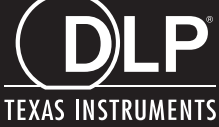

## **حق نسخه برداری**

اين راھنمای کاربر و ھمه تصاوير، طرح ھا و نرم افزار ھمراه آن، توسط قوانين بين المللی حق نسخه برداری محافظت می شود و کليه حقوق محفوظ است. اين راھنمای کاربر و ھيچ يک از اطالعات مندرج در آن، بدون اجازه کتبی از مؤلف، اجازه بازتوليد ندارد.

© Copyright 2018

## **بيانيه سلب مسئوليت**

اطلاعات مندرج در اين سند ممکن است بدون اطلاع قبلی تغيير کند. سازنده هيچ نمايندگی يا ضمانتی در خصوص محتويات اين سند ندارد و بطور مشخص ھر گونه ضمانت ضمنی در مورد قابليت معامله يا مناسب بودن برای کاربرد خاصی را از خود سلب می کند. سازنده حق خود در مورد بازنگری اين نشريه و اعمال تغييرات گاه به گاه در محتويات آن بدون متعھد شدن سازنده برای اعالن اين بازنگری ھا يا تغييرات به ھر فردی را برای خود محفوظ می داند.

## **شناسايی عالمت تجاری**

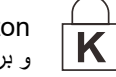

Kensington عالمت تجاری ثبت شده شرکت Corporation Brand ACCO در اياالت متحده است به ھمراه ثبت ھای صادر شده و برنامه ھای در حال ثبت در ساير کشورھای جھان است.

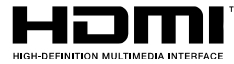

اس HDMI، Logo (HDMI، و High-Definition Multimedia Interface مارک ھای تجاری يا مارک ھای تجاری یا  $\blacksquare$ ثبت شده LLC Licensing HDMI در اياالت متحده و ديگر کشورھاست.

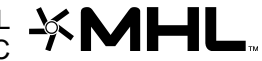

MHL، logo ،MHL، و Mobile High-Definition Link مارک ھای تجاری يا مارک ھای تجاری ثبت شده MHL MHL<br>پیدا اور ایک ایک میں ایس ایک میں ایس ایک میں ایس ایک میں ایس ایک مال کی ایس ایک ایک ایس ایک ایک ایک ایک ایک ای .ھستند licensing, LLC

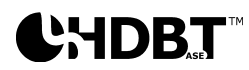

.ھستند HDBaseT Alliance تجاری عالئم HDBaseT Alliance logo و HDBaseT™ لوگوی

نام ساير محصوالت ذکر شده در اين دفترچه راھنما، متعلق به صاحبان مربوطه آنھاست.

**اطالعات مھم ايمنی** 

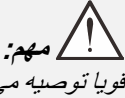

قويا توصيه می کنيم که پيش از استفاده از پروژکتور، اين بخش را به دقت مطالعه کنيد. اين دستورالعمل ھای ايمنی <sup>و</sup> استفاده تضمين خواھند کرد که سالھا می توانيد بطور ايمن از پروژکتوراستفاده کنيد**. اين دفترچه راھنما را برای مراجعات بعدی نگه داريد.**

#### **نمادھای مورد استفاده**

نمادھای ھشدار بر روی دستگاه و در اين دفترچه، برای ھشدار دادن به شما درباره شرايط خطرناک استفاده شده اند.

روش ھای زير در اين دفترچه راھنما برای ھشدار درباره اطالعات مھم به شما استفاده شده اند.

**نکته:**

در مورد موضوع جاری، اطالعات اضافه ارائه می دھد.

**مھم:** اطالعات اضافه ای ارائه می دھد که نبايد از آن چشم پوشی کرد.

#### **احتياط:** در باره شرايطی که ممکن است به دستگاه آسيب رسانده شود، به شما ھشدار می دھد.

**ھشدار:** در باره شرايطی که ممکن است به دستگاه آسيب برسد، محيط خطرناکی ايجاد شود يا منجر به صدمه فردی شود به شما ھشدار می دھد.

در کل اين دفترچه راھنما، قطعات دستگاه و موارد منوھای OSD با فونت پررنگ ھمانند اين مثال نشان داده شده است: "دکمه **منو** را از روی کنترل از راه دور فشار دھيد تا منوی **اصلی** باز شود."

## **اطالعات عمومی ايمنی**

- قاب دستگاه را باز نکنيد. ھيچ قطعه ای که توسط کاربر تعمير شود در دستگاه وجود ندارد. برای تعمير دستگاه، با سرويسکار مجاز تماس بگيريد.
	- از ھمه ھشدارھا و تذکرات اين دفترچه راھنما و روی قاب دستگاه پيروی کنيد.
	- برای جلوگيری از صدمه ديدن چشمھا، وقتی منبع نور روشن است، به داخل لنزھا نگاه نکنيد.
		- دستگاه را بر روی سطوح،،چرخ يا پايه بدون ثبات قرار ندھيد.
	- از دستگاه در نزديکی آب، زير نور مستقيم خورشيد يا نزديک وسايل حرارتی استفاده نکنيد.
		- اشياء سنگين مانند کتاب يا کيف را روی دستگاه قرار ندھيد .

#### **اعالميه**

اين دستگاه برای افراد بزرگسال در نظر گرفته شده است که می توانند با آن کار کنند.

لطفأ شماره مدل پروژکتور و شماره سريال را يادداشت کنيد و براي تعميرات در آينده، اطلاعات را نزد خود نگهداريد. اگر دستگاه گم شد يا دزديده شد، می توانيد از اين اطالعات برای گزارش به پليس استفاده کنيد.

شماره مدل:

شماره سريال:

**ھشدار ليزر** 

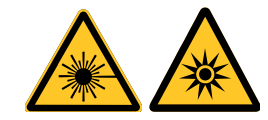

اين نماد نشان دھنده خطر احتمالی در صورت قرار گرفتن چشم در برابر تابش ليزر است، مگر اينکه دستورالعمل ھا به دقت پيروی شوند.

## **محصول ليزری کالس** *R3*

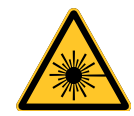

اين محصول ليزری در ھمه مراحل کارکرد به عنوان کالس R3 طراحی شده است. نور ليزر - از تابش مستقيم به چشم جلوگيری شود. ليزر را به سمت ديگران نگيريد و اجازه ندهيد نور آن مستقيماً به سمت ساير افراد تابيده شود يا به سمت اجسامي تابيده شود كه قدرت انعکاس نور را دارند. نور مستقيم يا پخش شده می تواند برای چشم و پوست خطرناک باشد.

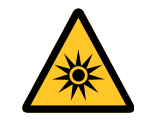

اگر دستورالعمل ھای موجود را دنبال نکنيد، اين خطر وجود دارد که چشمتان در برابر تابش ليزر قرار بگيرد. احتياط - استفاده از کنترل ھا يا تنظيم ھا و يا اجرای عملکردھايی بجز موارد عنوان شده در اينجا سبب قرار گيری در معرض ارتعاشات خطرناک می شود.

## **پارامترھای ليزر**

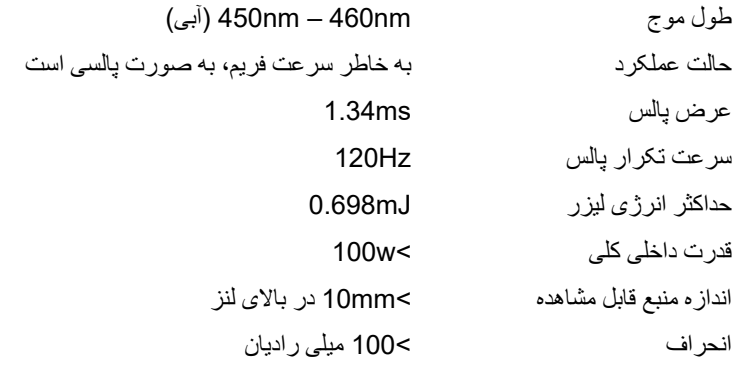

## **برچسب ھای محصول) سری (x70DU**

تصوير زير، محل برچسب را نشان می دھد

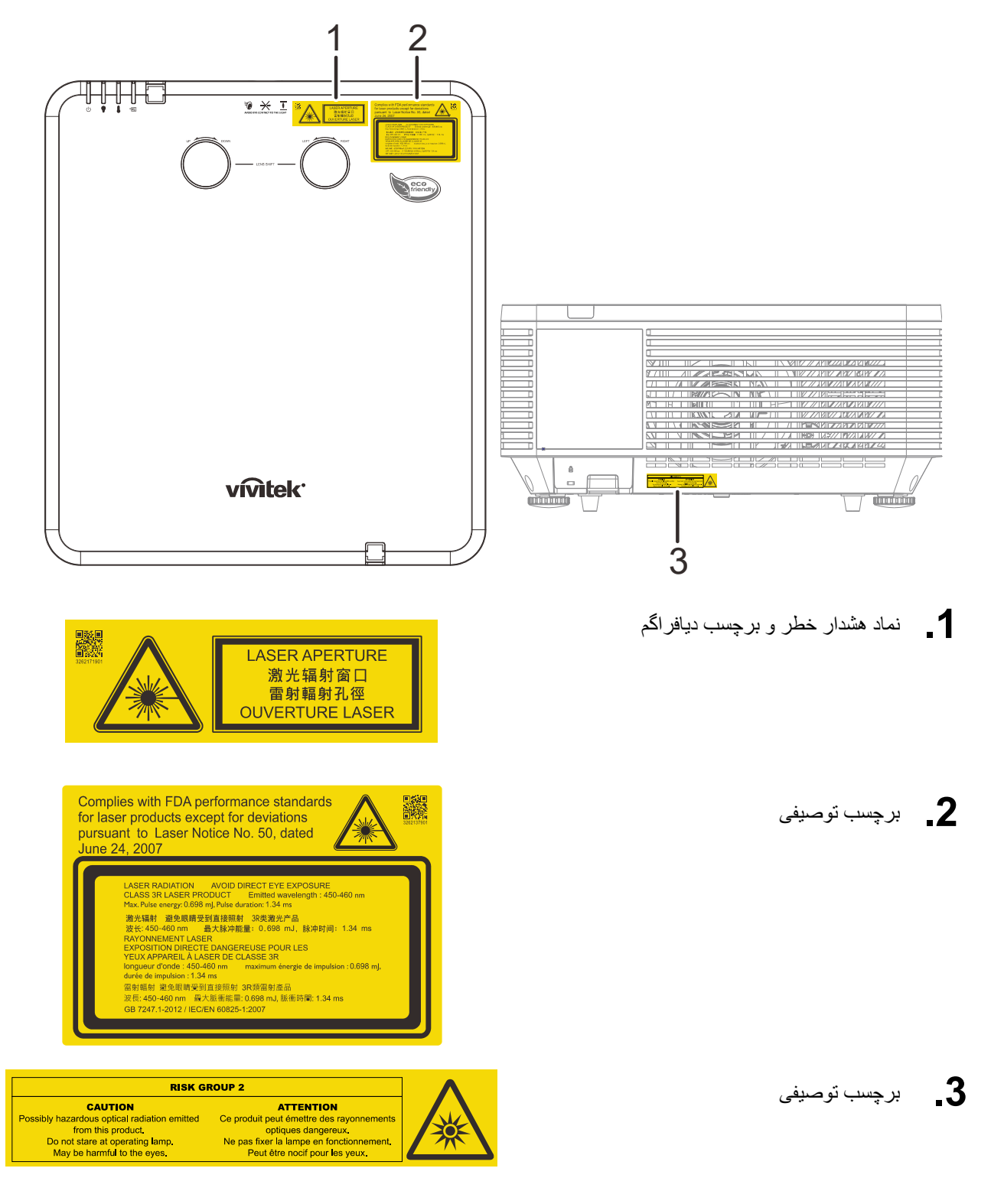

**برچسب ھای محصول) سری (7DU x1** 

تصوير زير، محل برچسب را نشان می دھد

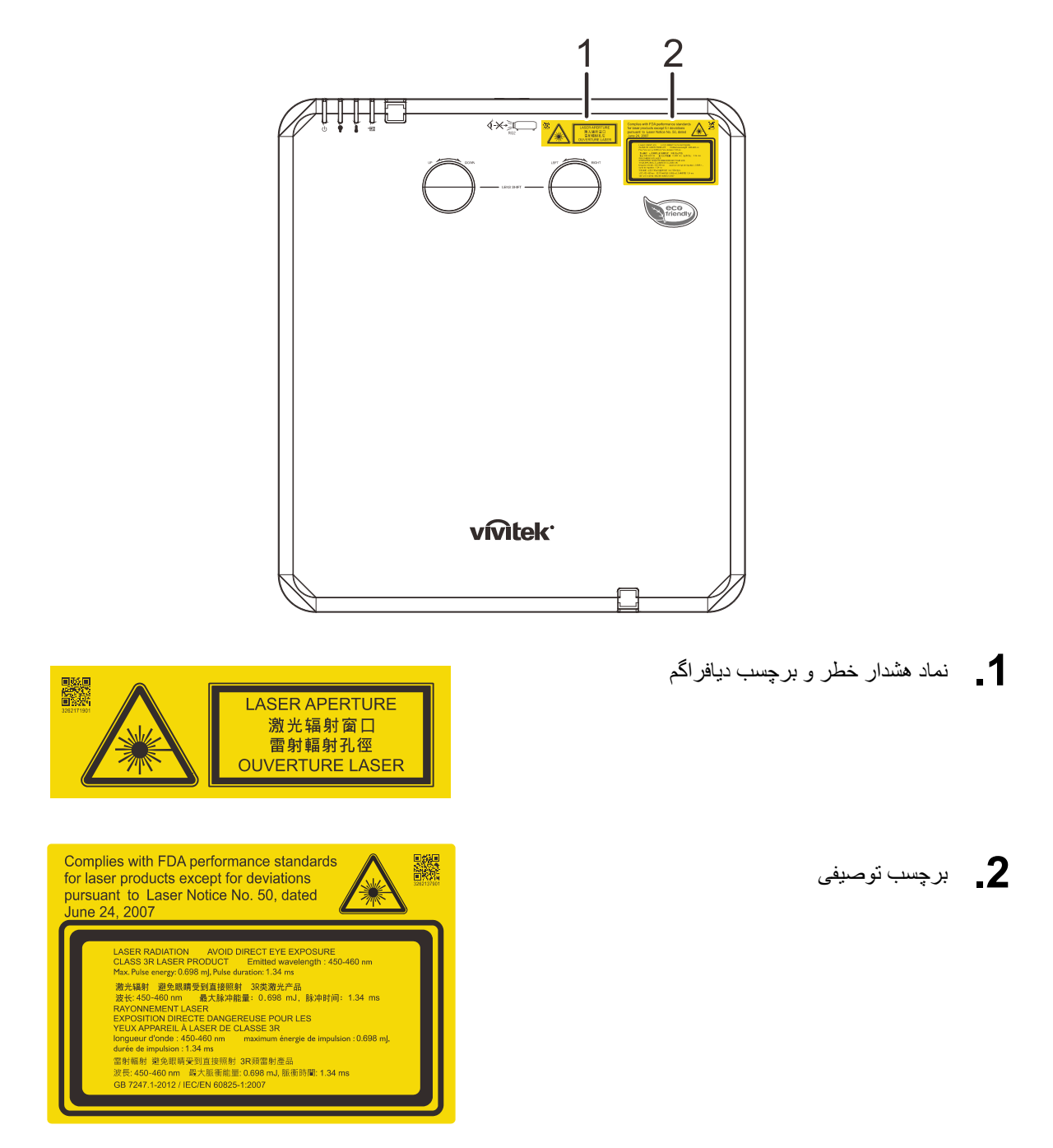

## **محل دريچه ليزر**

در تصور زير، محل دريچه ليزر نشان داده شده است. مراقب باشيد چشمتان در معرض تابش مستقيم نور قرار نگيرد.

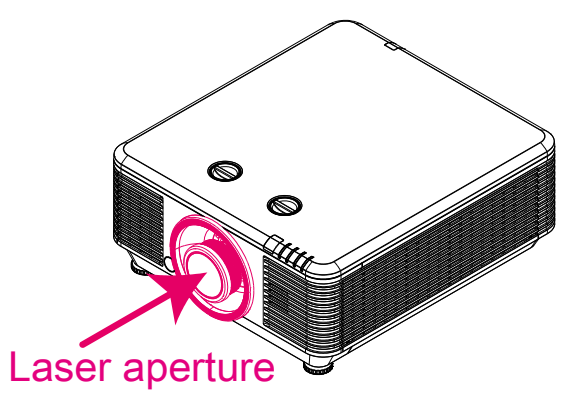

```
سوييچ ھای قفل داخلی
```
اين دستگاه 2 سوييچ قفل داخلی 1( روکش باال، 1 لنز) دارد که برای محافظت در برابر پخش ناگھانی نور ليزر از آنھا استفاده می شود.

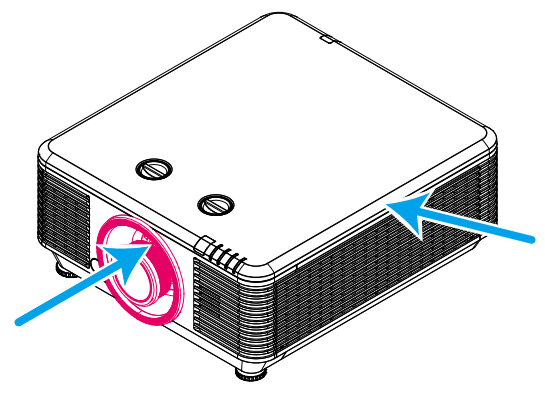

- 1. وقتی روکش باال برداشته شود، سيستم به صورت جداگانه خاموش می شود.
- 2. وقتی لنز برداشته می شود يا زمانی که به درستی نصب نشده است، سيستم به صورت جداگانه خاموش می شود.

**تذکرات نصب پروژکتور** 

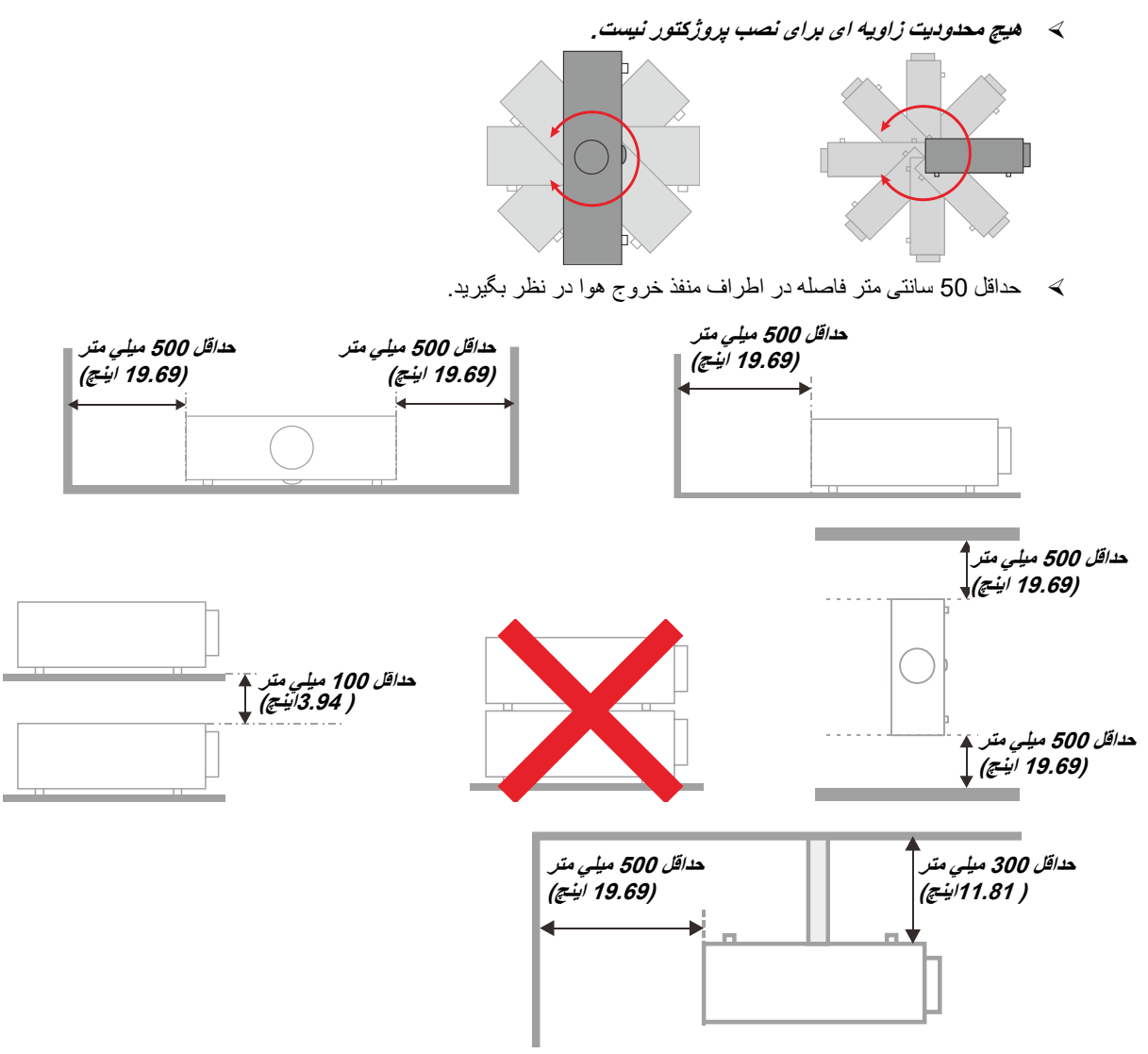

- مطمئن شويد که منافذ ورود ھوا، ھوای گرم خارج شده از منفذ خروجی را دوباره به داخل نمی کشند.
- ھنگام استفاده از پروژکتور در محيط بسته، مطمئن شويد که دمای ھوای محيط بسته از دمای کاری پروژکتور در ھنگام کار تجاوز نکند و منافذ ورود و خروج ھوا مسدود نشده باشند.
- ھمه محوطهھا بايد ارزيابی گرمايی تاييد شده را پشت سر بگذرانند تا اطمينان حاصل شود که پروژکتور، ھوای خروجی را دوباره به داخل نمی کشد، زيرا اين کار باعث می شود حتی اگر دمای محوطه در محدوده دمای عملياتی مورد تاييد باشد، دستگاه خاموش شود.

## **بررسی محل نصب**

- برای تأمين برق دستگاه بايد از يک سوکت سه شاخه (با سر اتصال زمين) استفاده شود تا ھمه تجھيزات سيستم پروژکتور از اتصال زمين مناسب و پتانسيل زمين مساوی برخوردار شوند.
	- از سيم برقی که به ھمراه پروژکتور عرضه شده است بايد استفاده گردد. در صورت فقدان ھر يک از موارد می توان از ساير سيم برق ھای دارای سه شاخه مناسب (با سر اتصال زمين) استفاده نمود، بااين وجود از سيم برق دارای دوشاخه استفاده نکنيد.
		- بررسی کنيد ولتاژ ثابت باشد، به درستی به زمين متصل شده باشد و ھيچ گونه نشتی جريان وجود نداشته باشد.
		- کل مصرف برق را اندازه بگيريد که باالتر از ظرفيت ايمنی نباشد و از موارد غيرايمن و اتصال کوتاه جلوگيری کنيد.
			- ھنگامی که دستگاه در ارتفاعات باال قرار دارد، حالت ارتفاع را روشن کنيد
			- اين پروژکتور را تنھا به صورت عمودی يا معکوس می توان نصب نمود.
			- ھنگام نصب پايه، اطمينان حاصل کنيد که وزن بيش از حد مجاز نشود و محکم نصب شود.
				- نزديک تھويه يا سابووفر نصب نکنيد.
				- در مکان ھای دارای دمای زياد، خنک کنندگی کم و پر گرد و غبار نصب نکنيد.
		- دستگاه را دور از المپ ھای فلور سنت (<1 متر ) قرار دھيد تا از نقص عملکرد آن به دليل تداخل مادون قرمز جلوگيری شود
- رابط IN VGA بايد به پورت IN VGA متصل شود. توجه داشته باشيد که رابط بايد به صورت محکم داخل پورت قرار بگيرد و پيچ ھای هر دو طرف آن کاملاً محکم شوند تا سيم سيگنال به درستي متصل شود و بهترين تصوير به دست آيد.
	- رابط IN AUDIO بايد به پورت IN AUDIO متصل شود و نبايد به OUT AUDIO يا ساير پورت ھای مشابه مثل BNC و RCA متصل گردد. در غير اين صورت منجر به قطع صدای خروجی و حتی آسيب ديدن پورت می شود.
		- پروژکتور را باالتر از 200 سانتی متری نصب کنيد تا از آسيب ديدن آن جلوگيری شود.
	- سيم برق و کابل سيگنال بايد پيش از روشن کردن پروژکتور متصل شوند. در حين راه اندازی و کارکرد پروژکتور، کابل سيگنال يا سيم برق را قطع يا وصل نکنيد تا از آسيب ديدن دستگاه جلوگيری شود.

#### **نکاتی برای خنک کردن دستگاه**

#### **خروجی ھوا**

- اطمينان حاصل کنيد که خروجی ھوا به اندازه 50 سانتی متر از ھرگونه مانعی فاصله داشته باشد تا دستگاه به درستی خنک شود.
	- محل خروجی ھوا نبايد در برابر لنزھای ساير پروژکتورھا قرار داشته باشد تا از تداخل تصوير جلوگيری شود.
		- خروجی ھوا بايد حداقل 100 سانتی متر از ورودی ساير پروژکتورھا فاصله داشته باشد
- پروژکتور گرمای زيادی در حين استفاده توليد می کند. فن داخلی پروژکتور گرمای آن را ھنگام خاموش شدن دفع می کند و امکان دارد اين روند تا مدتی ادامه داشته باشد. پس از اينکه پروژکتور وارد حالت آماده به کار شد، دکمه برق AC را فشار دھيد تا خاموش شود و سيم برق آن را از پريز بکشيد. در حين خاموش شدن، سيم برق را از پريز نکشيد زيرا امکان دارد پروژکتور آسيب ببيند. ھمچنين گرمای باقی مانده بر طول عمر پروژکتور تأثير می گذارد. روند خاموش شدن بسته به مدل دستگاه مورد استفاده ممکن است متفاوت باشد. صرف نظر از مدل دستگاه، سيم برق آن را پس از اينکه وارد حالت آماده به کار شد قطع کنيد.

#### **ورودی ھوا**

- اطمينان حاصل کنيد ھيچ مانعی ورودی ھوا را تا 30 سانتی متری مسدود نکند.
	- ورودی ھوا را از ساير منابع گرمايی دور نگه داريد
		- از مناطق پر گرد و غبار پرھيز کنيد

#### **ايمنی الکتريکی**

- فقط از سيم برق ارائه شده استفاده کنيد.
- از قرار دادن ھر جسمی بر روی سيم برق خودداری کنيد. سيم برق را جايی قرار دھيد که در محل عبور افراد نباشد.
	- اگر قرار است کنترل از دور به مدت طوالنی بالاستفاده بماند، باتری ھای آن را خارج کنيد.

#### **تميز کردن پروژکتور**

- قبل از تميز کردن، سيم برق را بکشيد. مراجعه کنيد به تميز کردن [پروژکتور](#page-69-0) صفحه [.57](#page-69-0)
	- به مدت يک ساعت صبر کنيد تا منبع نور خنک شود.

#### **ھشدارھای نظارتی**

پيش از نصب و به کارگيری پروژکتور، تذکرات نظارتی را در *[سازگاری](#page-86-0) با قوانين* صفحه [74](#page-86-0) مطالعه کنيد.

#### **شرح نشانهھا**

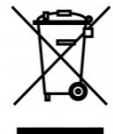

دفع: از خدمات دفع زباله شھری يا خانگی برای دفع تجھيزات الکتريکی و الکترونيکی استفاده نکنيد. در کشورھای عضو اتحاديه اروپا بايد از خدمات ويژه جمع آوری و بازيافت استفاده شود.

#### **مراقبت خاص از اشعه ھای ليزر!**

وقتی پروژکتورھای DLP و دستگاه ليزر پرقدرت در يک اتاق ھمزمان استفاده می شوند، بايد خيلی مراقب باشيد. تابش مستقيم يا غيرمستقيم رشته ھای ليزر بر روی لنز پروژکتور می تواند به دستگاه ھای آينه ديجيتال (TMDMD (صدمه زيادی وارد کند.

#### **ھشدار نور خورشيد**

در معرض تابش مستقيم نور خورشيد استفاده نکنيد. نور خورشيد بر روی لنز پروژکتور می تواند صدمه شديدی به دستگاه ھای آينه ديجيتال (TMDMD (بزند.

## **قابليتھای اصلی**

- با ھمه استانداردھای اصلی تصويری شامل NTSC، PAL <sup>و</sup> SECAM سازگار است.
- ميزان باالی روشنايی، امکان کار دستگاه در روشنايی روز <sup>و</sup> در اتاق ھای روشن را فراھم میکند.
	- تنظيم انعطاف پذير، امکان نورپردازی از جلو <sup>و</sup> عقب را ارائه می کند.
- با اصالح انحراف تصوير پيشرفته برای نورپردازی زاويه دار، پخش خط ديد به صورت مربعی باقی می ماند.
	- منبع ورودی به طور خودکار تشخيص داده می شود.
		- روشنايی زياد پخش در ھر محيطی.
	- از وضوح ھايی تا حداکثر *WUXGA* برای پخش تصاويری شفاف <sup>و</sup> با کيفيت پشتيبانی می کند.
		- <sup>و</sup> TMBrilliantColorازInstruments Texas. *®* فن آوری ھای *DLP*
			- لنز وسط برای نصب آسان.
			- جابجايی لنز در جھت افقی <sup>و</sup> عمودی.
	- سازگاری دستگاه MHL برای پخش جريانی محتوای صوتی <sup>و</sup> تصويری از دستگاه ھای ھمراه سازگار.
		- بلندگوی داخلی ھمراه با پورت ھای ورودی <sup>و</sup> خروجی صدا.
			- شبکه آماده برای ارتباط <sup>و</sup> اجرای سيستم از طريق *45RJ*.
				- موتور بسته شده برای کاھش تأثير دود <sup>و</sup> گرد <sup>و</sup> خاک.
		- ويژگی ھای امنيتی ضدسرقت عبارتند از: شکاف امنيتی Kensington، نوار امنيتی.
- گيرنده HDBaseT داخلی. رابط TMTesaBDH با پشتيبانی پخش ويديوی HD و محتوای صوتی ديجيتال *232RS*، *45RJ* و عملکرد مادون قرمز از طريق کابل *LAN /6e5CAT* استاندارد.
	- موتور نور فسفر ليزر پيشرفته برای روشنايی <sup>و</sup> يکنواختی رنگ بيشتر
	- با طراحی ليزری یم توانيد حداکثر تا 20000 ساعت عملکرد داشته باشيد

## **درباره اين دفترچه راھنما**

اين دفترچه راھنما برای استفاده کاربران نھايی است و روش نصب و کار کردن با پروژکتور DLP را شرح می دھد. ھر جا که ممکن بوده است، اطالعات مرتبط - مانند تصاوير و شرح آنھا - در يک صفحه آورده شده است. اين قالب سازگار با چاپگر ھم برای راحتی استفاده و ھم برای صرفه جويی در مصرف کاغذ است تا از محيط زيست محافظت شود. توصيه می شود که تنھا بخشھای مورد نياز خود را چاپ کنيد.

## فهرست مطالب

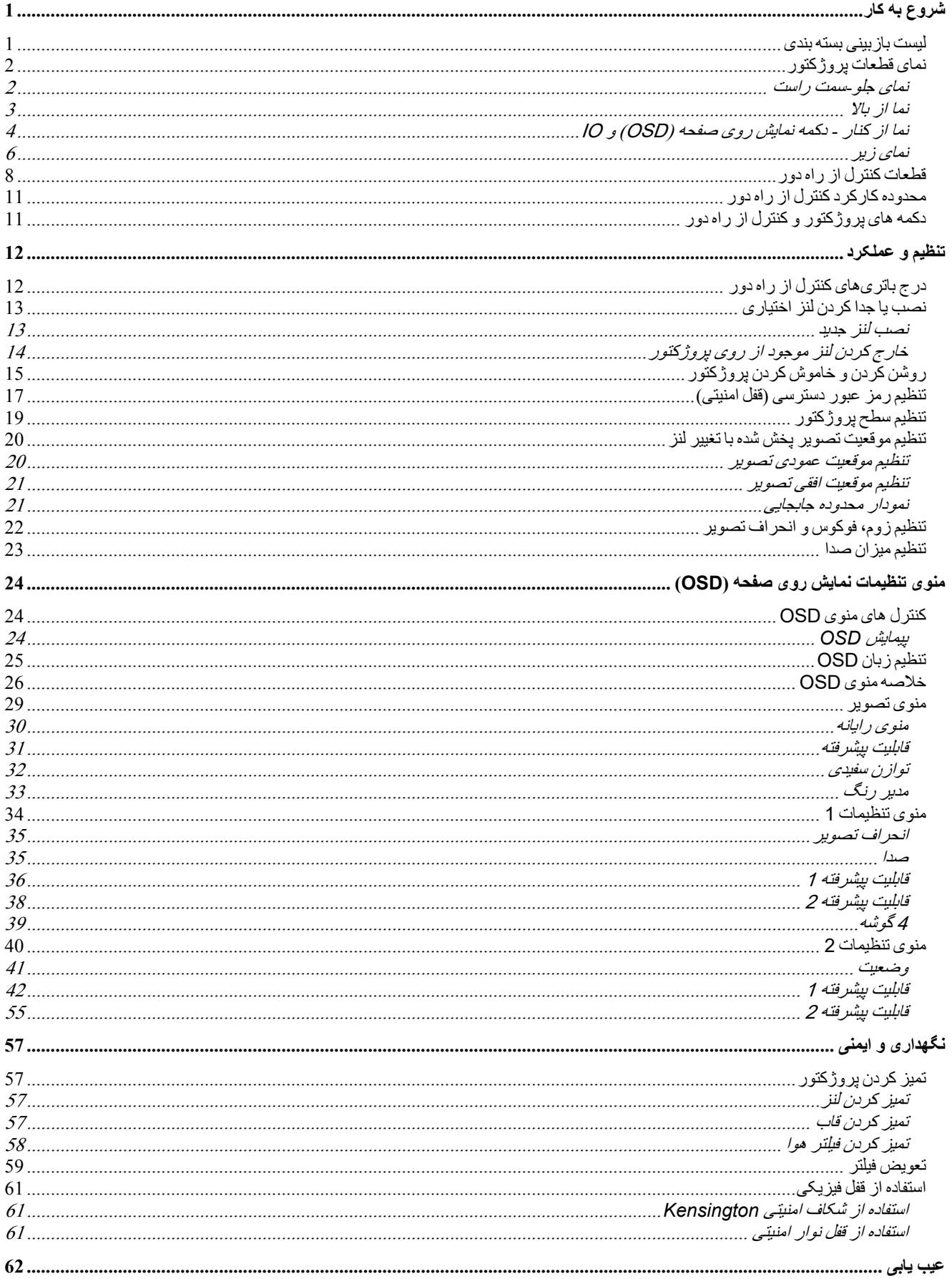

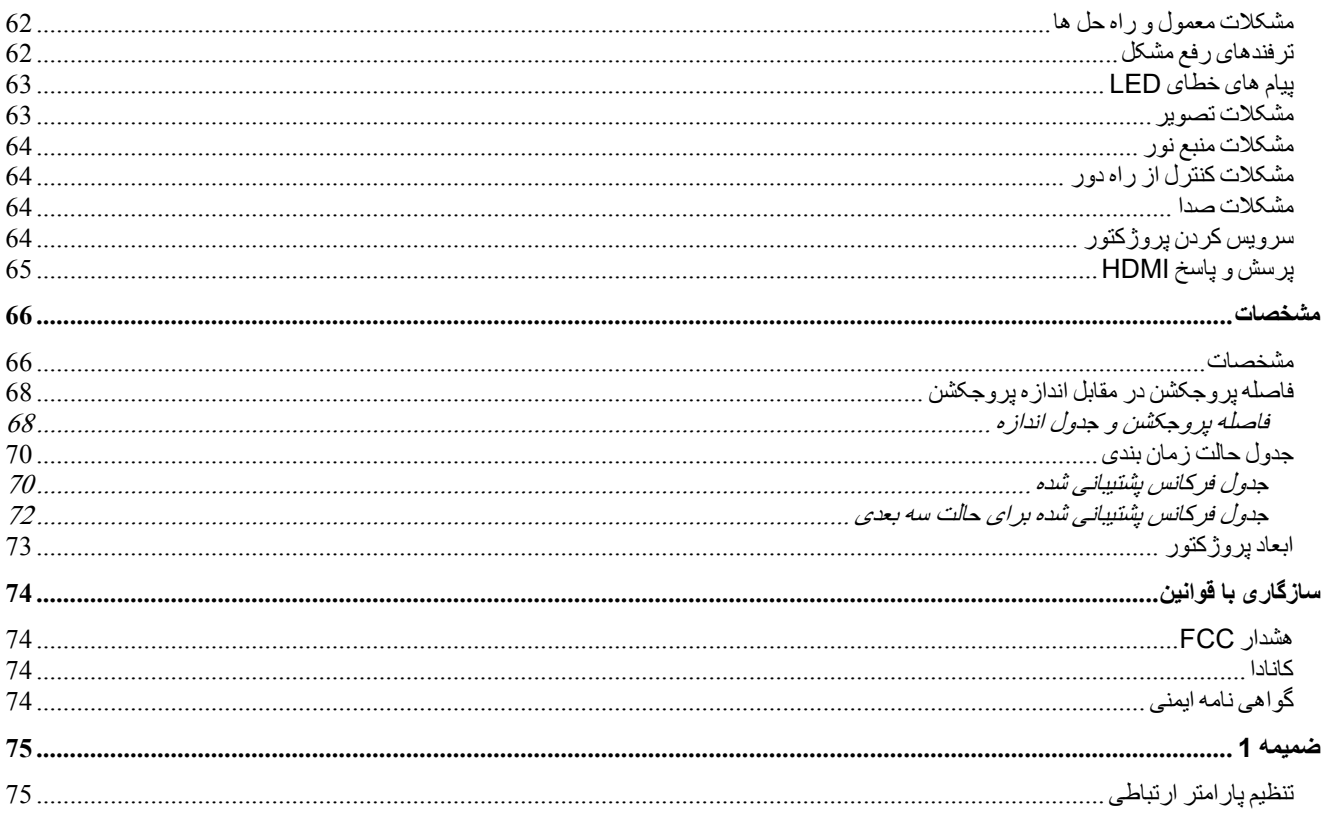

<span id="page-13-0"></span>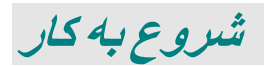

## <span id="page-13-1"></span>**ليست بازبينی بسته بندی**

به دقت بسته پروژکتور را باز کنيد و بررسی کنيد که شامل موارد زير باشد:

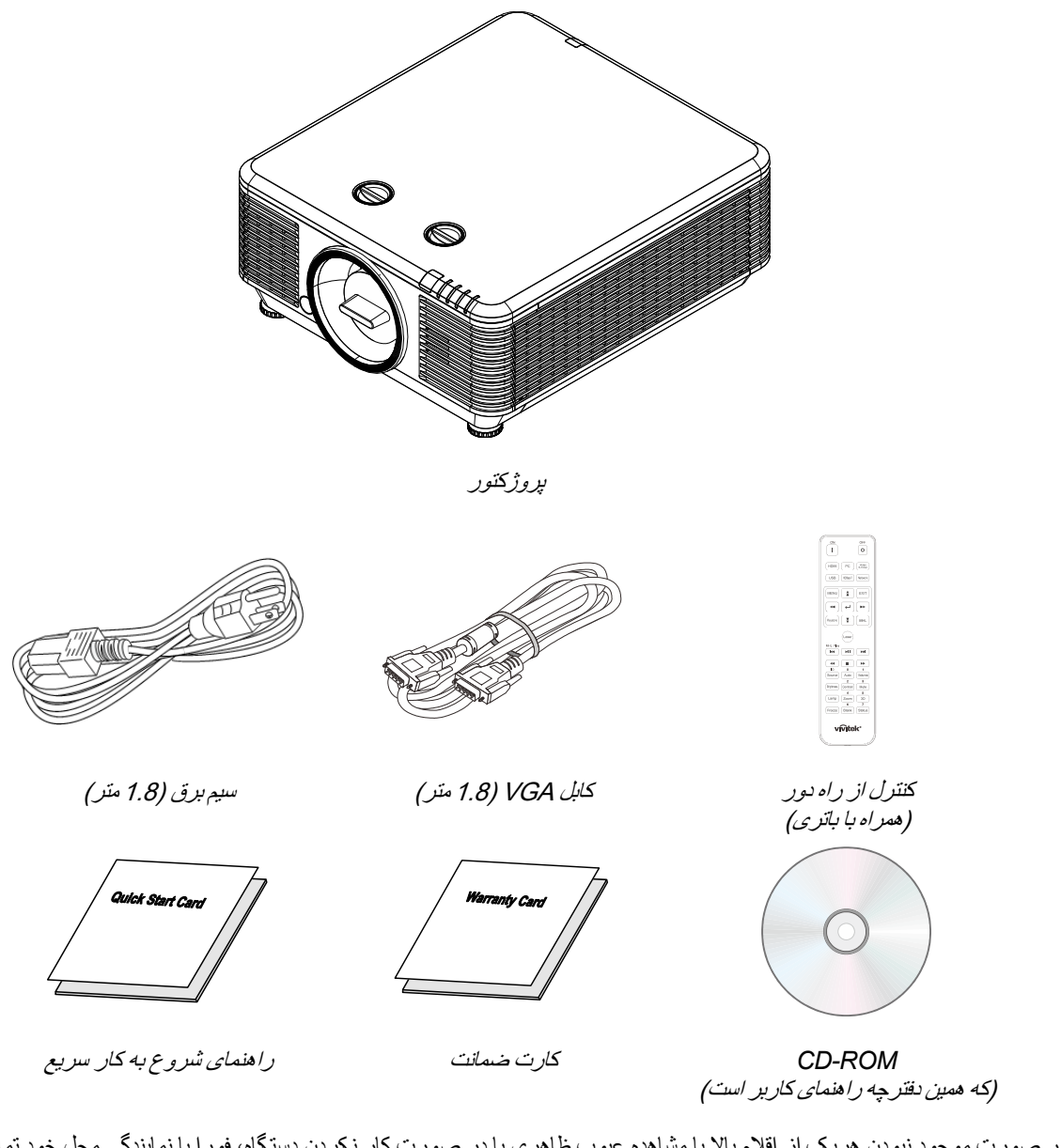

در صورت موجود نبودن ھريک از اقالم باال يا مشاھده عيوب ظاھری يا در صورت کار نکردن دستگاه، فورا با نمايندگی محل خود تماس بگيريد. توصيه می شود که بسته اصلی و محتويات آن را نگه داريد تا در صورت نياز برای بازگرداندن دستگاه به مرکز ارائه خدمات، از آنھا استفاده کنيد.

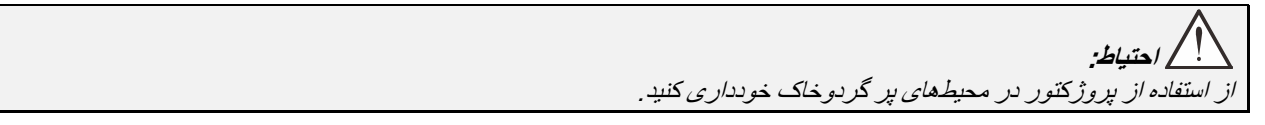

## <span id="page-14-0"></span>**نمای قطعات پروژکتور**

<span id="page-14-1"></span>نمای جلو-سمت راست

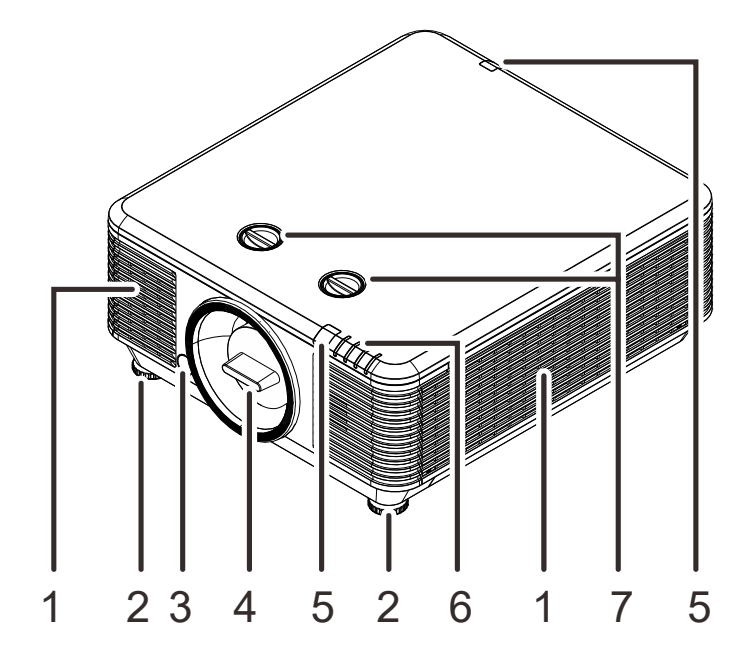

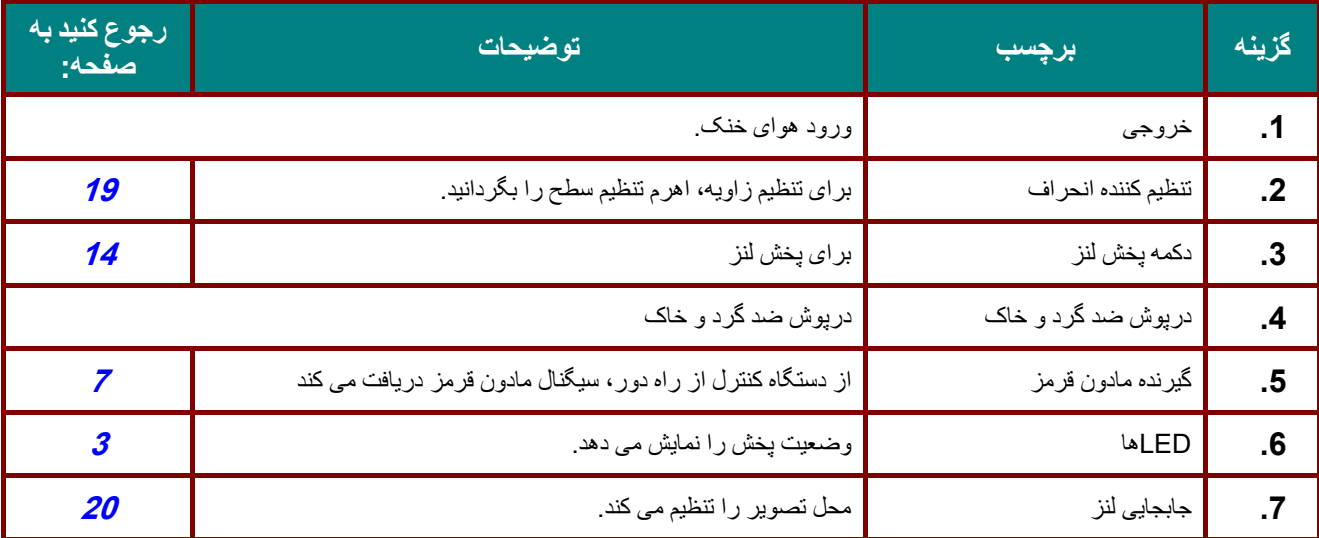

**مھم:** منافذ تھويه روی پروژکتور امکان گردش ھوای مناسب را می دھند <sup>و</sup> منبع نور پروژکتور را خنک نگه می دارند. ھيچ يک از اين منفذھای تھويه را نپوشانيد.

<span id="page-15-0"></span>نما از بالا

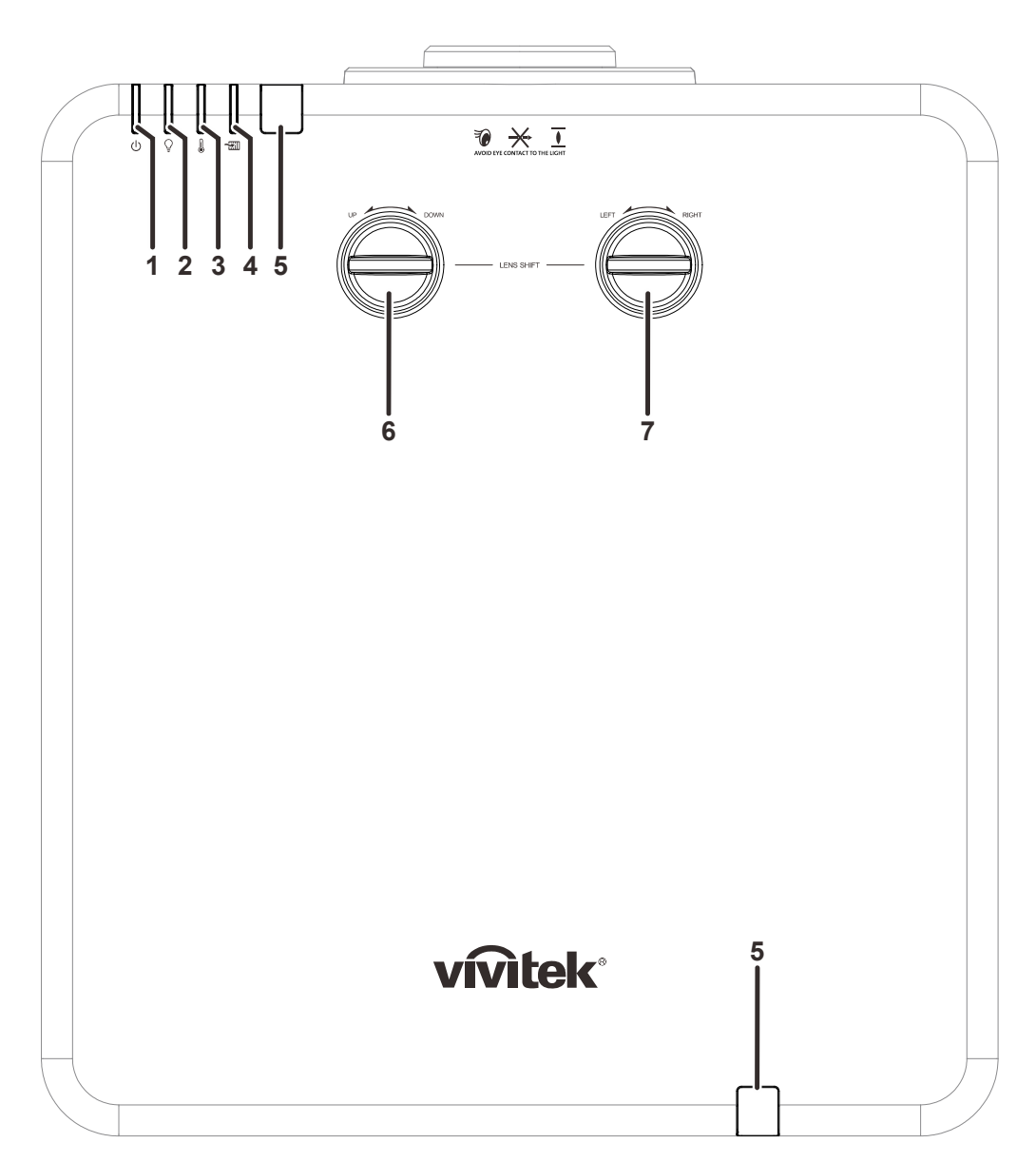

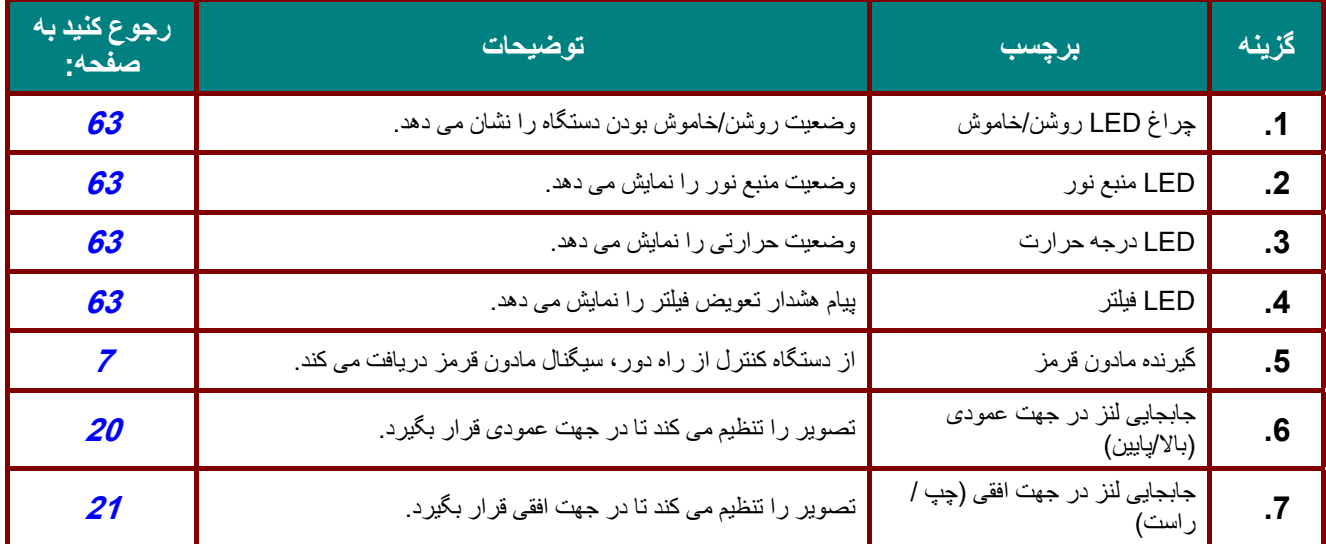

<span id="page-16-0"></span>نما از کنار - دکمه نمايش روی صفحه (OSD (<sup>و</sup> IO

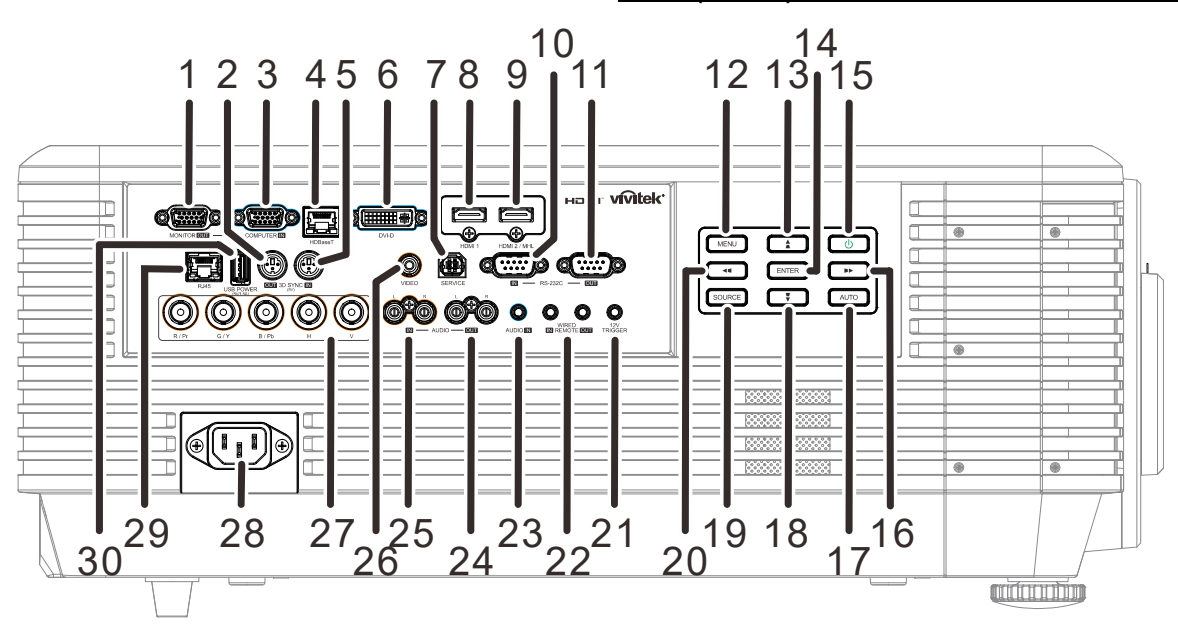

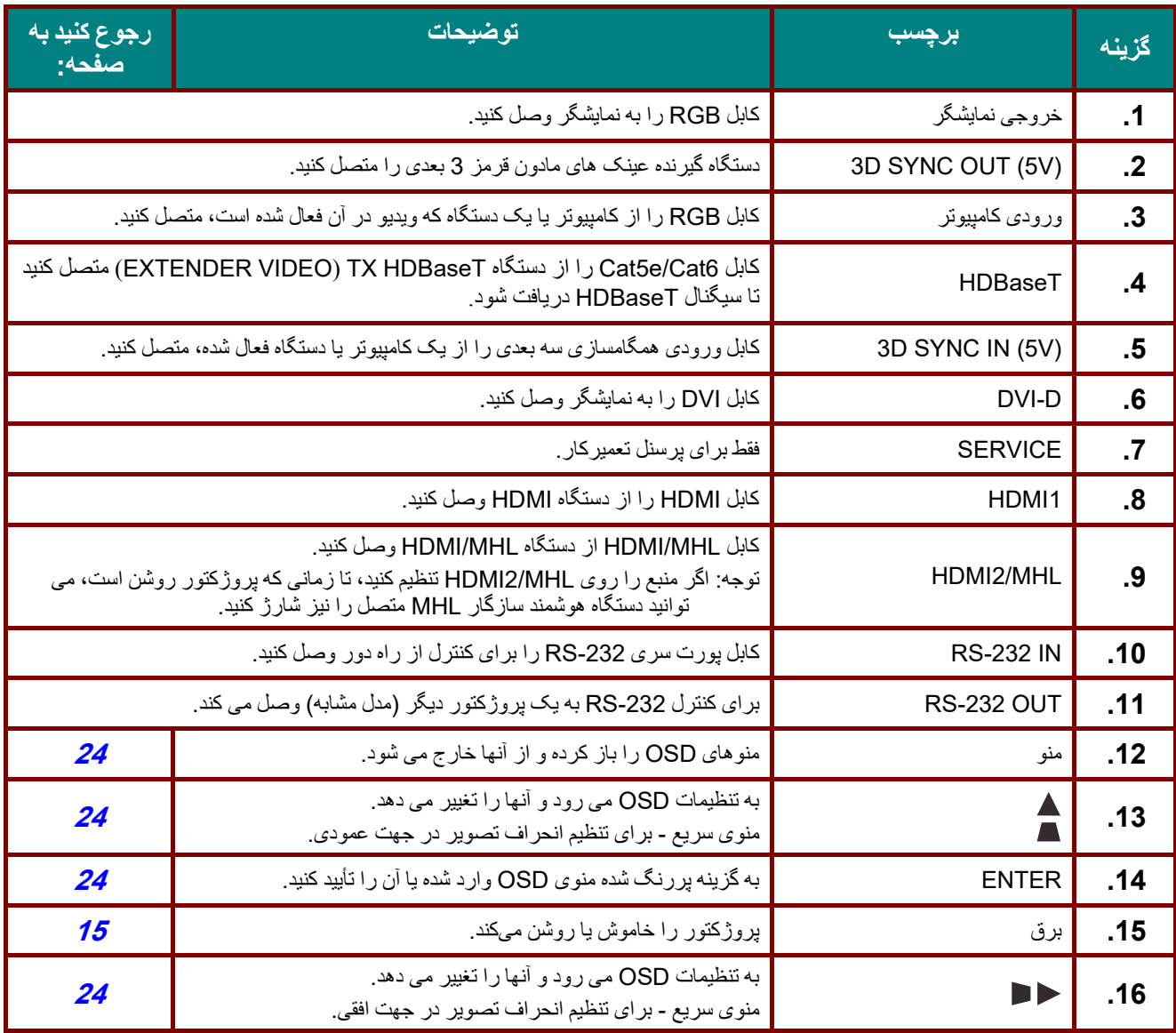

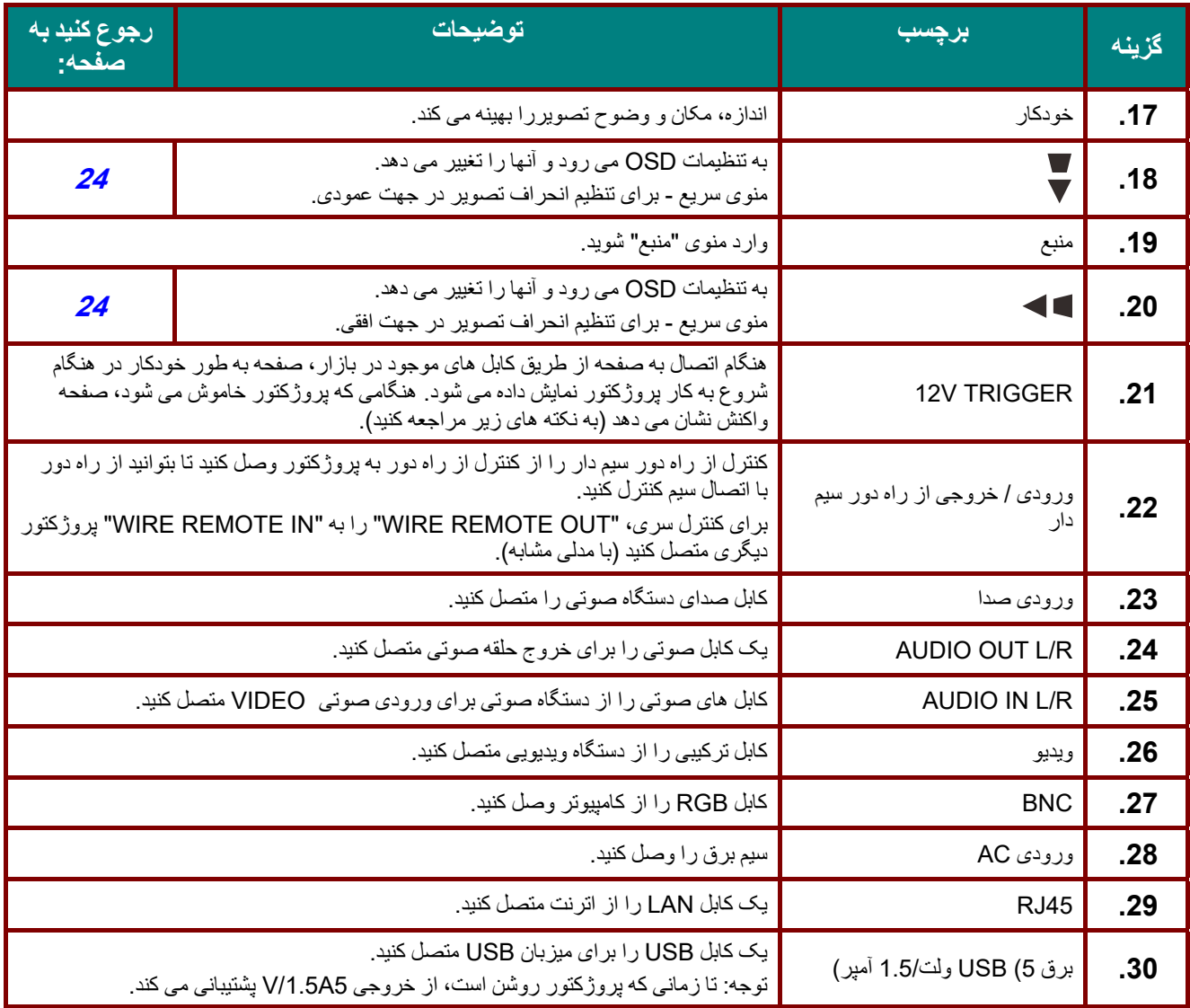

**توجه:** 

برای استفاده از اين ويژگی، قبل از روشن/خاموش کردن پروژکتور بايد رابط را متصل کنيد.

کنترل کننده ھای صفحه توسط سازندگان صفحه ارائه شده <sup>و</sup> پشتيبانی می شوند.

بجز مورد استفاده تعيين شده، از اين فيش برای ھيچ ھدف ديگری استفاده نکنيد.

**ھشدار:** به عنوان يک اقدام ايمنی، ھمه برق پروژکتور <sup>و</sup> دستگاه وصل شونده را پيش از برقراری اتصال، قطع کنيد.

<span id="page-18-0"></span>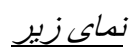

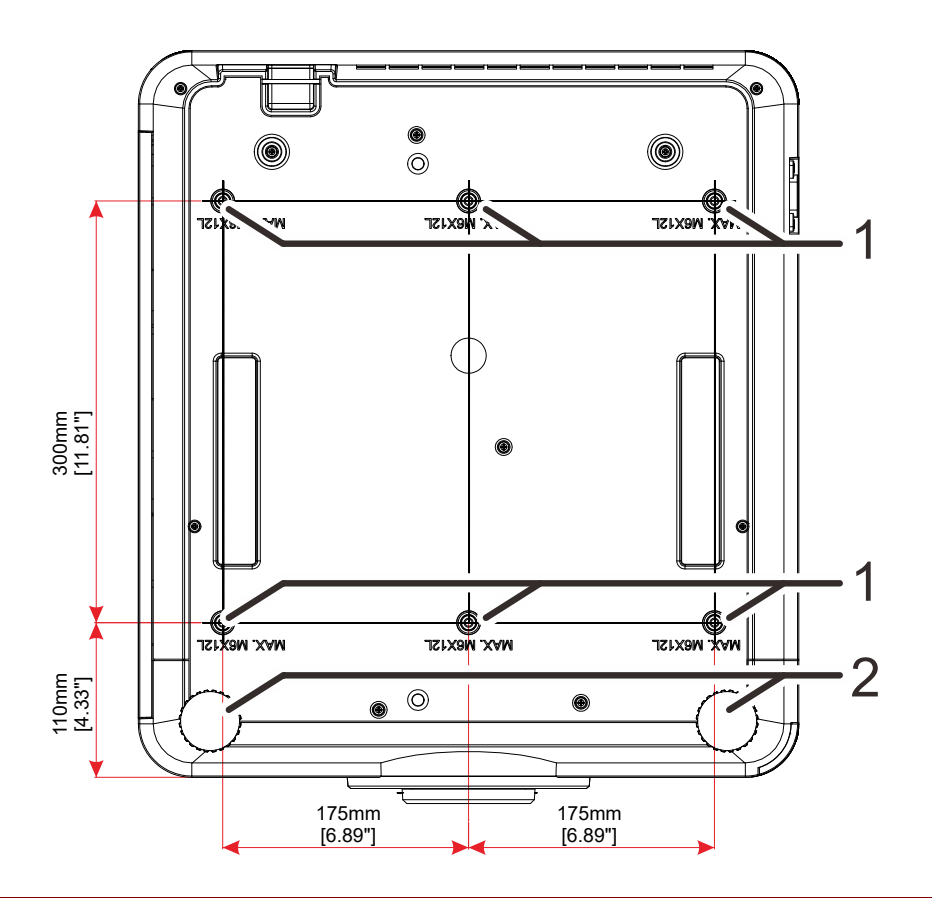

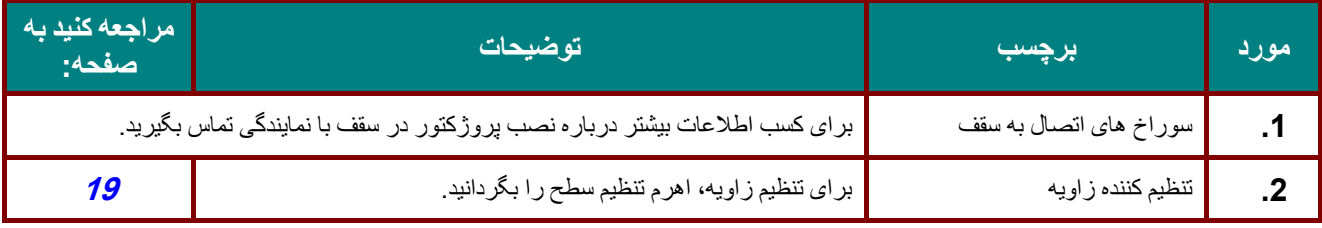

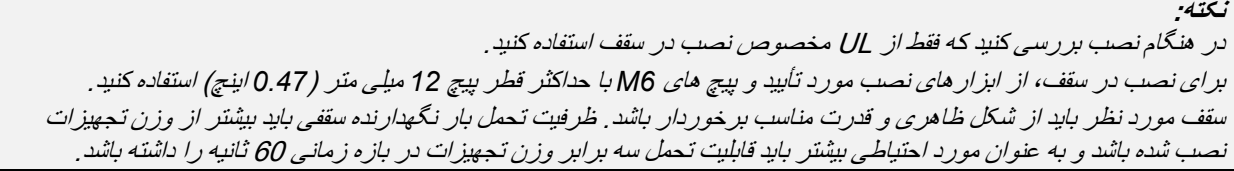

طراحی ھای مرجع برای پايه لطفاً از يک متخصص نصب (با پرداخت هزينه) درخواست کنيد تا برای طراحی و ساخت پايه سفارشی برای پخش عمودی به شما کمک کند. بررسی کنيد که طراحی با شرايط زير مطابقت داشته باشد:

- <span id="page-19-0"></span> • از 6 سوراخ پيچ در پشت پروژکتور برای محکم کردن پايه استفاده کنيد. ابعاد مرکزی سوراخ پيچ: 300 × 350 ( فاصله = 175) ميلی متر ابعاد سوراخ پيچ روی پروژکتور: 6M با حداکثر قطر 12 ميلی متر
	- 4 محل) ً روش تنظيم افقی (مثال پيچ ھا و مھره ھا در
	- . ً لطفا پايه را طوری طراحی کنيد تا به راحتی باز نشود و نيفتد

در شکل زير، ابعاد لازم دقيقاً مطابق با شکل و طراحی واقعی يک پايه نيست.

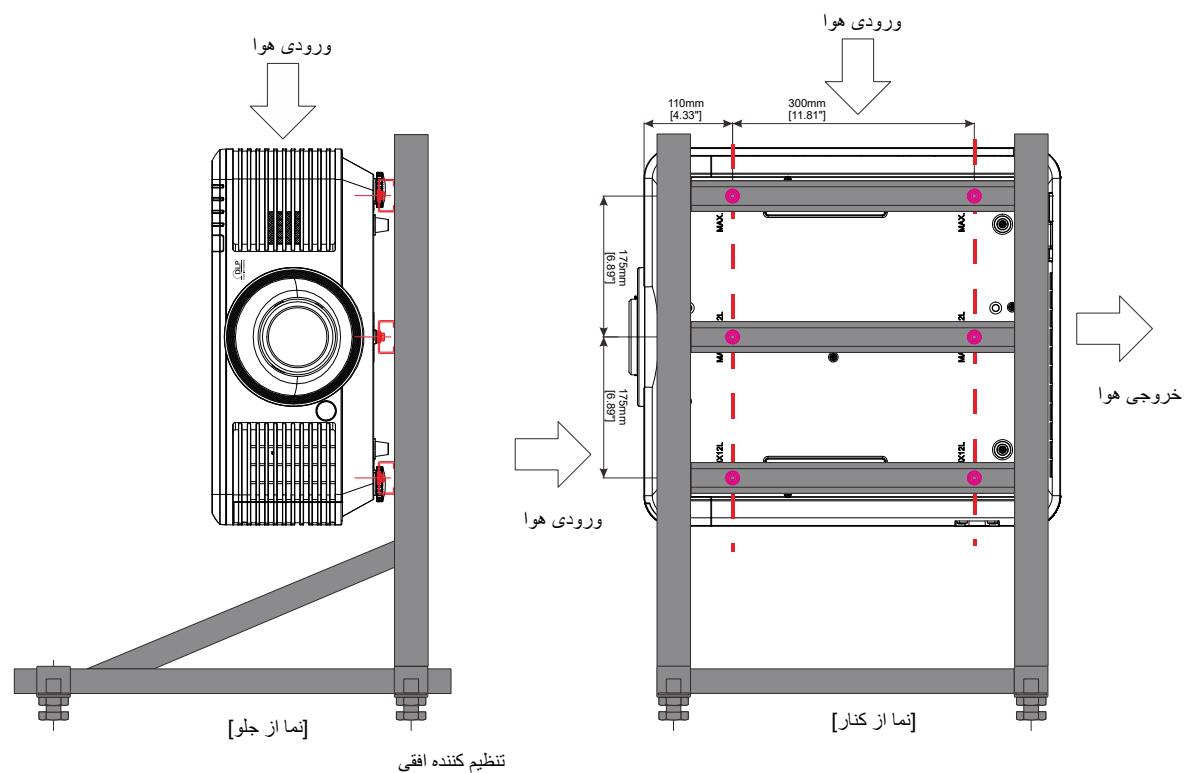

<span id="page-20-0"></span>**قطعات کنترل از راه دور** 

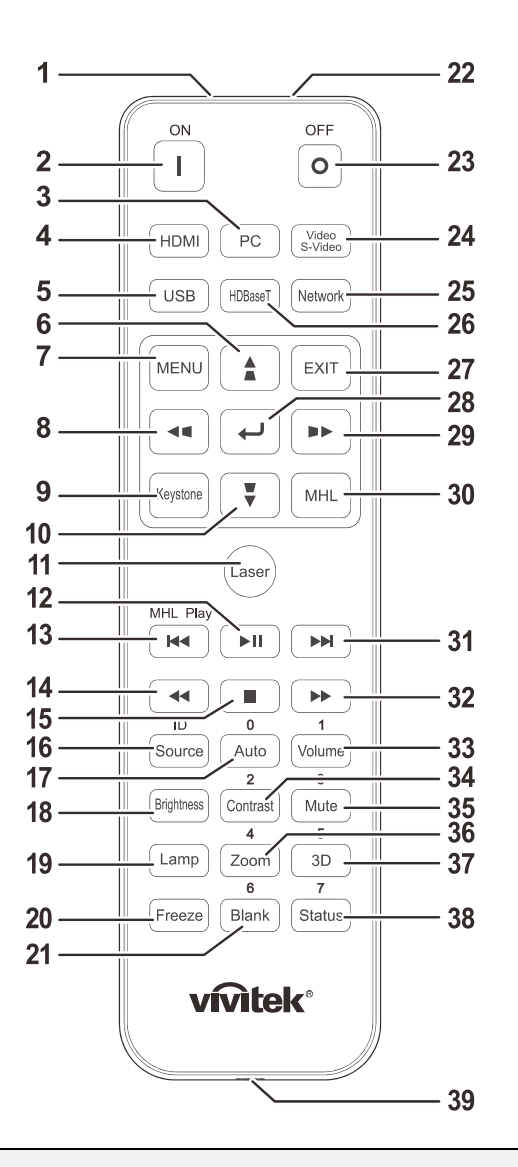

**مھم:** 1. از استفاده از پروژکتور در محيطهای با نور درخشان فلوروسنت خودداری کنيد. بعضی لامپ های فلورسنت فرکانس بالا می توانند عملکرد کنترل از راه دور را مختل سازند.

**2.** مطمئن شويد که ھيچ مانعی بر سر راه کنترل از راه دور <sup>و</sup> پروژکتور قرار نگرفته باشد. اگر مسير مستقيم بين کنترل از راه دور <sup>و</sup> پروژکتور مسدود شده باشد، می توانيد با بعضی سطوح انعکاسی مانند صفحات پروژکتور، سيگنال را بازتاب دھيد.

**3.** دکمه ھا <sup>و</sup> کليدھای پروژکتور عملکردی مشابه دکمه ھای کنترل از راه دور دارند. اين دفترچه راھنمای کاربر، عملکردھا را برحسب کنترل از راه دور توضيح می دھد.

#### **توجه:**

.

با استانداردھای اجرايی محصوالت ليزری به جز انحراف ھای منطبق با اطالعيه ليزر شماره <sup>50</sup> به تاريخ <sup>24</sup> ژوئن <sup>2007</sup> سازگار است

**احتياط:** استفاده از کنترل ھا يا تنظيم ھا <sup>و</sup> يا اجرای عملکردھايی بجز موارد عنوان شده در اينجا سبب قرار گيری در معرض ارتعاشات خطرناک می شود. <u>/i/</u>

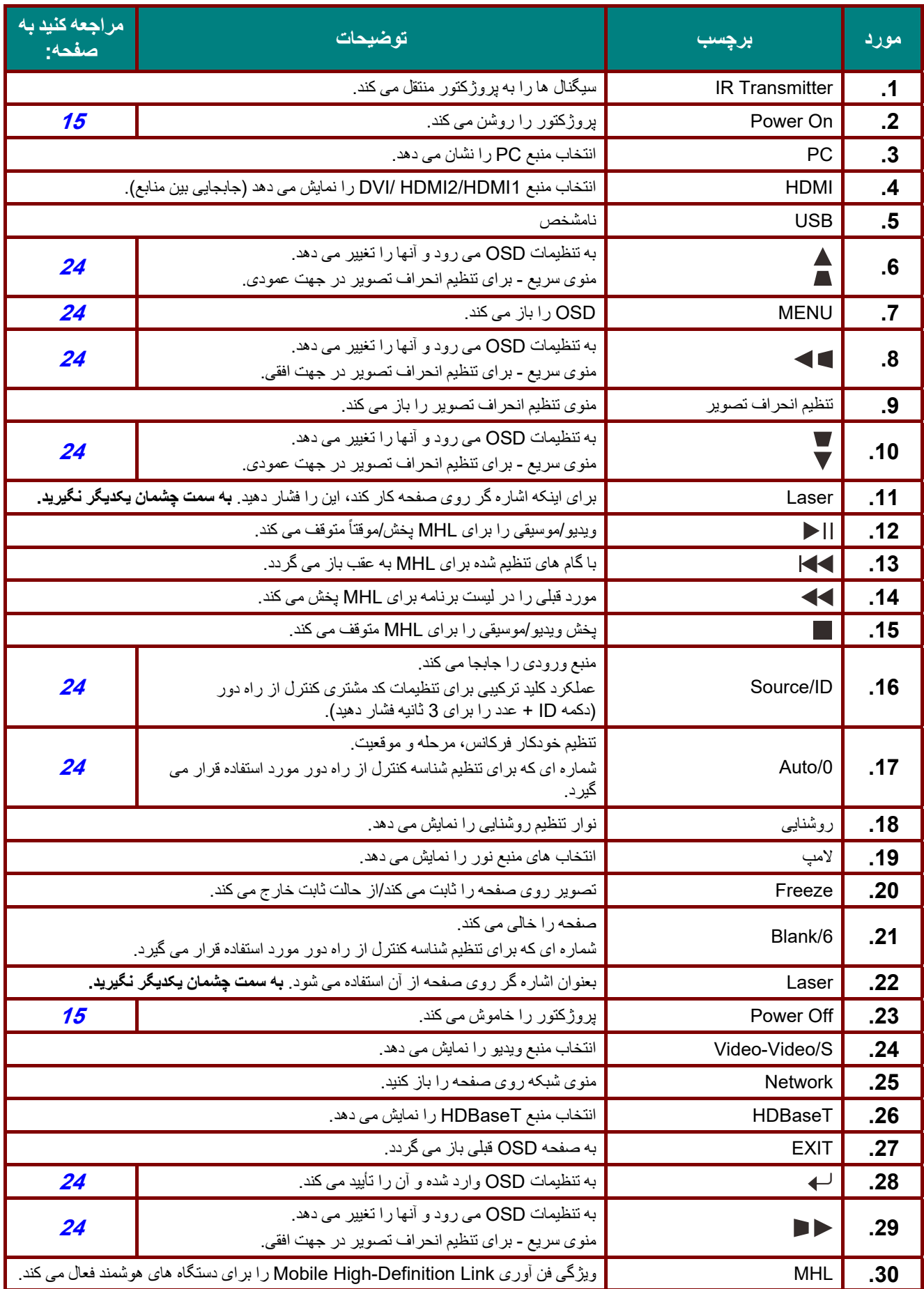

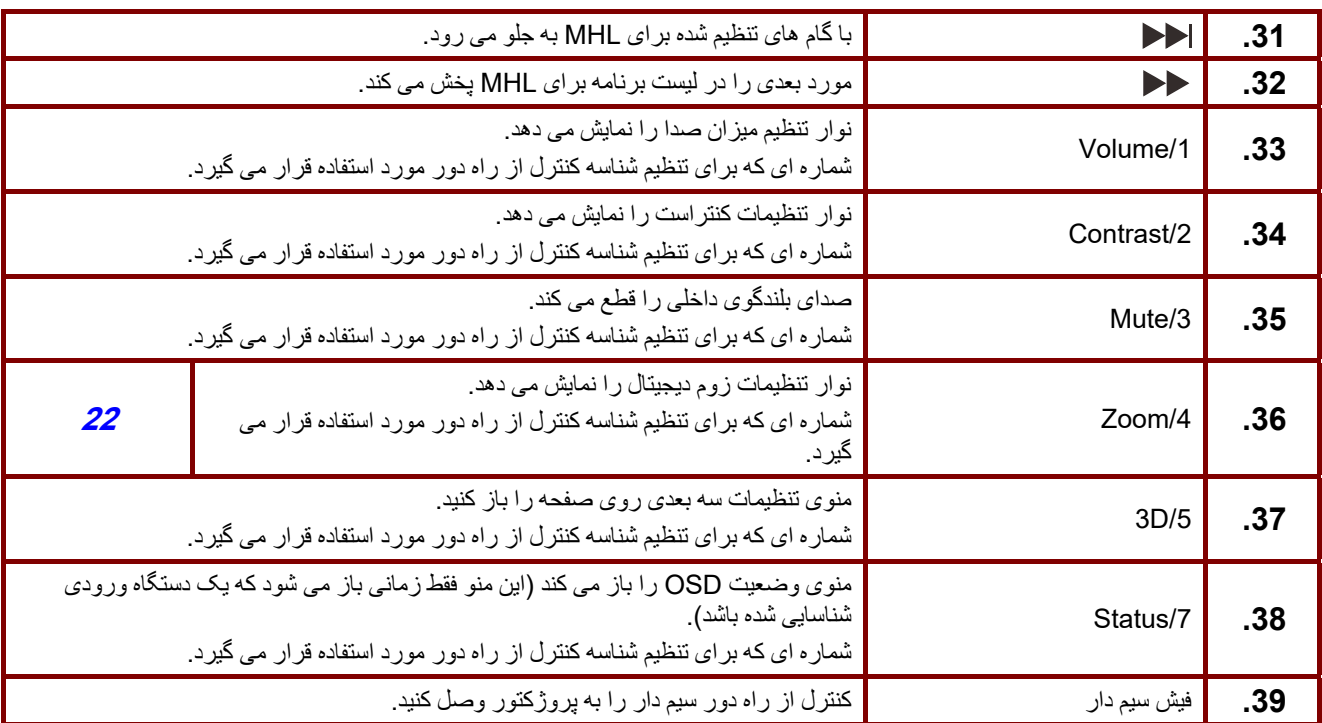

**نکته:**

 $\sim$ 

تنظيکات کليد ترکيبی کنترل از راه دور:

*+0ID*: کد مشتری کنترل از راه دور را به تنظيمات پيش فرض بازنشانی می کند. *+1ID*: کد مشتری کنترل از راه دور را روی 1" " تنظيم می کند.

*+7ID*: کد مشتری کنترل از راه دور را روی 7" " تنظيم می کند.

پروژکتور نيز برای کنترل دقيق به شناسه تنظيم نياز دارد. برای تنظيمات شناسه پروژکتور به صفح[ه](#page-54-0) [42](#page-54-0) مراجعه کنيد.

## **نکته:**

ھنگامی که پروژکتور در حالت **MHL** است، صفحه کليد روی پروژکتور بايد از تنظيمات مشابه کليد روی کنترل از راه دور برخوردار باشد.

ھنگامی که عملکرد **MHL** فعال است: **MENU** برای تنظيمات برنامه، ▲ **Up**، ▼ **Down**، ◄ **Left** <sup>و</sup> ► **Right** به عنوان پيکان ھای جھت دار مورد استفاده قرار می گيرند <sup>و</sup> شامل **ENTER** <sup>و</sup> **EXIT** نيز می شوند.

**کنترل دستگاه ھوشمند با کنترل از راه دور:**  ھنگامی که پروژکتور محتوا را از دستگاه ھوشمند **MHL** شما پخش می کد، می توانيد از کنترل از راه دور برای کترل دستگاه ھوشمندتان استفاده کنيد. برای ورود به حالت **MHL**، دکمه ھای زير برای کنترل دستگاه ھوشمند شما قابل استفاده است: کليدھای فلش دار

.MHL کنترل ھای دکمه ، **EXIT** ,**MENU**، (**Right** ►، **Left** ◄، **Down** ▼، **Up** ▲)

## <span id="page-23-0"></span>**محدوده کارکرد کنترل از راه دور**

کنترل از راه دور برای کنترل پروژکتور از انتقال مادون قرمز استفاده می کند. نیازی نیست کنترل از راه دور را مستقیماً به سمت پروژکتور بگيريد. به شرطی که کنترل از راه دور را به صورت عمود بر کناره ھا يا پشت پروژکتور نگيريد، کنترل از راه دور در شعاع حدود 7 متر (23 پا) و 15 درجه باال يا پايين سطح پروژکتور به خوبی عمل می کند. اگر پروژکتور به کنترل از راه دور پاسخ نمی دھد، آن را کمی نزديک تر بگيريد.

## <span id="page-23-1"></span>**دکمه ھای پروژکتور و کنترل از راه دور**

پروژکتور را ھم می توان توسط کنترل از راه دور و ھم توسط کليدھای باالی پروژکتور استفاده کرد. ھمه کارکردھا را می توان توسط کنترل از راه دور انجام داد، با اين وجود استفاده از دکمه ھای روی پروژکتور محدود است.

<span id="page-24-0"></span>**تنظيم <sup>و</sup> عملکرد** 

<span id="page-24-1"></span>**درج باتریھای کنترل از راه دور** 

فلش باز کنيد. **1.** درپوش محفظه باتری را با کشيدن درپوش به سمت

باال باشد. **2.** باتری را طوری قرار دھيد که قطب مثبت آن رو به

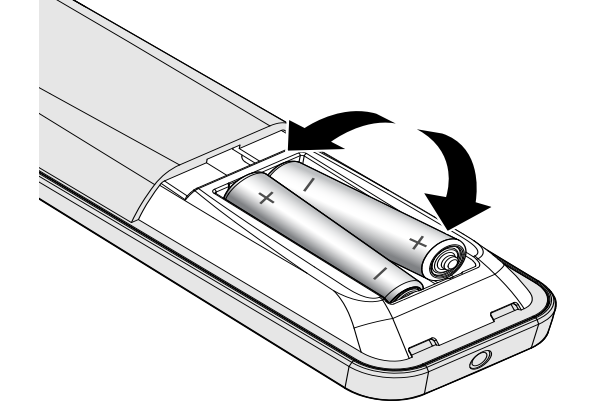

 **3.** درپوش را در جای خود قرار دھيد.

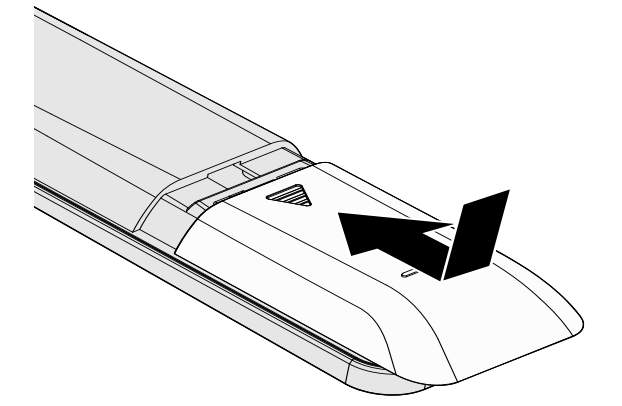

**احتياط:** .**<sup>1</sup>** فقط از باتری ھای AAA استفاده کنيد (باتری ھای آلکالين توصيه می شود). .**2** باتری ھای مستعمل را طبق مقررات محلی دفع کنيد. .**3** وقتی برای مدت طوالنی از پروژکتور استفاده نمی کنيد، باتری ھا را دربياوريد.

<span id="page-25-0"></span>**نصب يا جدا کردن لنز اختياری** 

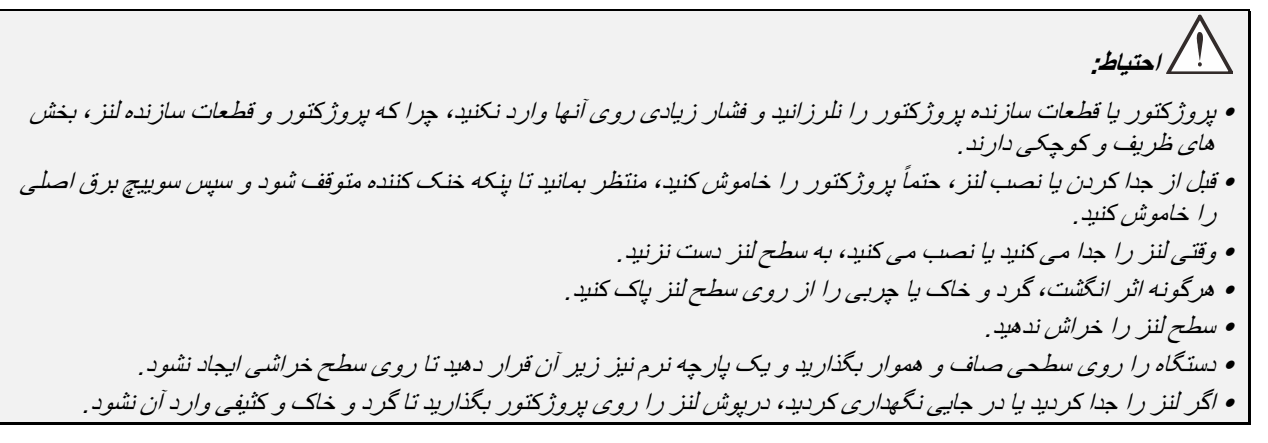

<span id="page-25-1"></span>نصب لنز جديد

ھر دو روکش انتھايی را از روی لنز برداريد. قبل از وارد کردن لنز برای اولين بار، درپوش محافظ گرد و خاک را برداريد.

> ھمانطور که در تصوير نشان داده شده است، لوال **1.** را تراز کنيد و به درستی روی شکل حالت 11 .<br>بگذار يد<sub>.</sub>

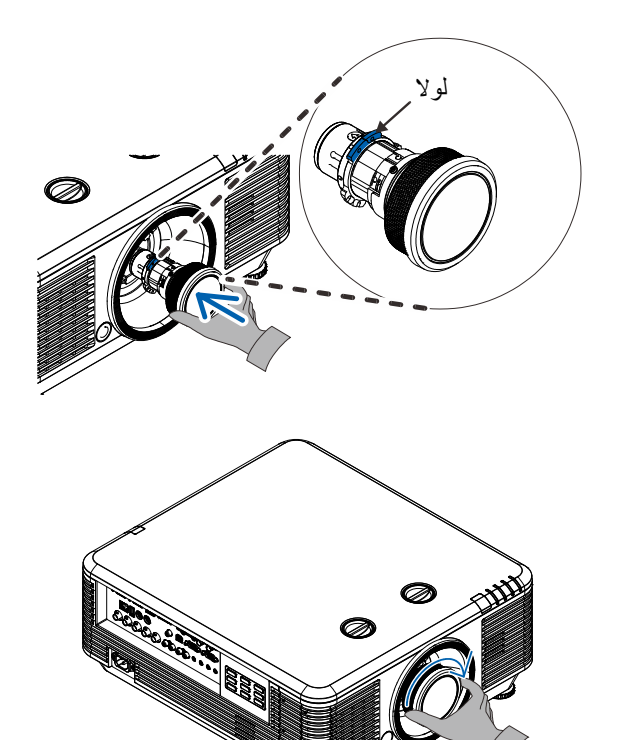

لنز را در جھت حرکت عقربه ساعت بچرخانيد تا **2.** زمانی که احساس کنيد در جای خود با صدای کليک قرار گرفته است.

<span id="page-26-0"></span>خارج کردن لنز موجود از روی پروژکتور

- دکمه رھاسازی لنز را فشار دھيد تا روی موقعيت **1.** "باز" قرار بگيرد.
	- لنز را بگيريد. **3.**
- لنز را در خالف جھت حرکت عقربه ھای ساعت **4.** بچرخانيد. .<br>لنز موجود از جای خود خارج می شود.

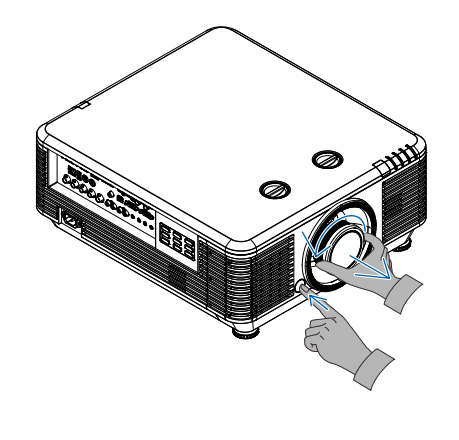

لنز موجود را به آرامی بيرون بکشيد. **5.**

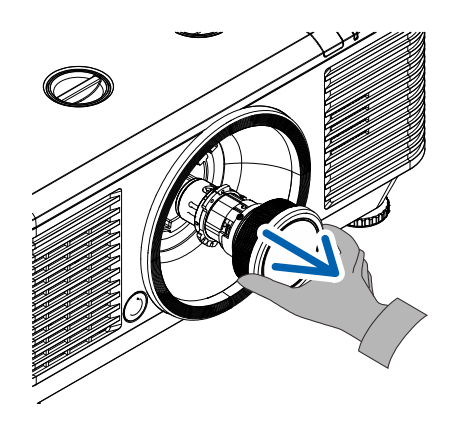

## <span id="page-27-0"></span>**روشن کردن و خاموش کردن پروژکتور**

سیم برق و کابل سیگنال را به درستی متصل کنید. بعد از<br>**او پی**م اتصال، لامپ برق که به رنگ سبز چش*مک می* زند، به<br>او پیم کورون ثابت زیاده ثر رنگ سبز ثابت خواھد شد.

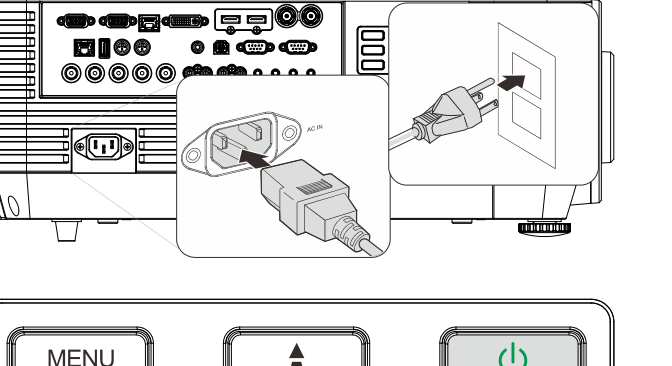

منبع روشنايی را با فشردن دکمه " " در طرفين **2.** پروژکتور يا " " روی کنترل از راه دور، روشن کنيد. اکنون المپ LED به رنگ سبز چشمک می زند. صفحه شروع پس از حدود 30 ثانيه ظاھر می شود. اولين

باری که از پروژکتور استفاده می کنيد، می توانيد بعد از راه اندازی صفحه شروع، زبان دلخواھتان را از منوی سريع انتخاب کنيد. (به [تنظيم](#page-37-0) زبان OSD در صفحه [25](#page-37-0) مراجعه کنيد )

اگر قفل امنیتی فعال است،به *تنظیم رمز عبور* د*سترسـی (قفل امنیتی)* در صفحه [17](#page-29-0) رجوع کنيد.

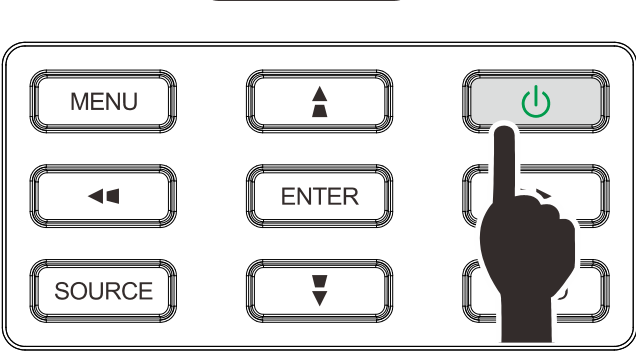

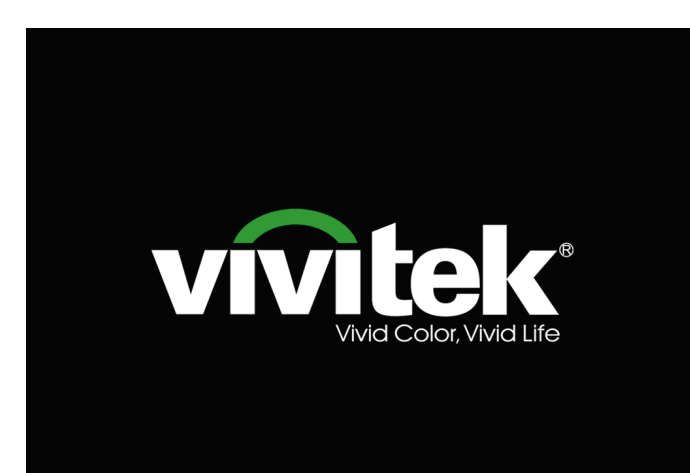

- 
- اگر بيش از يک دستگاه ورودی وصل شده باشد دکمه **منبع 3.** را فشار دھيد و از ▲▼ برای جابجايی ميان دستگاه ھا استفاده کنيد. (اتصال مؤلفه از طريق RGB به آداپتور مؤلفه ای پشتيبانی می شود.)

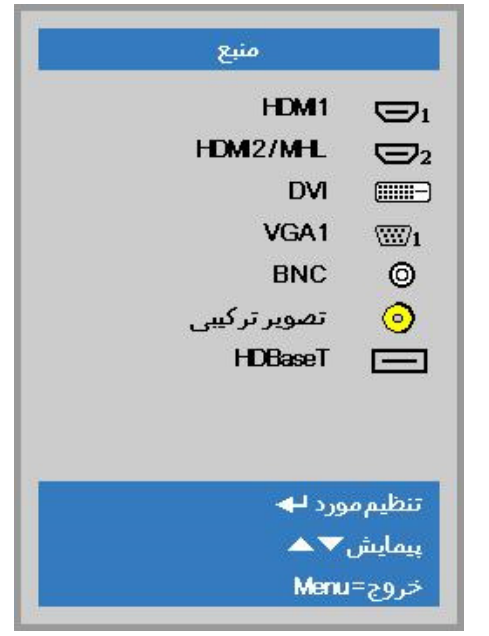

- 1HDMI: سازگار با رابط چند رسانه ای با کيفيت باال
- MHL2/HDMI: سازگار با رابط چندرسانه ای با کيفيت باال و Mobile High-Definition Link
	- DVI: DVI ·
	- آنالوگ RGB :VGA1 •

 HDTV ورودی يا ،YCbCr/YPbPr DVD ورودی YPbPr از طريق رابط sub-D

- آنالوگ BNC: RGB •
- ويديو ترکيبی: تصوير ترکيبی معمولی
- HDBaseT: ويديوی ديجيتال از طريق فرستنده HDBaseT

توجه:

توصيه می شود از يک دستگاه TX تأييد شده (EXTENDER VIDEO ( استفاده HDBaseT عملکرد برای) EVBMN-110L38 ) Rextron – کنيد، ھمچنين توجه داشته باشيد که ھنگام استفاده از ساير مارک ھای دستگاه TX، پاسخ کامل تضمين نمی شود. با استفاده از کابل تکی e5CAT HDBaseT، پروژکتور از فاصله اتصال HDBaseT تا حداکثر 100 / متر 328 فوت پشتيبانی می کند.

> ھنگامی که پيام "خاموش شود؟ دکمه روشن/خاموش را **4.** دوباره فشار دھيد" ظاھر شد، دکمه **POWER** را فشار دھيد. پروژکتور خاموش میشود.

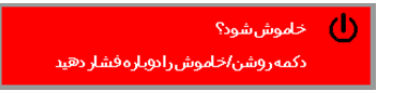

**احتياط:** سيم برق را تا زمانی که LED برق در حال چشمک زدن است - به معنی اينکه دستگاه در حال خنک شدن است - نکشيد.

## <span id="page-29-0"></span>**تنظيم رمز عبور دسترسی (قفل امنيتی)**

می توان،ی از چهار دکمه (فلش) برای تنظیم یک رمز عبور استفاده کن،ی و از استفاده غیرمجاز از پروژکتور جلوگ یری نمایید<sub>.</sub> اگر این رمز فعال شود، پس از روشن کردن پروژکتور باید رمز عبور را وارد نمايید. (برای راهنمايی درباره استفاده از منوهای OSD، به [پيمایش](#page-36-2) OSD در صفحه [24](#page-36-2) و [تنظيم](#page-37-0) زبان OSD در صفحه [25](#page-37-0) مراجعه کن دی .)

## **نکته مھم:**

رمز را در جای مطمئنی نگه داريد. بدون رمز، قادر به استفاده از پروژکتور نخواھيد بود. اگر رمز را گم کرديد، با فروشنده تماس گرفته <sup>و</sup> اطالعات مربوط به نحوه پاک کردن رمز را دريافت کنيد.

- 80  $\frac{1}{2}$  **1.** دکمه **منو** را فشار دهی ید تا منو OSD باز شود. ۔<br>تنظیمات2 تنظيمات1 23 تصوير أرائه حالت نمایش 50 روشنایی 50 كنتراست  $\leftrightarrow$ راياته  $\leftrightarrow$ تصوير خودكار  $\leftrightarrow$ پىشرفتە  $\leftrightarrow$ مدیر رنگ ییمایش ▼ک انتخاب منو (1 خروج=Menu 80 吟  **2.** دکمه مکان نمای ◄► را فشار دهی ید تا به منو ۔<br>تنظیمات2 تنظيمان1 登 تصوير **تنظيمات 1** برو دی ، دکمه مکان نمای ▲▼ را فشار دهید تا **یپ شرفته** 1 انتخاب شود.  $\leftrightarrow$ منبع  $\boxed{P}$ بروجكشن پر کردن نسبت تصوير  $\leftrightarrow$ أنحراف تصوير  $\mathbf{a}$ زوم ديجيتال  $\leftrightarrow$ صنا  $\leftrightarrow$ پىشرفتە1  $\leftrightarrow$ پىشرفتە2  $\leftrightarrow$ 4 گوشه انتخاب منو ♦ ♦ خروج=Menu  **3.** ( ► / (Enterرا فشار دھيد تا به منوی فرعی **پيشرفته** 1 وارد شو دی . دکمه ▲▼ را فشار دهید تا **قفل امنيتی** انتخاب شود. دکمه مکان نمای ◄► را فشار دهید تا عملکرد قفل
	- **4.**  امن یتی فعال غی یا رفعال شود.

یک کادر گفتگوی رمزعبور بطور خودکار نشان داده می شو د .

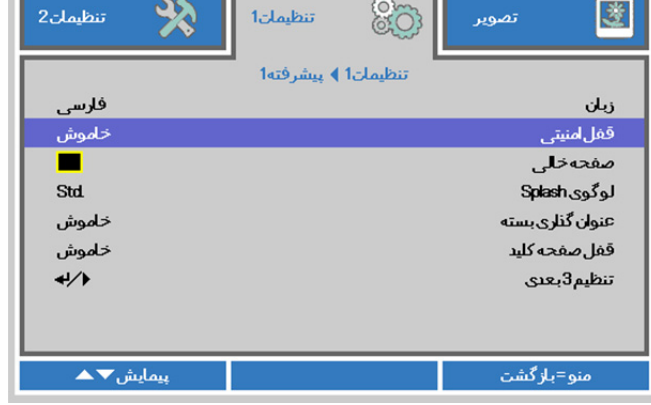

مکان نمای ▲▼◄► **5.** برای وارد کردن رمز عبور می توانی ید از دکمه ھا روی صفحه کلی ید ا کنترل از راه دور مادون قرمز استفاده کن ی۔ از هر ترک یبی شامل فشار پنج فلش یکسان پشت سرھم می توانی ید استفاده کن ید ول یب شتر از پنج بار.

برای تنظیم رمز، دکمه ھای مکان نما را فشار ده دی . دکمه **منو** را فشار دهید تا از کادر گفتگو خارج شو دی .

 **6.** اگر **قفل امنيتی** فعال شد باشد، ھنگامی که کاربر کلید روشن-خاموش را فشار می دھد، منوی تأيید رمز عبور ظاھر می شود. رمز عبور را به ھمان ترت یبی که در مرحله 5 تنظیم کرده بودید وارد نمايید. درصورت یکه رمز عبور را فراموش کرد دی ، لطفا با مرکز خدمات تماس بگىرىد.

مرکز خدمات، اعتبار مالک را تأيید کرده و رمز عبور را بازنشا*نی می* کند.

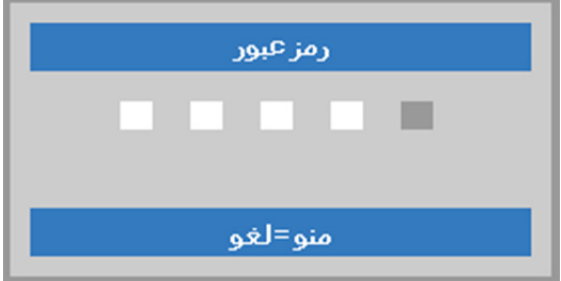

رمز عبور

منو=خروج

رمز عبور

OK منو=خروج

 $\ast$ 

 $\ast$ 

 $\ast$ 

宋

 $\ast$ 

 $\ast$ 

 $\ast$ 

 $\ast$ 

 $\ast$ 

 $\ast$ 

ثبترمز عبور تاييدرمز عبور

ثبت رمز عبور

تاييدرمز عبور

٠

## <span id="page-31-0"></span>**تنظيم سطح پروژکتور**

ھنگام تنظيم پروژکتور، به موارد زير توجه کنيد:

- ميز يا پايه پروژکتور بايد مسطح <sup>و</sup> محکم باشد.
- پروژکتور را جابجا کنيد تا عمود بر صفحه باشد.
- مطمئن شويد که کابل ھا در محل امنی ھستند. ممکن است زير پا گير کنند.
	- **1.**  برای افزايش سطح پروژکتور، شمارشگر تنظيم کننده را
		- در جھت حرکت عقربه ھای ساعت بچرخانيد.

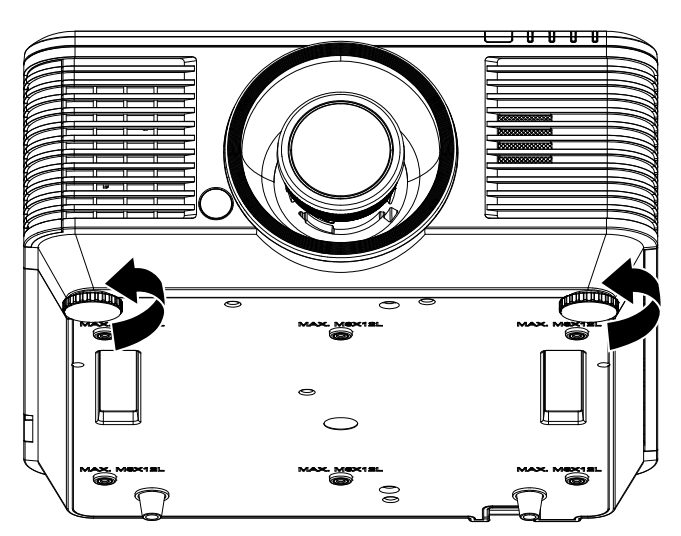

**2.**  برای پايين آوردن سطح پروژکتور، پروژکتور را باال ببريد و تنظيم کننده ھا را در جھت حرکت عقربه ھای ساعت بچرخانيد.

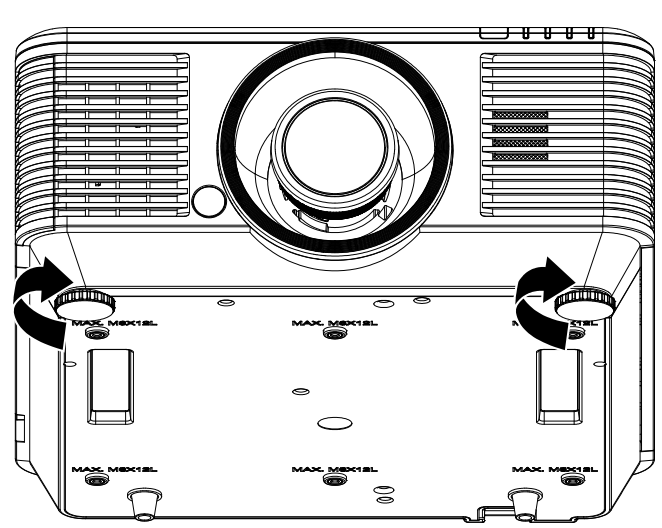

<span id="page-32-0"></span>**تنظيم موقعيت تصوير پخش شده با تغيير لنز** 

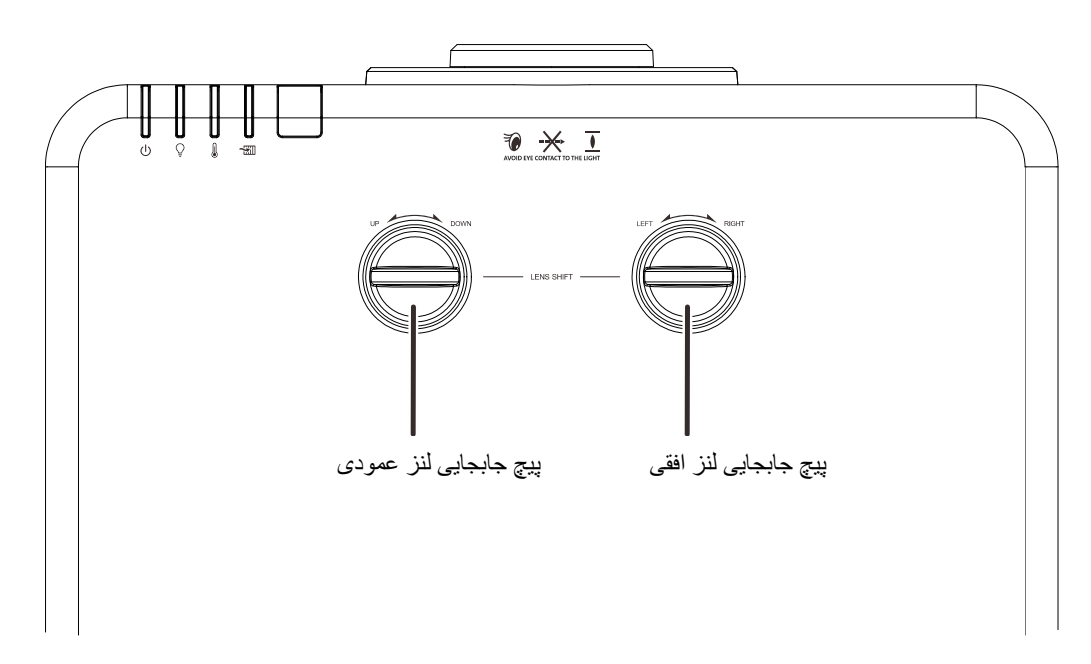

ويژگی تغيير لنز به شما امکان می دھد لنز را جابجا کنيد تا موقعيت تصوير پخش شده در سطح افقی يا عمودی در محدوده مشخص شده زير تغيير کند.

"جابجايی" يک سيستم منحصر به فرد است که با وجود حفظ کنتراست باالتر ANSI نسبت به سيستم ھای قديمی جابجايی لنز، به جابجايی لنز نيز کمک می کند.

**توجه:** بعد از اينکه صدای کليک را شنيديد، ديگر پيچ جابجايی لنز را نجرخانيد <sup>و</sup> پيچ را به آرامی فشار دھيد تا در مسير برعکس بچرخد.

## <span id="page-32-1"></span>تنظيم موقعيت عمودی تصوير

طول تصوير عمودی را می توانيد بين 55% و 15%- از محل شروع تنظيم کنيد. توجه داشته باشيد که حداکثر طول عمودی تصوير محدود به موقعيت افقي تصوير است. مثلاً اگر موقعيت تصوير افقي در حالت حداکثر باشد، نمي توانيد به حداکثر ارتفاع تصوير در حالت عمودي دسترسی داشته باشيد. برای اطالعات بيشتر می توانيد به نمودار محدوده جابجايی زير مراجعه کنيد.

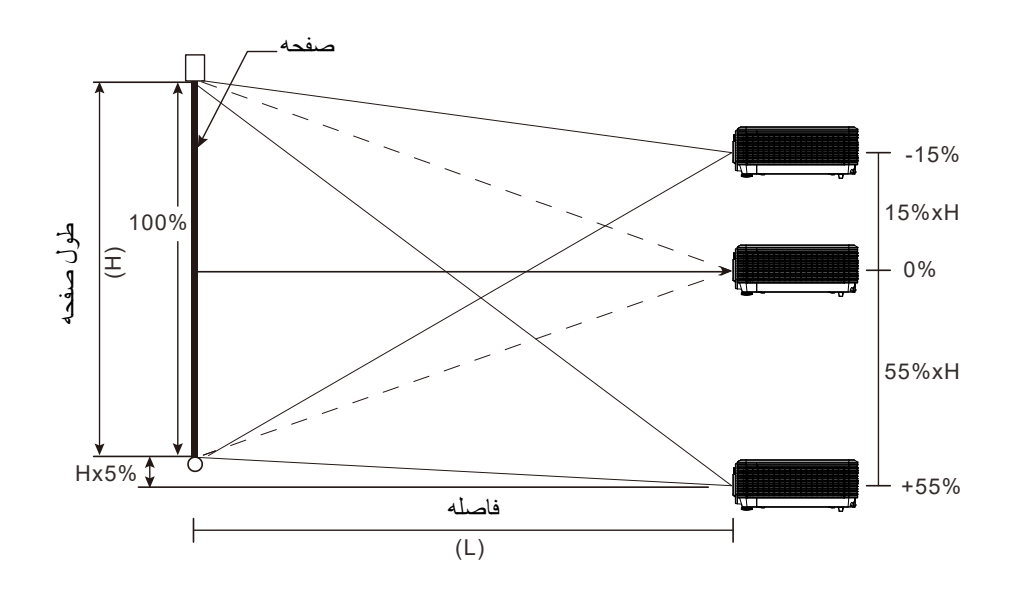

<span id="page-33-1"></span><span id="page-33-0"></span>تنظيم موقعيت افقی تصوير

ھنگامی که لنز در مرکز موقعيت تصوير افقی قرار دارد می توانيد آن را به سمت چپ يا راست تا حداکثر 5% عرض تصوير جابجا کنيد. توجه داشته باشيد كه حداكثر طول افقي تصوير محدود به موقعيت عمودي تصوير است. مثلاً اگر موقعيت تصوير عمودي در حالت حداكثر باشد، نمی توانيد به حداکثر موقعيت افقی تصوير دسترسی داشته باشيد. برای اطالعات بيشتر می توانيد به نمودار محدوده جابجايی زير مراجعه کنيد.

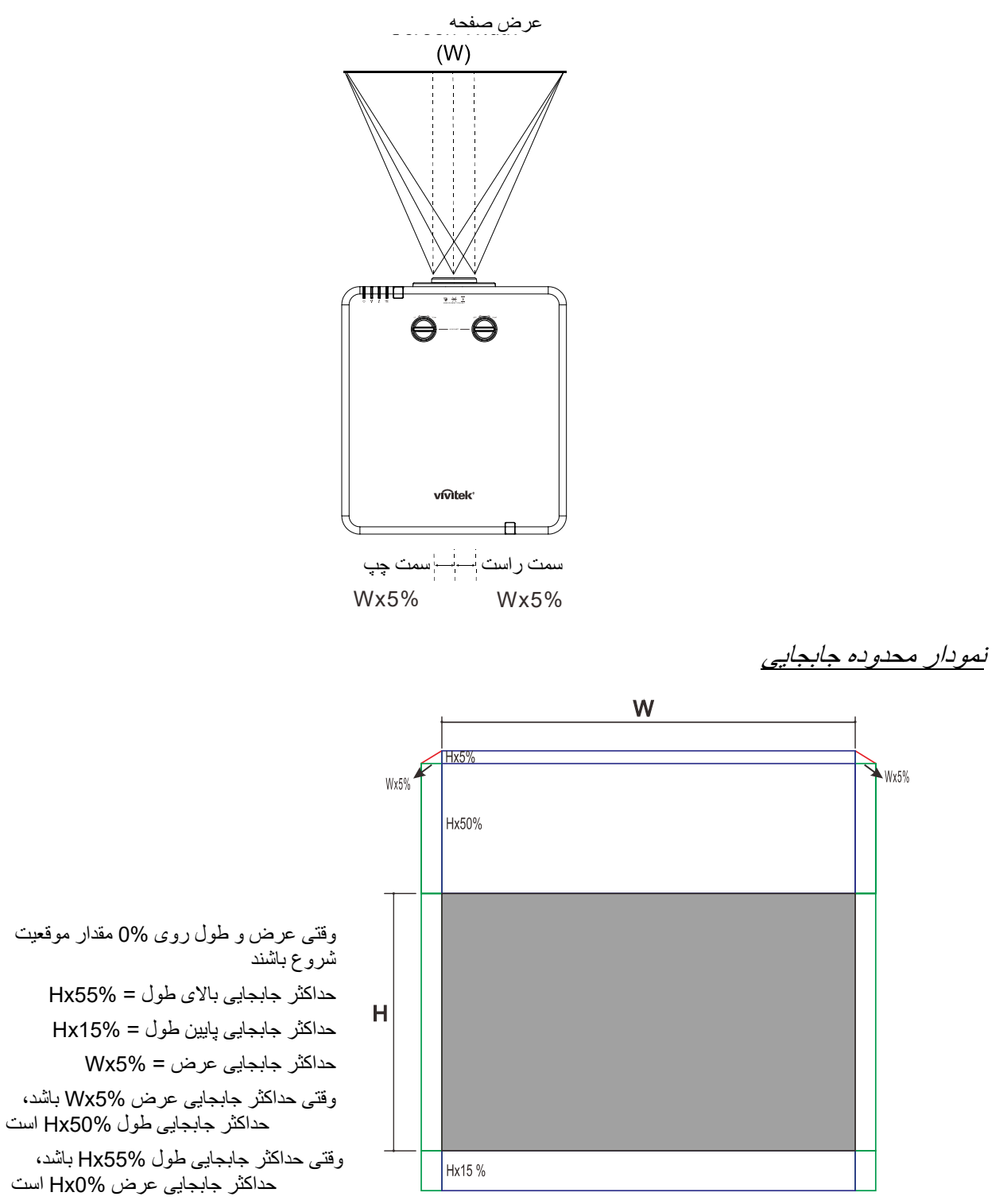

<span id="page-34-0"></span>**تنظيم زوم، فوکوس و انحراف تصوير** 

- **1.**  از کنترل **زوم تصوير** ( فقط روی پروژکتور) برای تغيير اندازه تصوير منعکس شده و اندازه صفحه استفاده کنيد . **B**
- **2.**  از کنتر**ل فوکوس تصوير** ( فقط روی پروژکتور) برای وضوح بيشتر تصوير منعکس شده استفاده کنيد . **A**

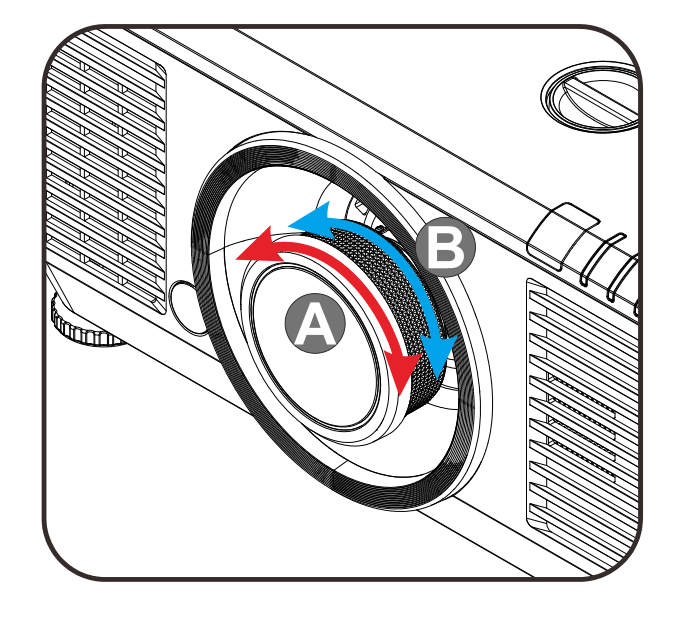

**3.**  دکمه ھای / / / ( روی پروژکتور يا کنترل از راه دور) را فشار دھيد تا تصوير ذوزنقه ای عمودی يا افقی تصحيح شود يا دکمه **Keystone** (از روی کنترل از راه دور) را فشار دھيد تا تنظيم انحراف تصوير ( V عمودی) يا ( H افقی) انتخاب شود.

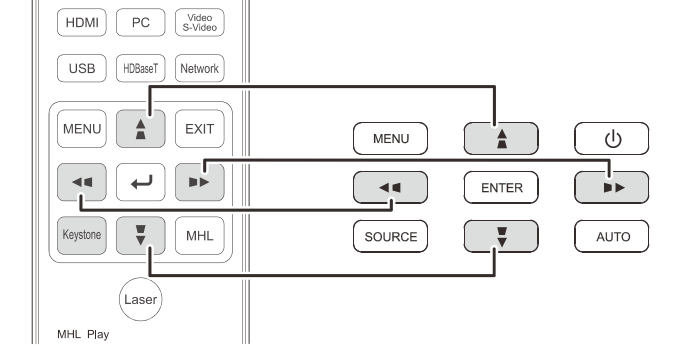

صفحه كنترل از راه دور و OSD

**4.**  کنترل تنظيم انحراف تصوير روی صفحه ظاھر مى شود . / را برای تنظيم انحراف تصوير در جھت عمودی فشار دھيد. / را برای تنظيم انحراف تصوير در جھت افقی فشار دھيد.

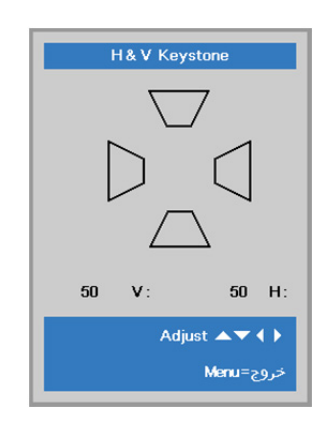

 $5 -$ 

## <span id="page-35-0"></span>**تنظيم ميزان صدا**

**1.**  کنترل ميزان صدا روی صفحه ظاھر می شود. دکمه **حجم صدا** روی کنترل از راه دور را فشار دھيد.

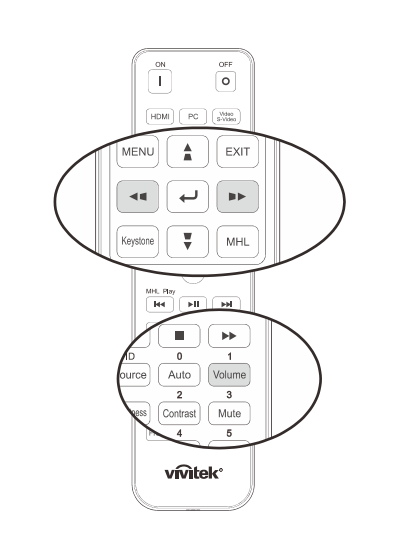

- **2.**  دکمه ھای ► / ◄ را روی صفحه کليد فشار دھيد تا **حجم صدا**.**-/+**
	- **3.**  ويژگی فقط در کنترل از راه دور قابل استفاده است). دکمه **MUTE** را برای قطع کردن صدا فشار دھيد (اين

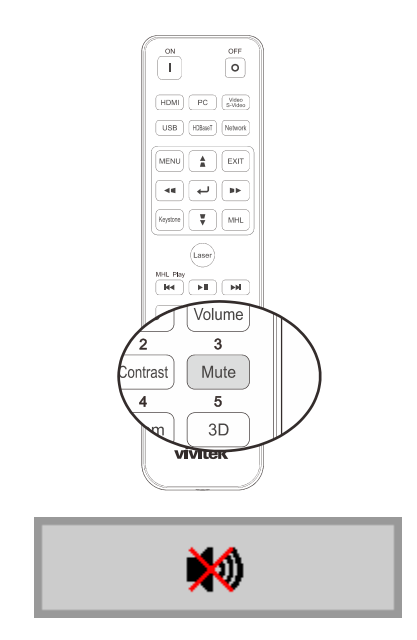

حجمصنا
# **منوی تنظيمات نمايش روی صفحه (OSD (**

## **کنترل ھای منوی OSD**

پروژکتور دارای OSD است که امکان تنظيم و اعمال تغيير در تنظيمات مختلف را برای شما فراھم می کند.

## پيمايش OSD

می توانيد از دکمه ھای مکان نمای کنترل از راه دور يا دکمه ھای روی پروژکتور برای پيمايش و اعمال تغييرات در OSD استفاده کنيد. تصوير زير، دکمه ھای موجود روی پروژکتور را نشان می دھد.

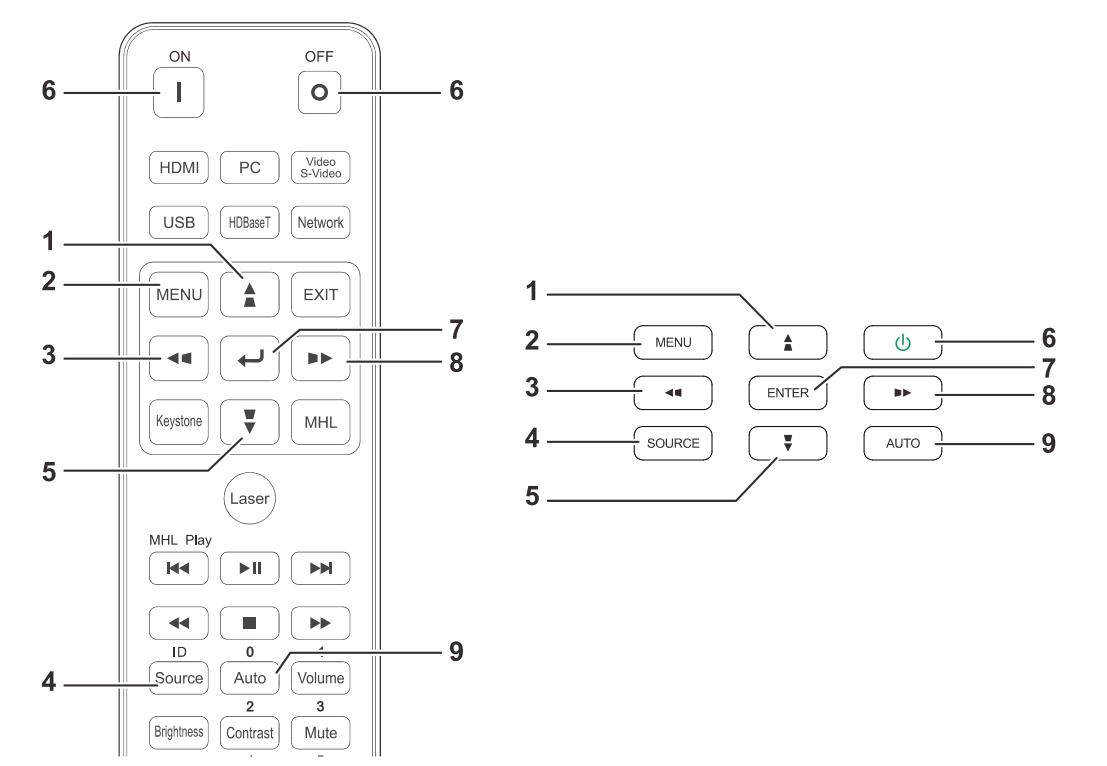

- 1. برای ورود به OSD، دکمه **MENU** را فشار دھيد.
- 2. سه منو وجود دارد. دکمه مکان نمای ► / ◄ را فشار دھيد تا در منوھا جابجا شويد.
	- 3. دکمه مکان نمای ▲ / ▼ را فشار دھيد تا در منو باال و پايين برويد.
- 4. برای تغيير مقدار تنظيمات، دکمه ► / ◄ را فشار دھيد.
- 5. **MENU** را فشار دھيد تا OSD بسته شود يا از منوی فرعی خارج شويد. دکمه **خروج** را فشار دھيد تا به منوی قبلی بازگرديد.

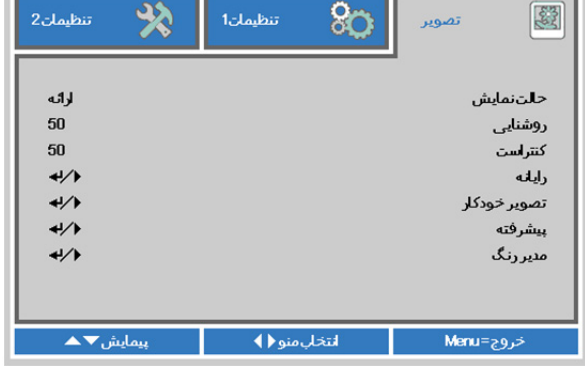

#### **توجه:**

بسته به منبع ويديو، ممکن است ھمه موارد OSD در دسترس نباشد. برای نمونه، گزينه ھای **موقعيت افقی/عمودی** در منوی **رايانه** را تنھا ھنگامی می توان تغيير داد که به رايانه وصل شده باشد. تنظيماتی که قابل دسترسی نيستند به رنگ خاکستری ھستند.

# **تنظيم زبان OSD**

•

پیش از ادامه دادن زبان دلخواه OSD را را تنظیم کنید.

 1. دکمه **منو** را فشار ده دی . دکمه مکان نمای ◄► را فشار دهید تا به **تنظيمات** 1 جابجا شو دی . دکمه مکان نمای ▲▼ را فشار دهید تا به منوی **پیشرفته 1** جابجا شوید.

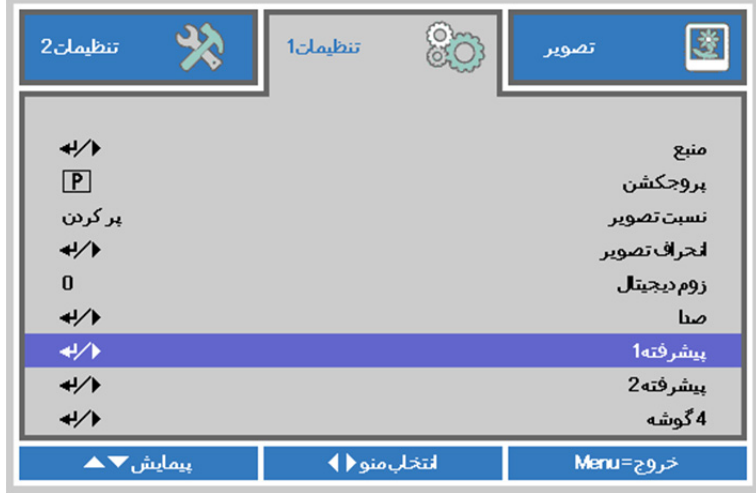

( 2. ► / (Enterرا فشار دھيد تا به منوی فرعی **پيشرفته** 1 وارد شو دی . دکمه مکان نمای ▲▼ را فشار دهید تا **زبان** پررنگ شود.

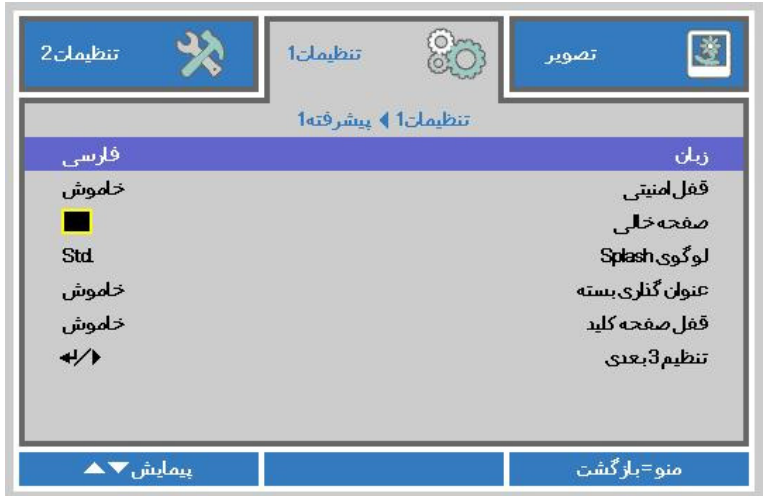

- 3. دکمه مکان نمای را فشار دهید تا زبان مورد نظرتان پررنگ شود.
	- 4. برای بستن OSD، دکمه **منو** را چھار بار فشار ده دی .

# **خالصه منوی OSD**

از تصاوير زير برای يافتن سريع يک تنظيم يا تعيين محدوده يک تنظيم، استفاده کنيد.

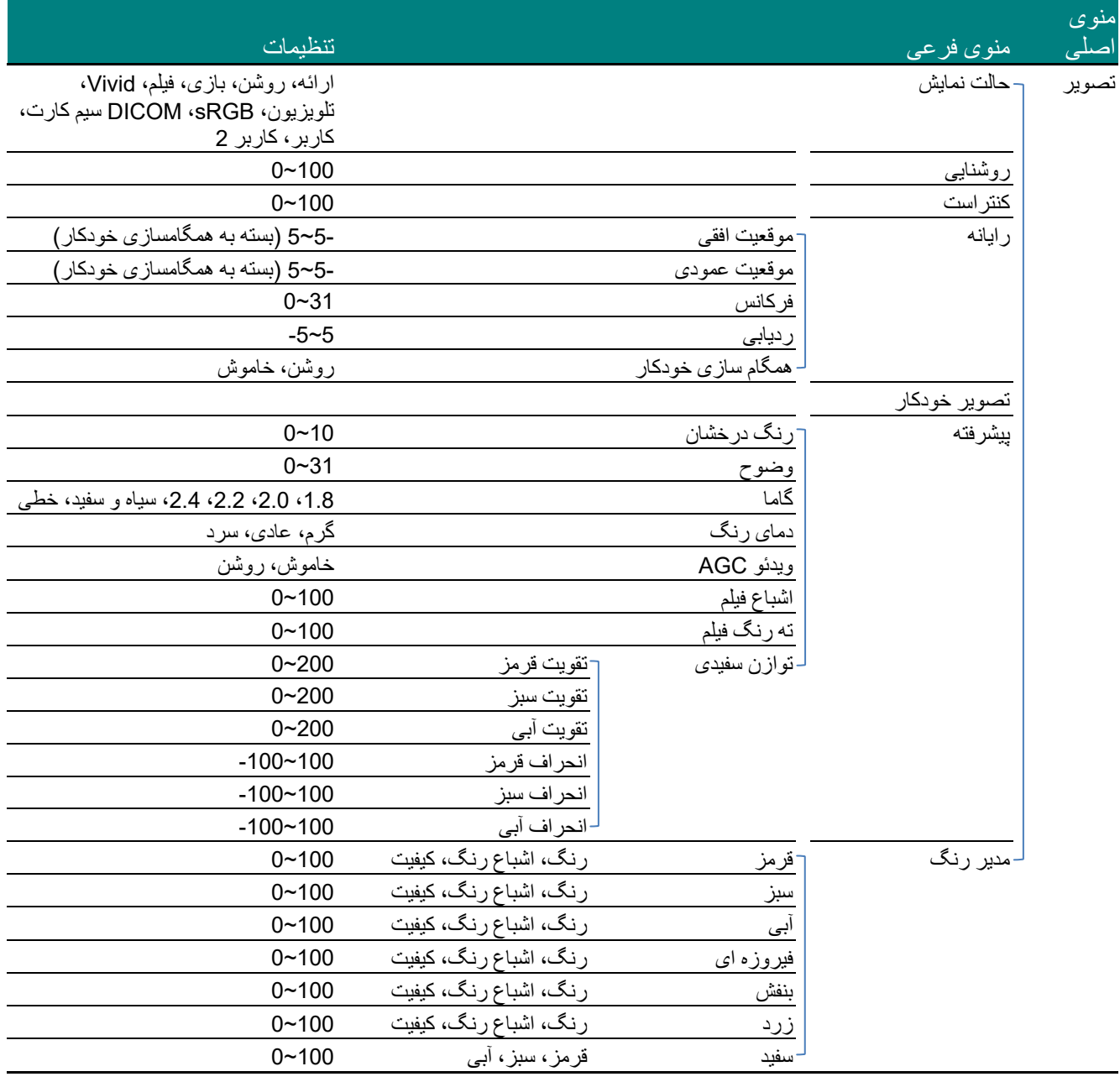

# **پروژکتور DLP - دفترچه راھنمای کاربر**

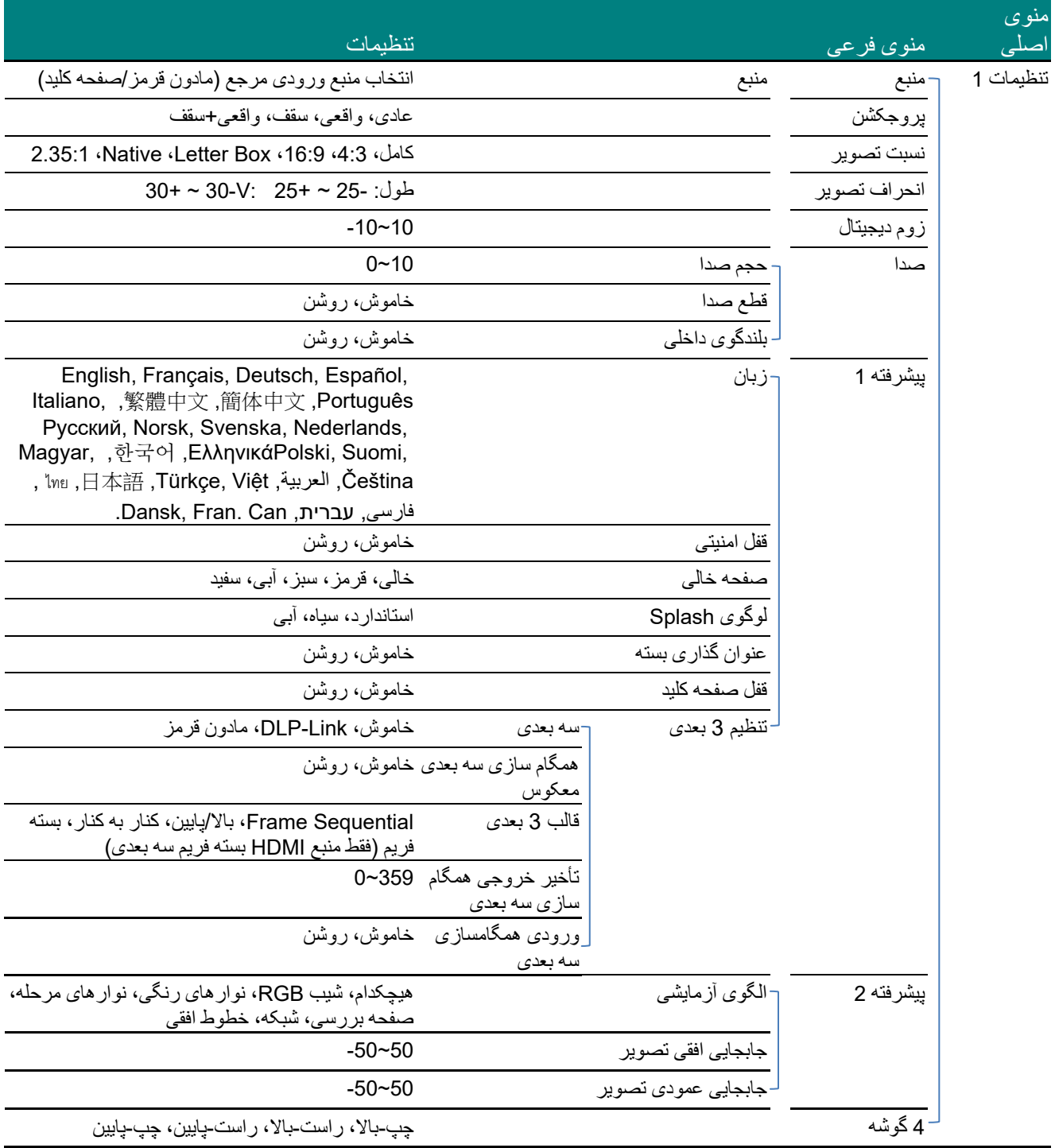

# **پروژکتور DLP - دفترچه راھنمای کاربر**

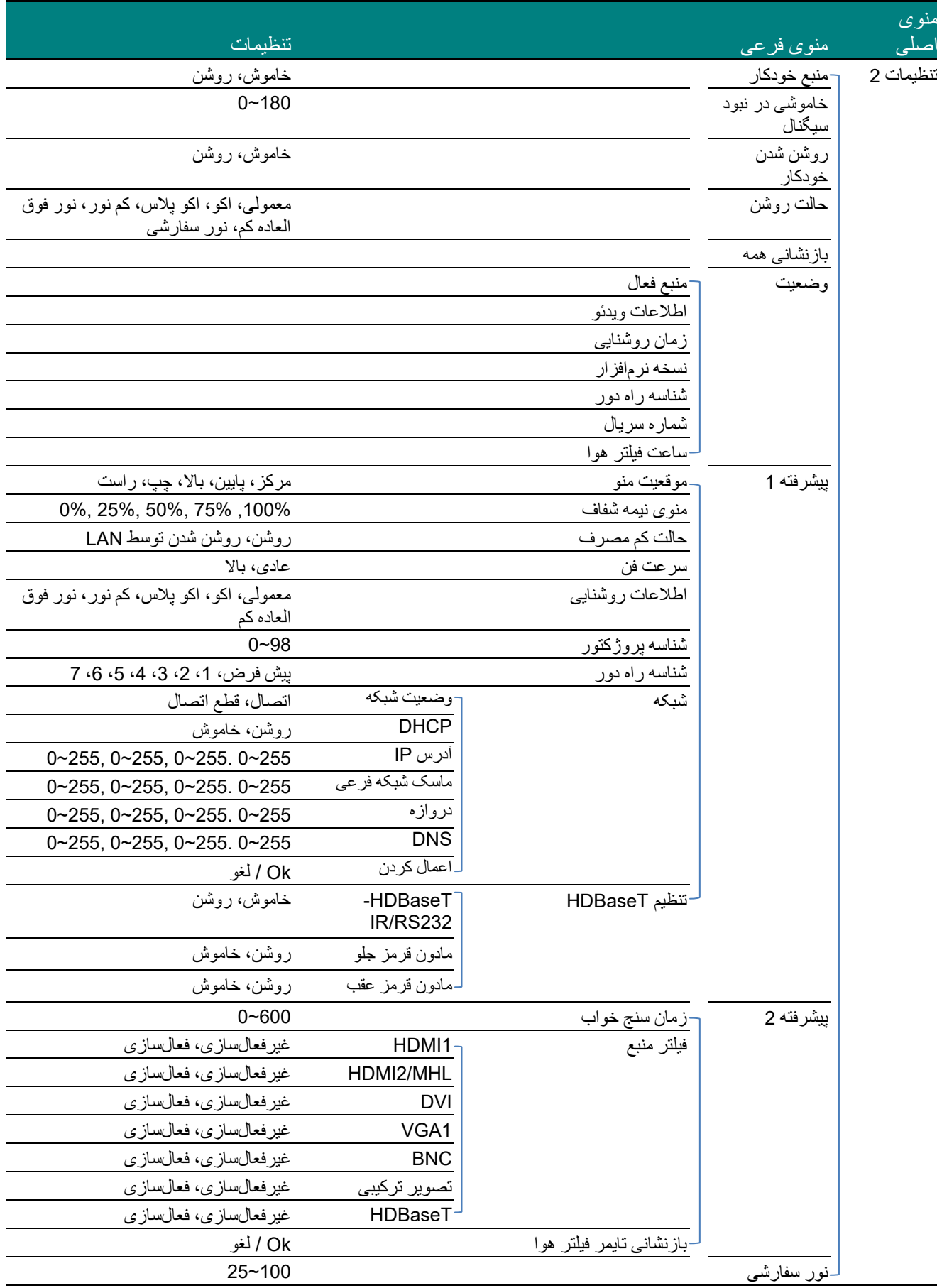

## **منوی تصوير**

**توجه !** 

ھنگامی که ھمه پارامترھای حالت نمایش تغيیر کنند، در حالت کاربر ذخ میره ی شوند.

دكمه **منو** را فشار دهی ید تا منو **OSD** باز شود. دکمه مکان نمای ◄► را فشار دهید تا به **منوی تصو ری** جابجا شو دی . دکمه مکان نمای ▲▼ را فشار دهی ید تا در منو **تصو ری** به باال و پايی دین جابجا شو . برای ورود و تغيی یر مقدار تنظ مات، دکمه ◄► را فشار ده دی .

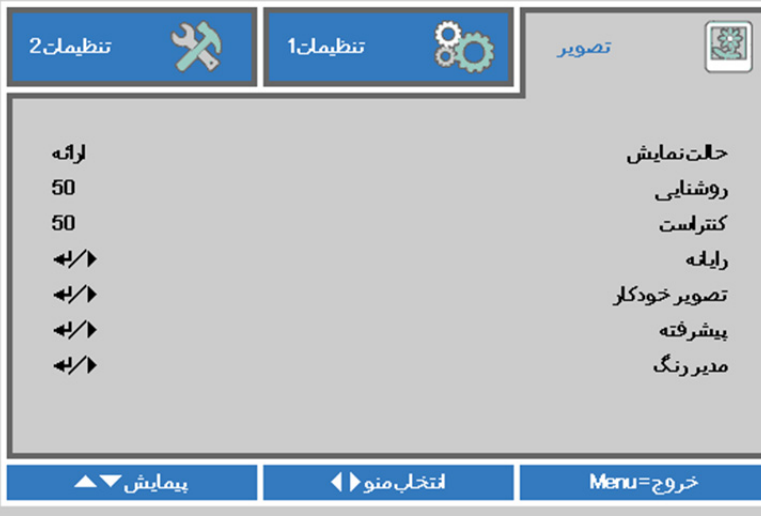

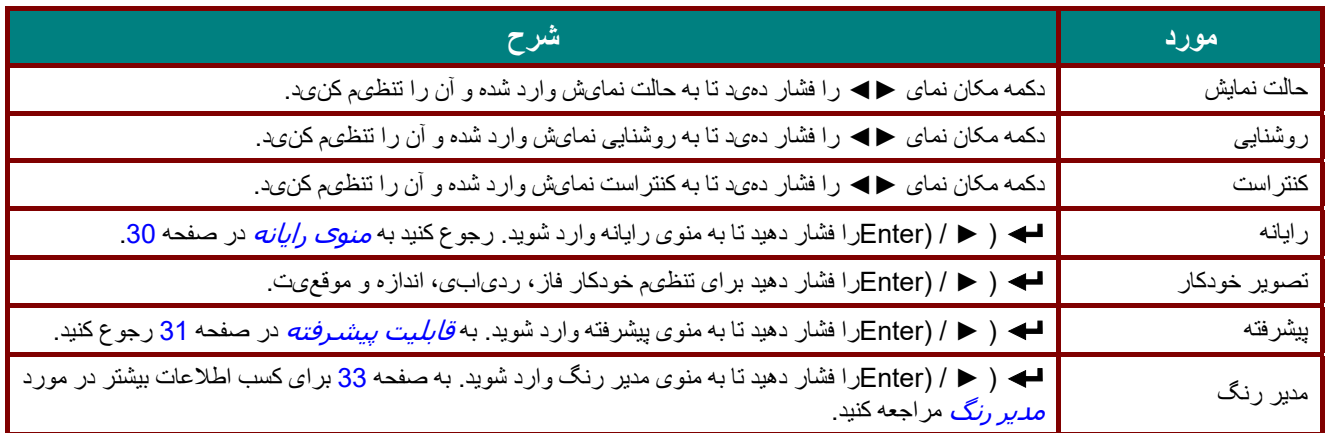

<span id="page-42-0"></span>منوی رايانه

دكمه **منو** را فشار دهی ید تا منو **OSD** باز شود. دکمه ◄► را فشار دهی ید تا به منو **تصو ری** جابجا شو دی . دکمه ▲▼ را فشار دهید تا به منوی **رايانه** جابجا شوید و سپس دکمه **Enter** ای ► را فشار ده دی . دکمه ▲▼ را فشار دهید تا در منوی **ررايانه** به باال و پايین جابجا شو دی .

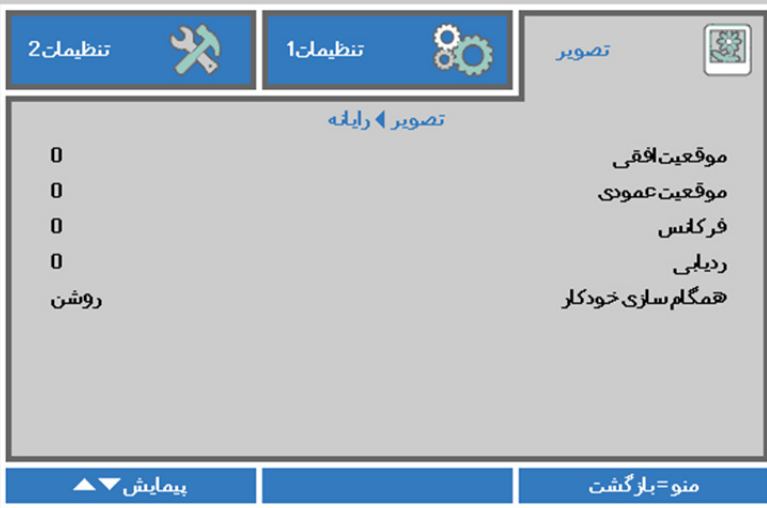

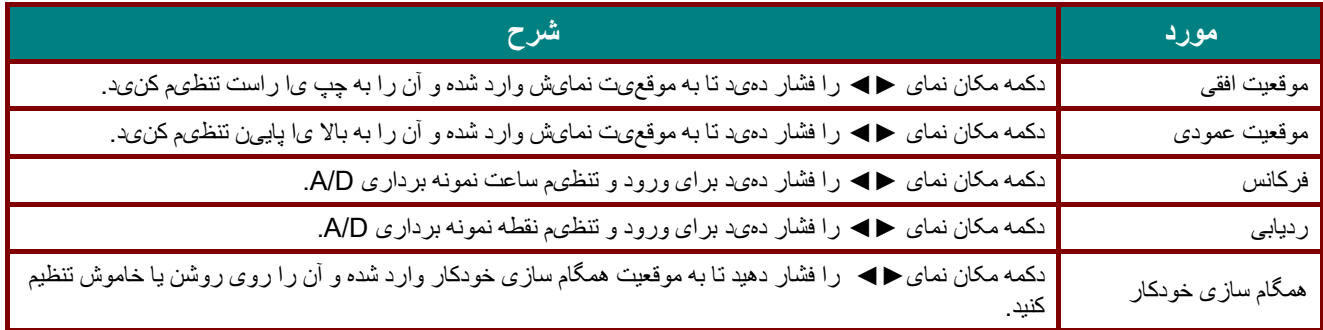

## <span id="page-43-0"></span>قابليت پيشرفته

دکمه **منو** را فشار دهی ید تا منو **OSD** باز شود. دکمه ◄► را فشار دهی ید تا به منو **تصو ری** جابجا شو دی . دکمه ▼▲ را فشار دهید تا به منوی **پيشرفته** جابجا شوید و سپس دکمه **Enter** یا ► را فشار ده دی . دکمه ▼▲ را فشار دهی ید تا در منو **پيشرفته** به باال و پايین جابجا شو دی .

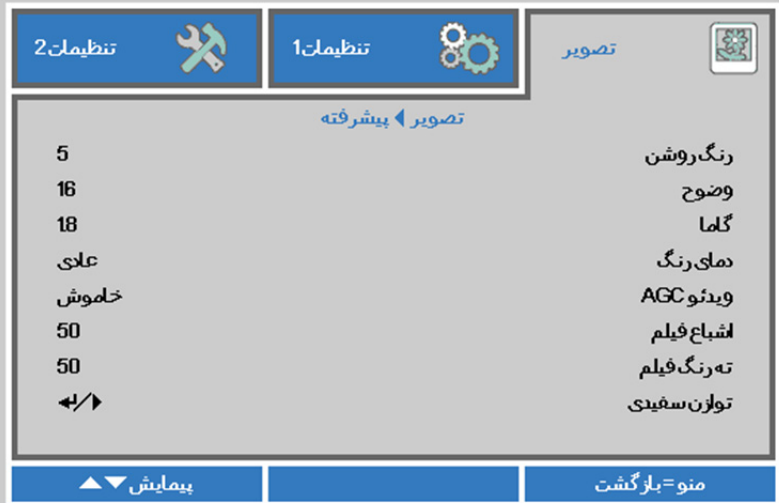

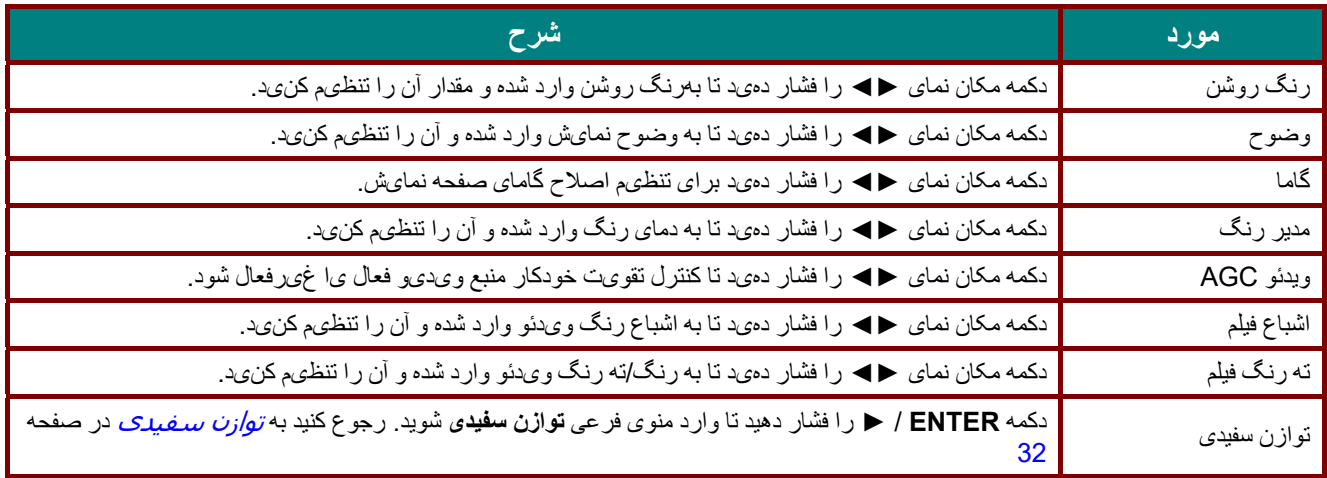

### <span id="page-44-0"></span>توازن سفيدی

دکمه **ENTER** را فشار دھيد تا وارد منوی فرعی **توازن سفيدی** شويد.

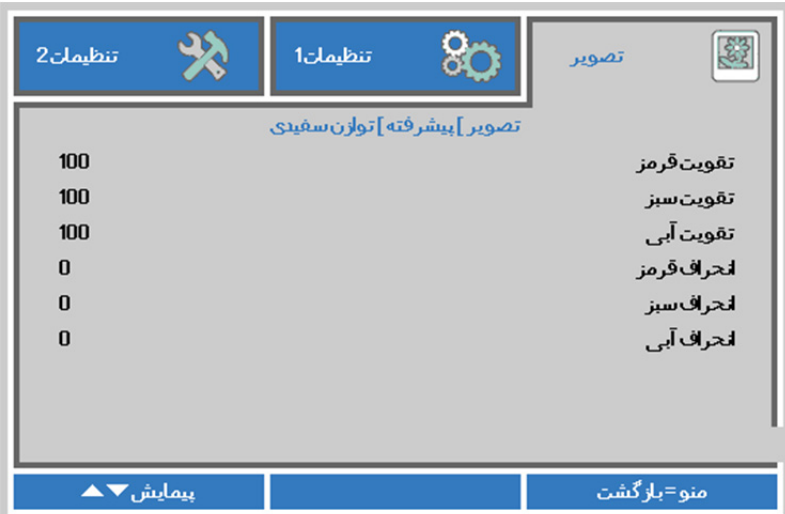

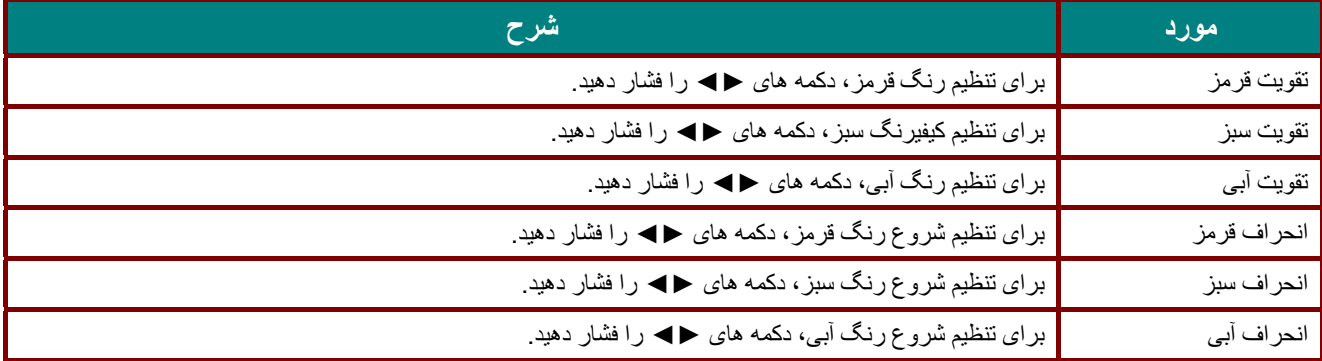

# <span id="page-45-0"></span>مدير رنگ

دکمه **منو** را فشار دهی ید تا منو **OSD** باز شود. دکمه ◄► را فشار دهی ید تا به منو **تصو ری** جابجا شو دی . دکمه ▼▲ را فشار دهید تا به منوی **مدیر رنگ** جابجا شوید و سپس دکمه **Enter** یا ► را فشار ده دی . دکمه ▼▲ را فشار دهی ید تا در منو **مدیر رنگ** به باال و پايىن جابجا شوىد.

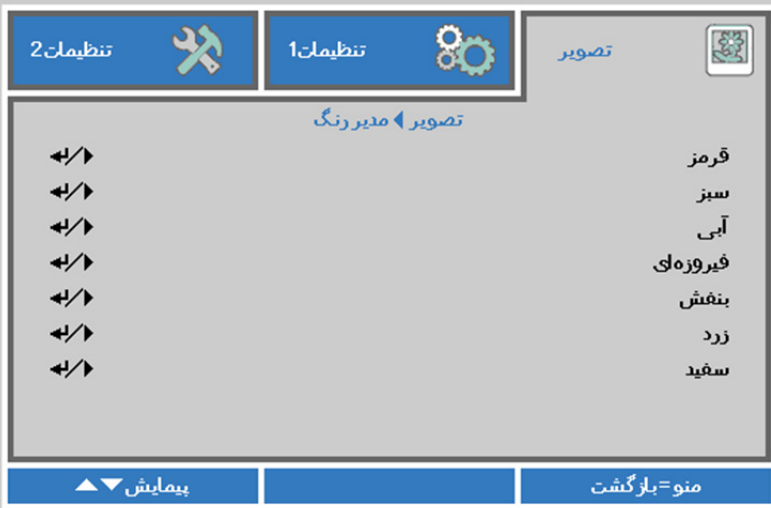

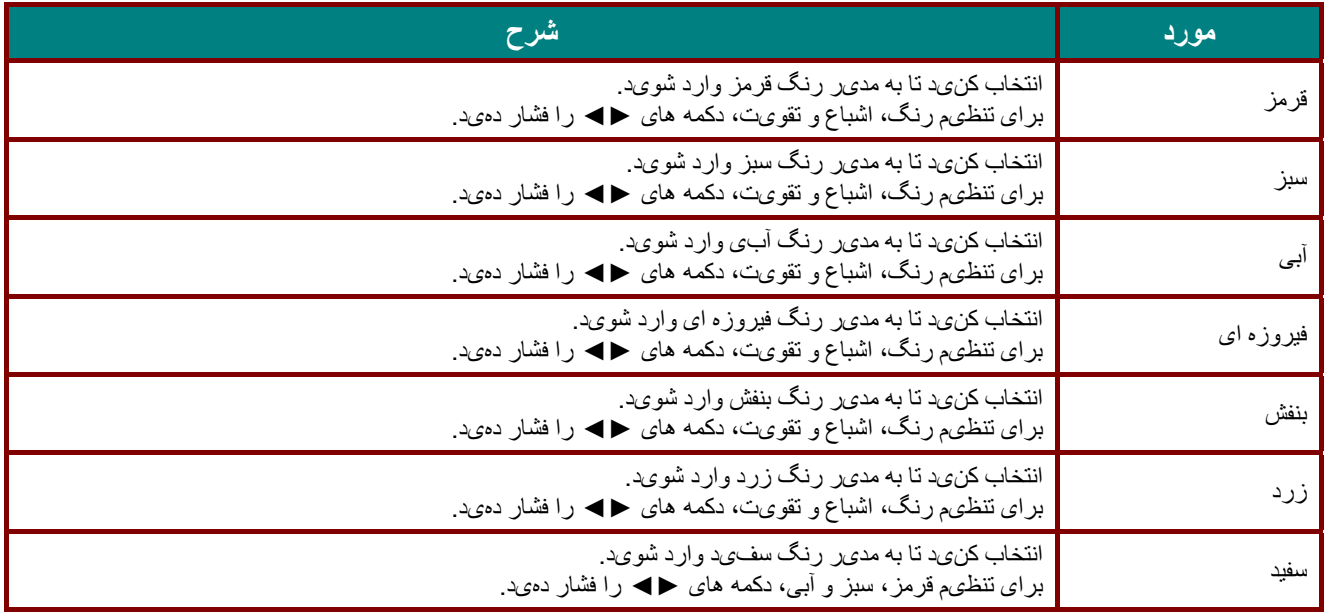

## **منوی تنظيمات 1**

دكمه **منو** را فشار دهی ید تا منو OSD باز شود. دکمه مکان نمای ◄► را فشار دهی ید تا به منو **تنظيمات** 1 جابجا شو دی . دکمه مکان نمای ▲▼ را فشار دهی ید تا در منو **تنظيمات** 1 به باال و پايی دین جابجا شو . برای ورود و تغيی یر مقدار تنظ مات، دکمه ◄► را فشار دەىد.

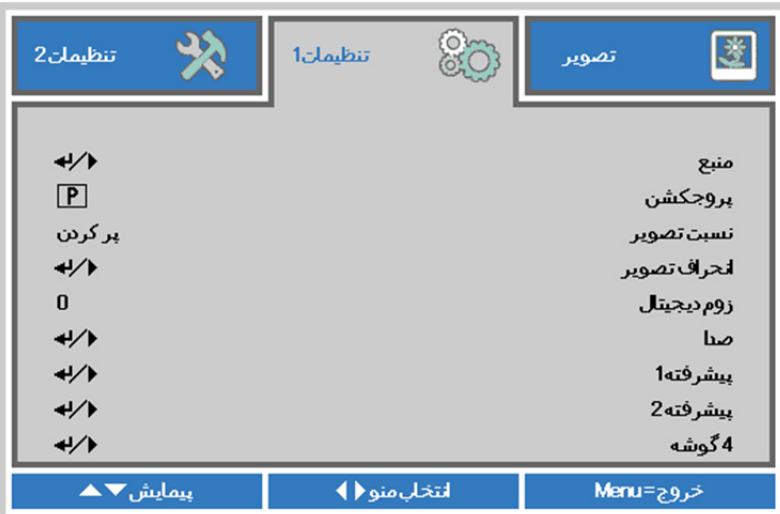

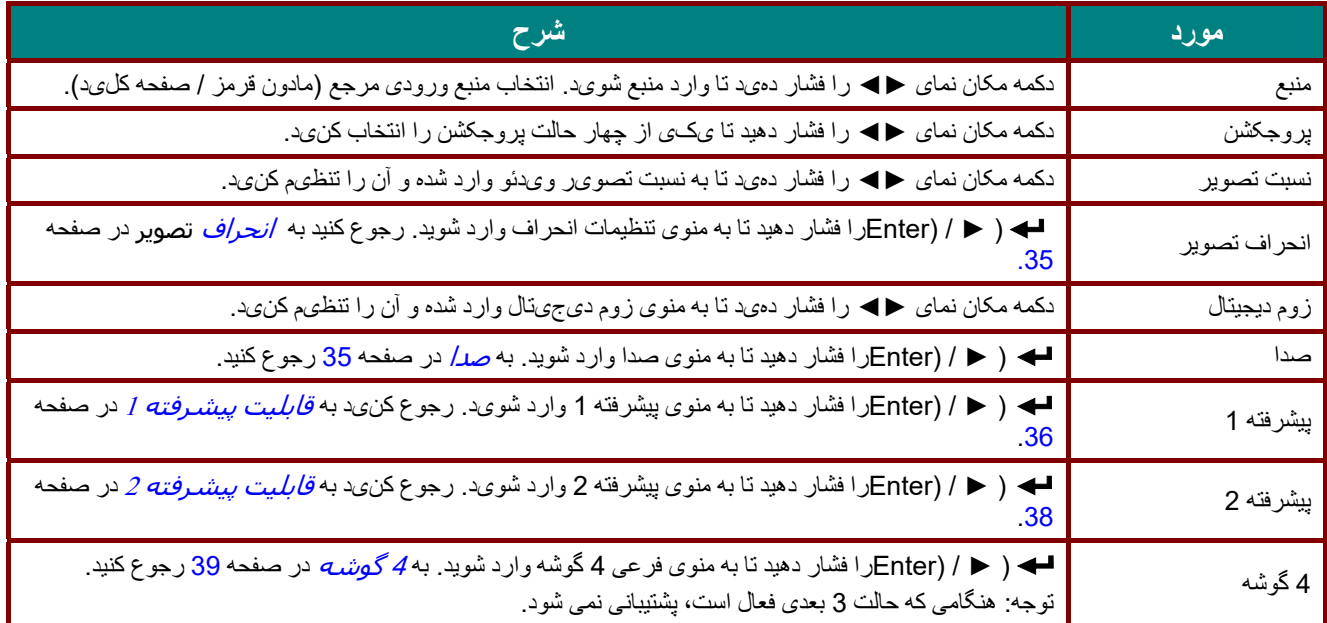

#### <span id="page-47-0"></span>انحراف تصوير

دکمه **منو** را فشار دھيد تا منوی **OSD** باز شود. دکمه ►◄ را فشار دھيد تا به منوی **تنظيمات 1** جابجا شويد. دکمه ▲▼ را فشار دھيد تا به منوی **انحراف تصوير** جابجا شويد و سپس دکمه **Enter** يا ► را فشار دھيد. برای تنظيم مقادير عمودی از - 30 تا ،30 ▼▲ را فشار دھيد. برای تنظيم مقادير افقی از -25 تا 25، ← لا فشار دھيد.

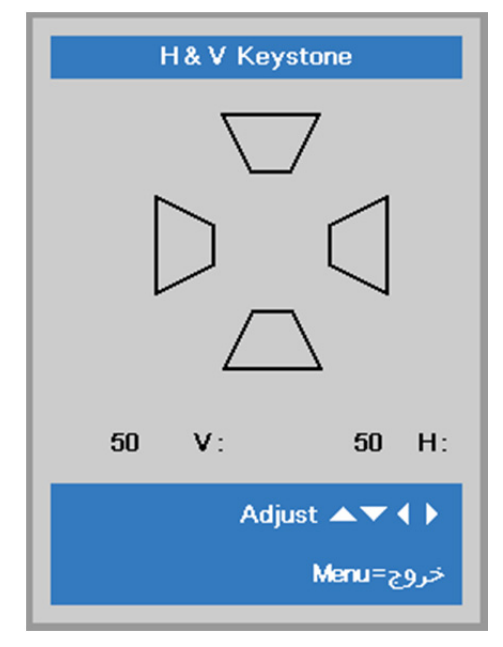

#### <span id="page-47-1"></span>صدا

دکمه **منو** را فشار دھيد تا منوی **OSD** باز شود. دکمه ►◄ را فشار دھيد تا به منوی **تنظيمات 1** جابجا شويد. دکمه ▼▲ را فشار دهید تا به منوی **صدا** جابجا شوید و سپس دکمه **Enter** یا ► را فشار ده دی . دکمه ▼▲ را فشار دهی ید تا در منو **صدا** به باال و پايین جابجا شو دی .

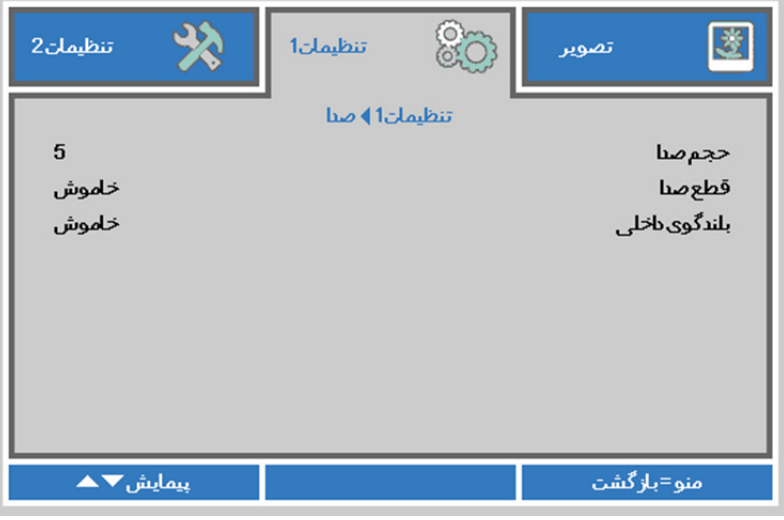

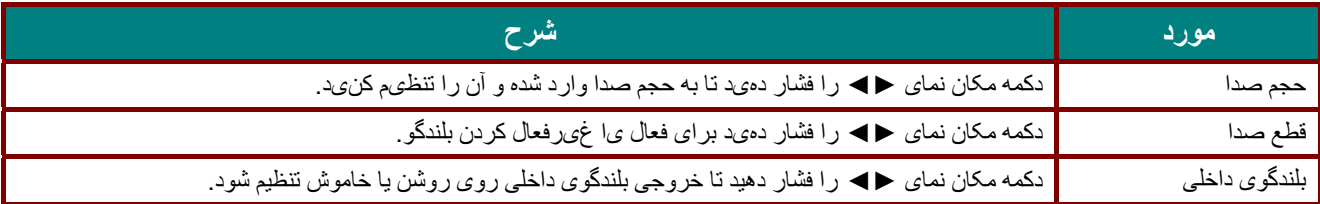

## <span id="page-48-0"></span>قابليت پيشرفته 1

دکمه **منو** را فشار دھيد تا منوی **OSD** باز شود. دکمه ◄► را فشار دھيد تا به منوی **تنظيمات 1** جابجا شويد. دکمه ▼▲ را فشار دهید تا به منوی **پيشرفته** 1 جابجا شوید و سپس دکمه Enter یا ► را فشار ده دی . دکمه ▲▼ را فشار دهی ید تا در منو **پيشرفته** 1 به باال و پايین جابجا شو دی . برای ورود و تغيی یر مقدار تنظ مات، دکمه ◄► را فشار ده دی .

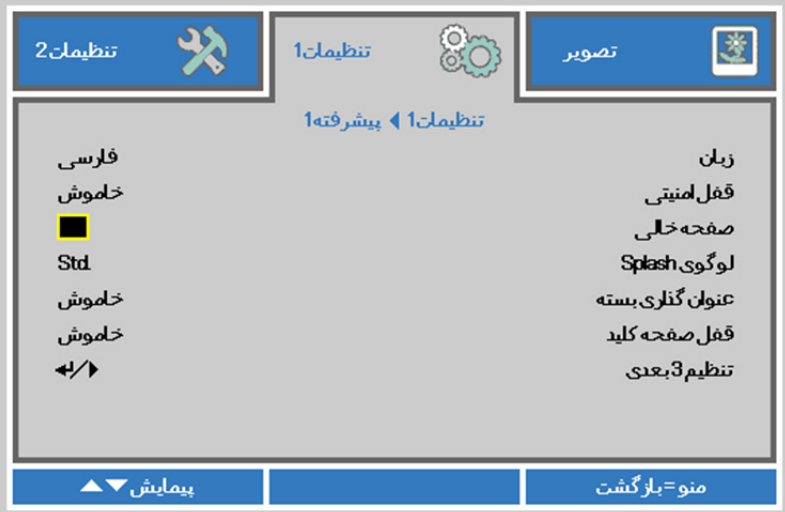

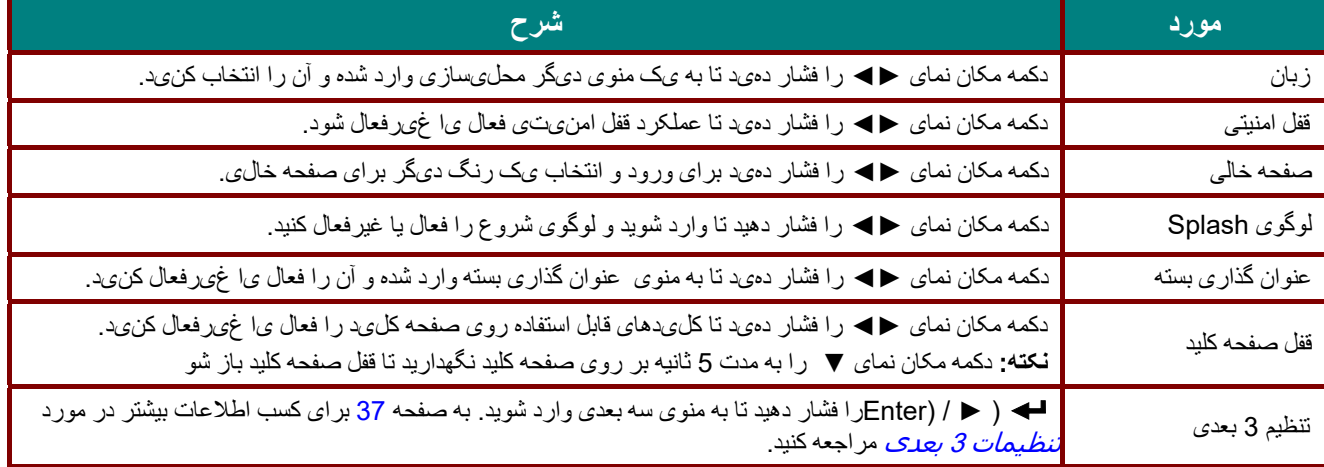

#### **توجه:**

برای استفاده از عملکرد سه بعدی، ابتدا تنظيم پخش فيلم در سه بعدی را از دستگاه DVD خود در قسمت منوی ديسک سه بعدی فعال نماييد.

<span id="page-49-0"></span>تنظيمات 3 بعدی

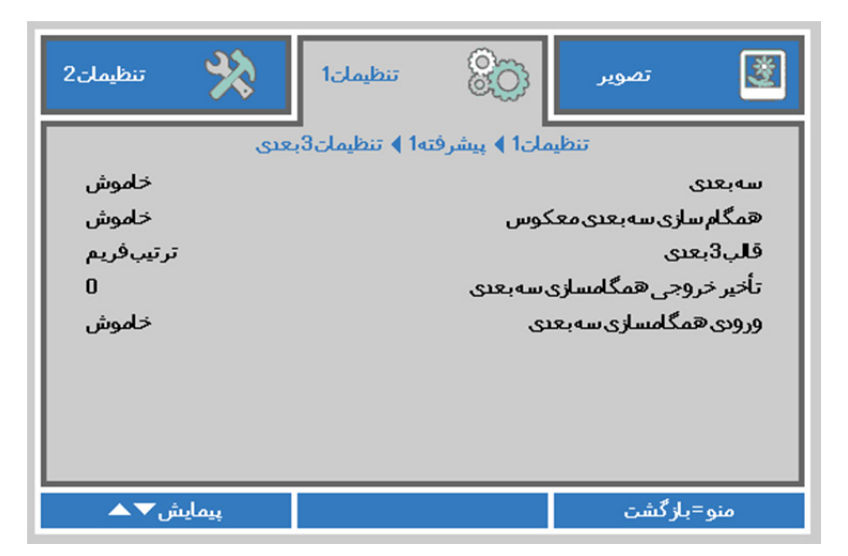

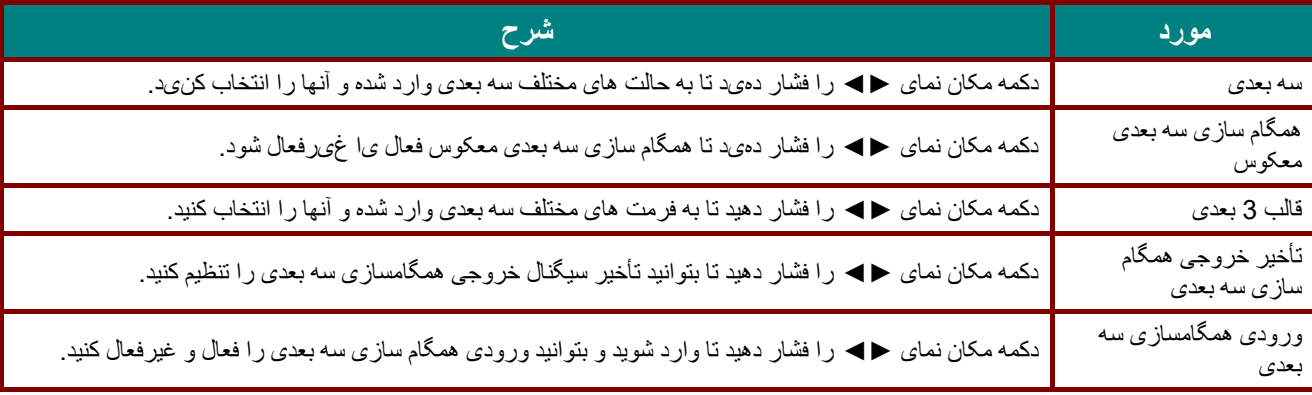

#### **توجه:**

- 1. اگر منبع سه بعدی مناسب وجود نداشته باشد، گزينه 3D OSD خاکستری خواھد بود. اين تنظيم پيشفرض است.
	- 2. اگر پروژکتور به يک منبع سه بعدی مناسب وصل شده باشد، گزينه 3D OSD برای انتخاب فعال میشود.
		- 3. برای مشاھده تصوير سه بعدی از عينک سه بعدی استفاده کنيد.
		- 4. شما به محتويات سه بعدی از يک دیویدی سه بعدی يا فايل رسانه سه بعدی نياز داريد.
- 5. بايد منبع سه بعدی را فعال کنيد (برخی دیویدی ھای سه بعدی ممکن است قابليت انتخاب فعال يا غير فعال بودن سه بعدی را دارا باشند).
	- 6. شما به عينکھای شاتر link DLP سه بعدی يا مادون قرمز سه بعدی نياز داريد. با عينک شاتر سه بعدی مادون قرمز، بايد يک درايور روی رايانه خود نصب کرده <sup>و</sup> يک فرستنده USB وصل کنيد.
		- 7. حالت سه بعدی OSD بايد با نوع عينک (link DLP يا مادون قرمز<sup>3</sup> بعدی) سازگار باشد.
- 8. عينک را روشن کنيد . عينک ها معمولاً داراي يک کليد روشن-خاموش هستند . هر کدام از عینک ها دار ای دستور العمل پیکر بندی مخصوص هستند ـ بر ای تکمیل فرآیند نصب، لطفاً از دستور العملهای پیکربندی که ھمراه با عينک ارائه میشود، پيروی کنيد.
	- 9. سه بعدی غيرفعال از طريق ورودی/خروجی ھمگامسازی سه بعدی پشتيبانی نمی شود.

**توجه:**  از آنجايي كه عينک هاي مختلف (DLP link يا شاتر مادون قرمز) داراي دستور العمل تنظيم مخصوص خود هستند، لطفاً اين راهنمايي را دنبال کنيد تا روند نصب کامل شود.

# <span id="page-50-0"></span>قابليت پيشرفته 2

دکمه **منو** را فشار دهید تا منوی OSD باز شود. دکمه ح→ را فشار دهید تا به منوی **تنظیمات 1** جابجا شوید. دکمه ▲▼ را فشار دهید تا به منوی **پيشرفته** 2 جابجا شوید و سپس دکمه **Enter** یا ► را فشار ده دی . دکمه ▲▼ را فشار دهی ید تا در منو **پيشرفته** 2 به باال و پايین جابجا شوید. برای ورود و تغيیر مقدار تنظیمات، دکمه ♦♦ را فشار دهید.

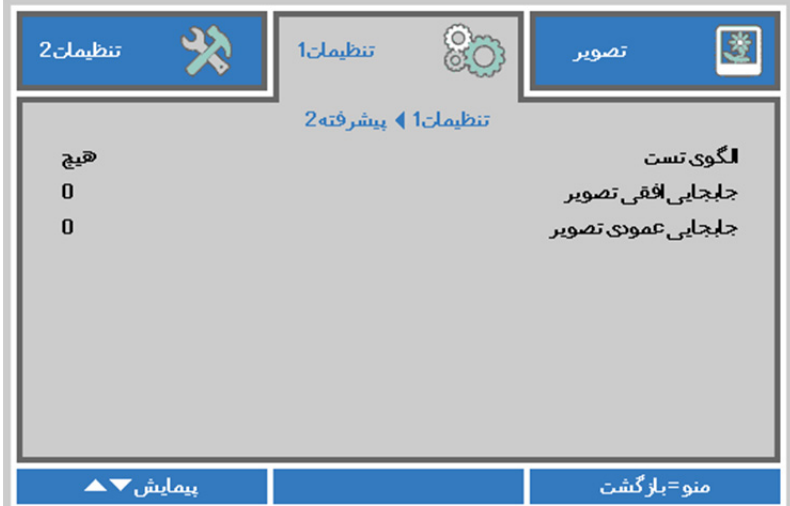

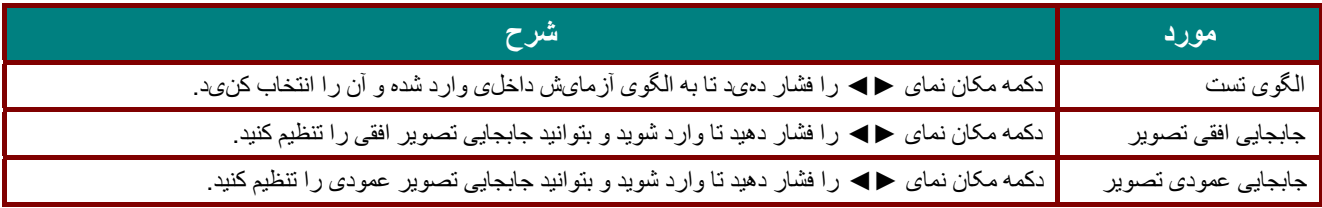

<span id="page-51-0"></span>4 گوشه

- ( ► / (Enterرا فشار دھيد تا به منوی فرعی **4 گوشه** وارد شويد.
- 1. دکمه ھای مکان نمای ▲ / ▼ را فشار دھيد تا يک گوشه انتخاب شود و سپس **ENTER** را فشار دھيد.

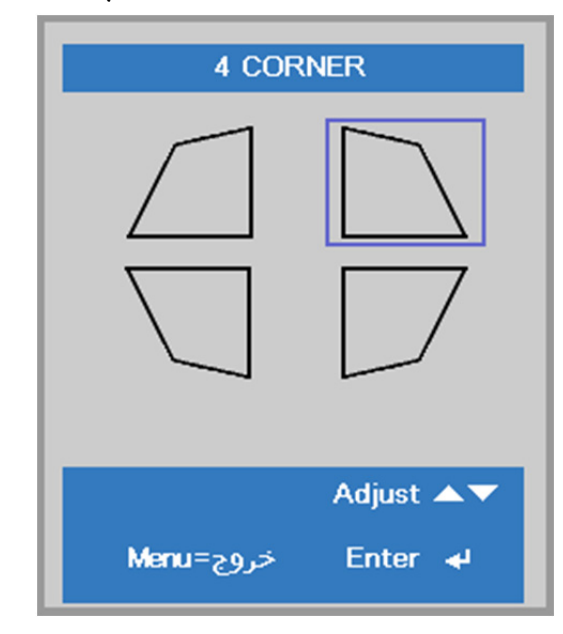

- 2. دکمه ھای مکان نمای ▲ / ▼ را برای تنظيم عمودی فشار دھيد و سپس دکمه ھای مکان نمای ► / ◄ را برای تنظيم افقی فشار دھيد.
	- 3. **MENU**را برای ذخيره و خروج از تنظيمات فشار دھيد.

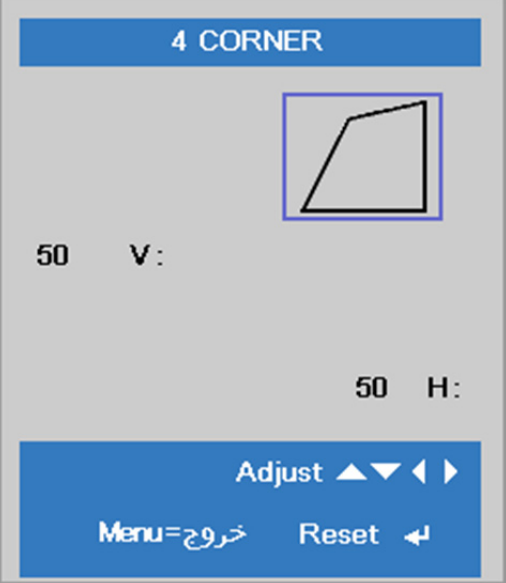

# **منوی تنظيمات 2**

دكمه **منو** را فشار دهی ید تا منو OSD باز شود. دکمه مکان نمای ►◄ را فشار دهید تا به منوی **تنظيمات** 2 جابجا شو دی . دکمه مکان نمای ▲▼ را فشار دهی ید تا در منو **تنظيمات** 2 به باال و پايی دین جابجا شو .

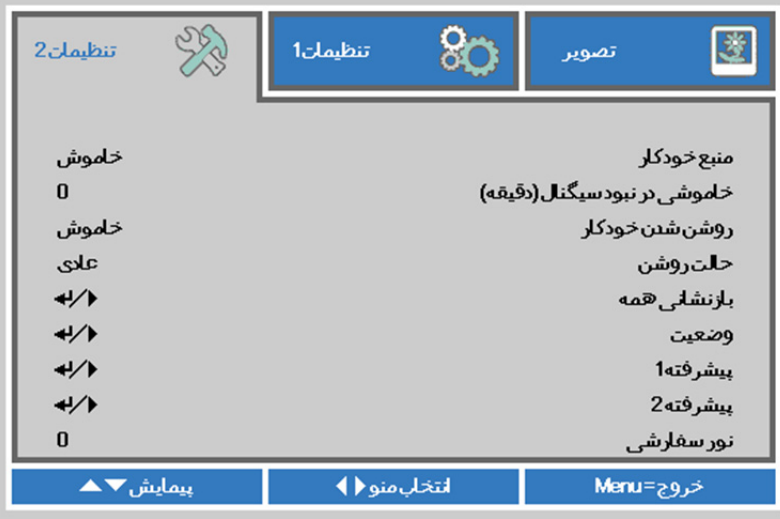

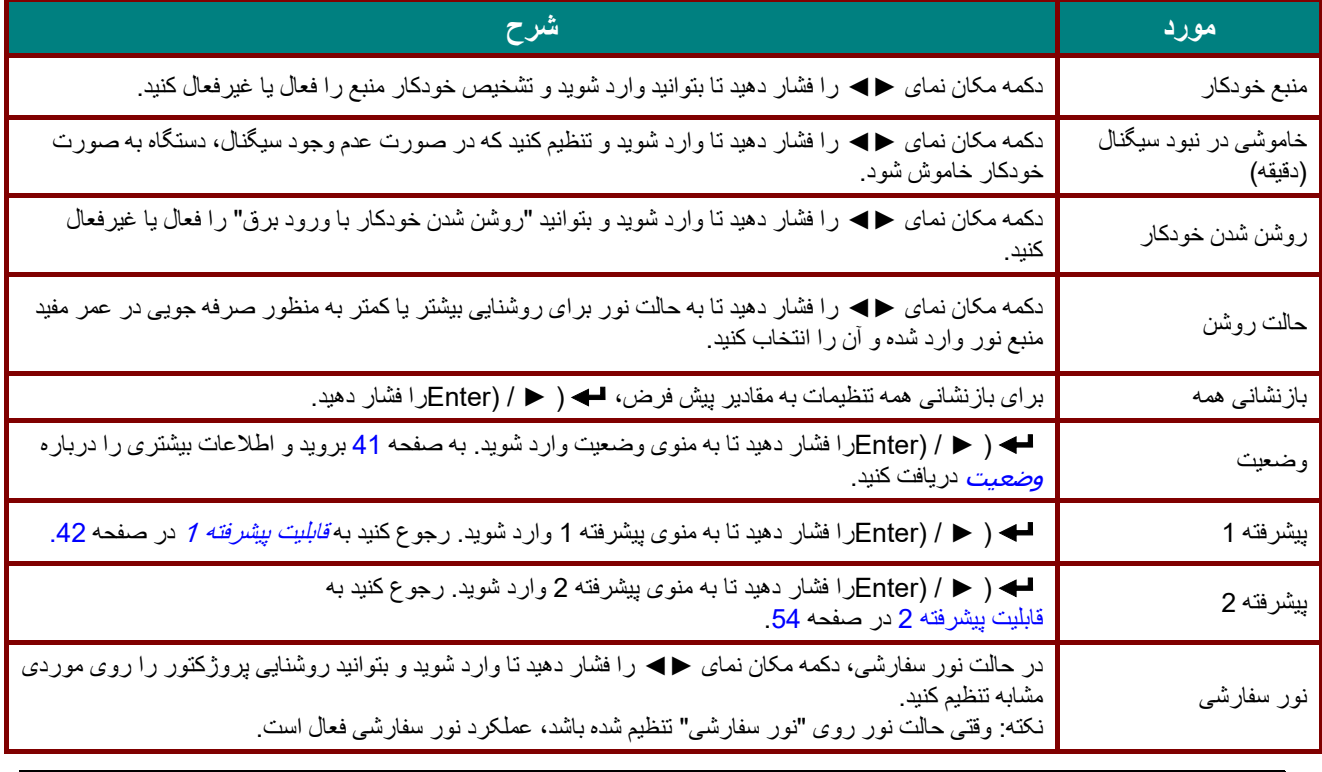

**نکته :**

**نور فق العاده کم:** صرفه جويی **%50** در مصرف انرژی منبع نور توسط صفحه خالی (دکمه **BLANK** را فشار دھيد)

## <span id="page-53-0"></span>وضعيت

دکمه مکان نمای ▲▼ را فشار دهی ید تا در منو **تنظيمات** 2 به باال و پايی دین جابجا شو . منوی **وضع تی** را انتخاب کرده و Enter یا ► را فشار دهید تا وارد آن شو دی .

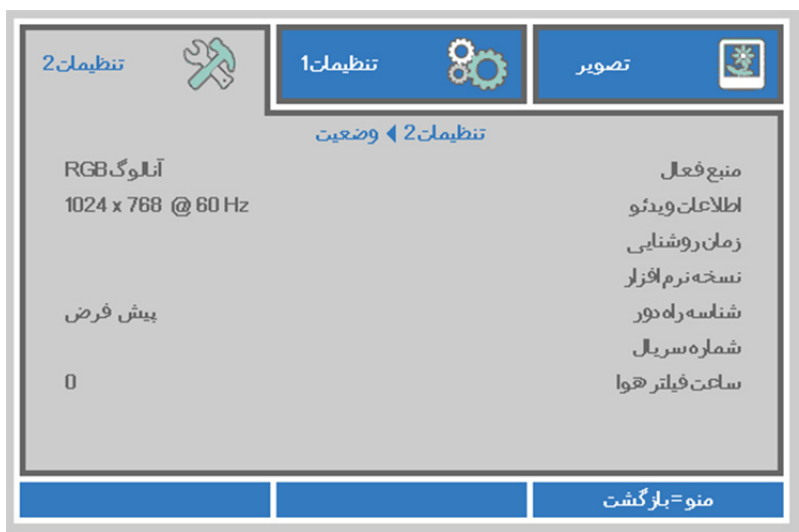

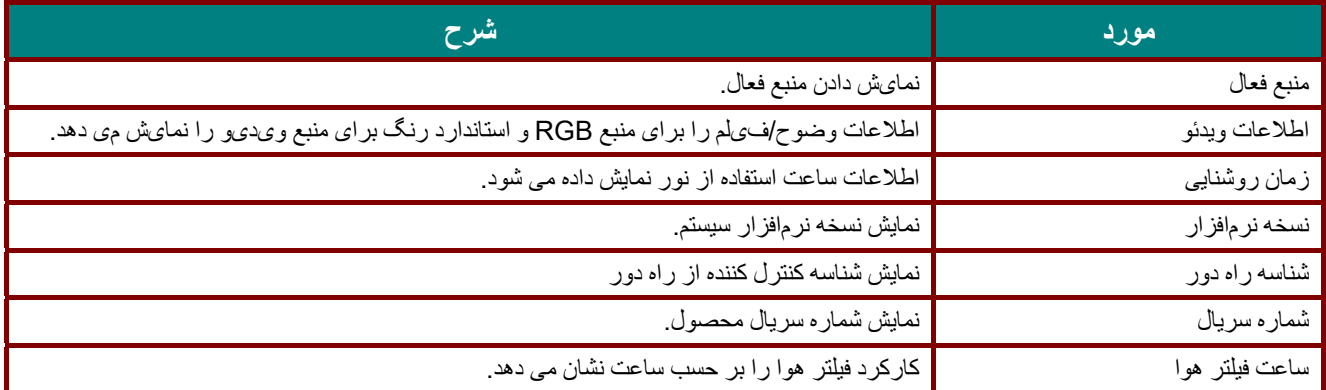

### <span id="page-54-0"></span>قابليت پيشرفته 1

دکمه **منو** را فشار دهی ید تا منو OSD باز شود. دکمه ►◄ را فشار دهی ید تا به منو **تنظيمات** 2 جابجا شو دی . دکمه ▼▲ را فشار دهید تا به منوی **پيشرفته** 1 جابجا شوید و سپس دکمه **Enter** یا ► را فشار ده دی . دکمه ▲▼ را فشار دهی ید تا در منو **پيشرفته** 1 به باال و پایین جابجا شوید. برای ورود و تغییر مقدار تنظیمات، دکمه ♦♦ را فشار دهید.

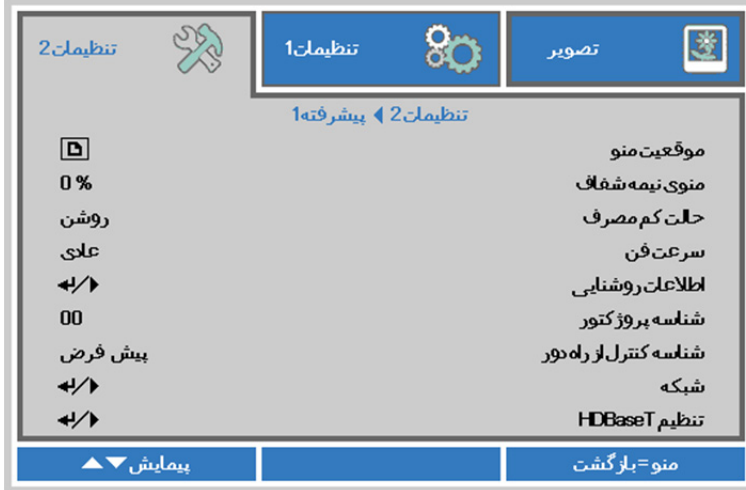

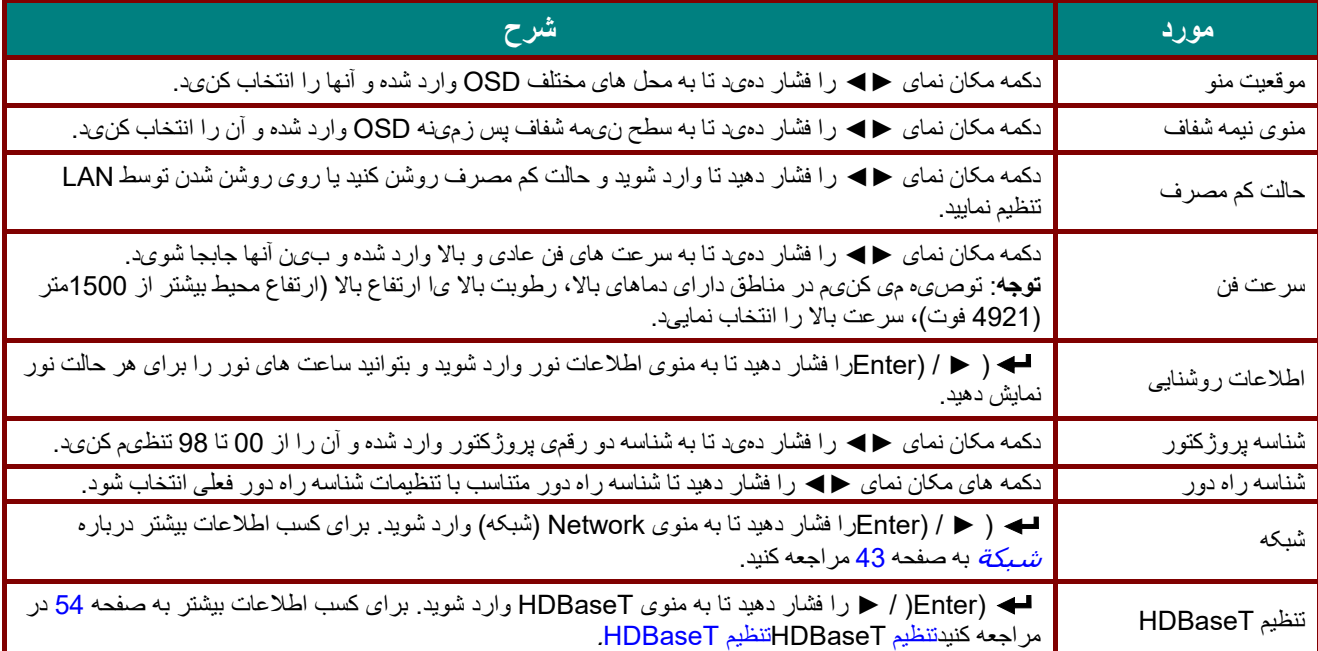

## **توجه***:*

درباره **" روشن شدن توسط LAN"**، از روشن شد *45RJ* در اين حالت (زير 3 وات) پشتيبانی می شود ولی از scalar پشتيبانی نمی شود.

#### **توجه:**

- 1. کنترل کننده راه دور با کد مشتری پيش فرض برای ھر يک از تنظيمات شناسه راه دور روی صفحه (OSD (در دسترس خواھد بود.
	- 2. کليد وضعيت برای ھر يک از تنظيمات شناسه راه دور روی صفحه (OSD (در دسترس خواھد بود
- 3. اگر كاربران تنظيمات شناسه راه دور را فراموش كرده اند، لطفاً براي دسترسي به صفحه اطلاعات، كليد وضعيت را فشار دهيد تا تنظيمات شناسه راه دور فعلی را بررسی کرده <sup>و</sup> سپس شناسه را روی کترل کننده راه دور مطابق با تنظيمات صفحه، تنظيم کنيد.
	- 4. بعد از تنظيم شناسه راه دور از صفحه OSD، فقط اگر منوی OSD بسته شده باشد مقدار شناسه جديد می تواند اجرا <sup>و</sup> حفظ شود.
		- 5. مقدار تنظيمات "پيش فرض" به معنای شناسه 0 روی کنترل کننده راه دور است.

<span id="page-55-0"></span>شبکة

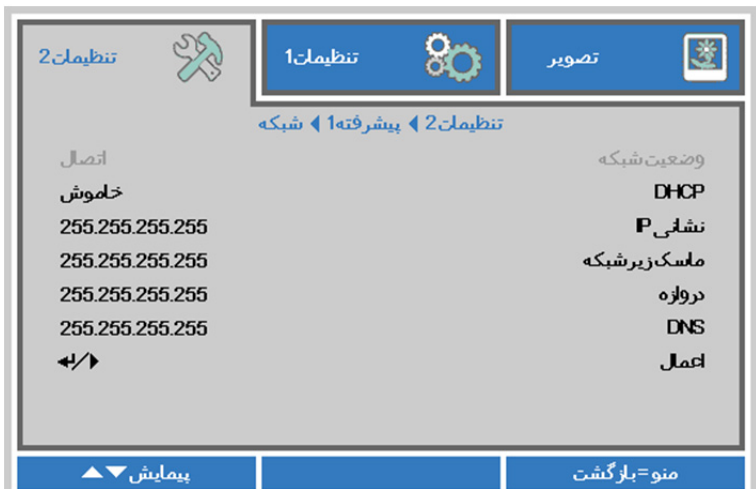

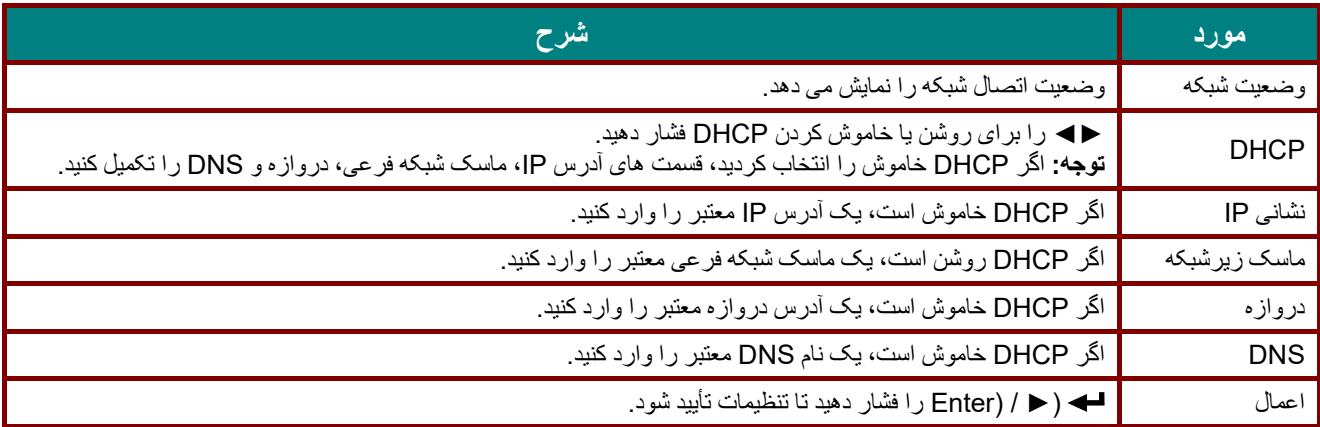

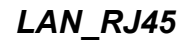

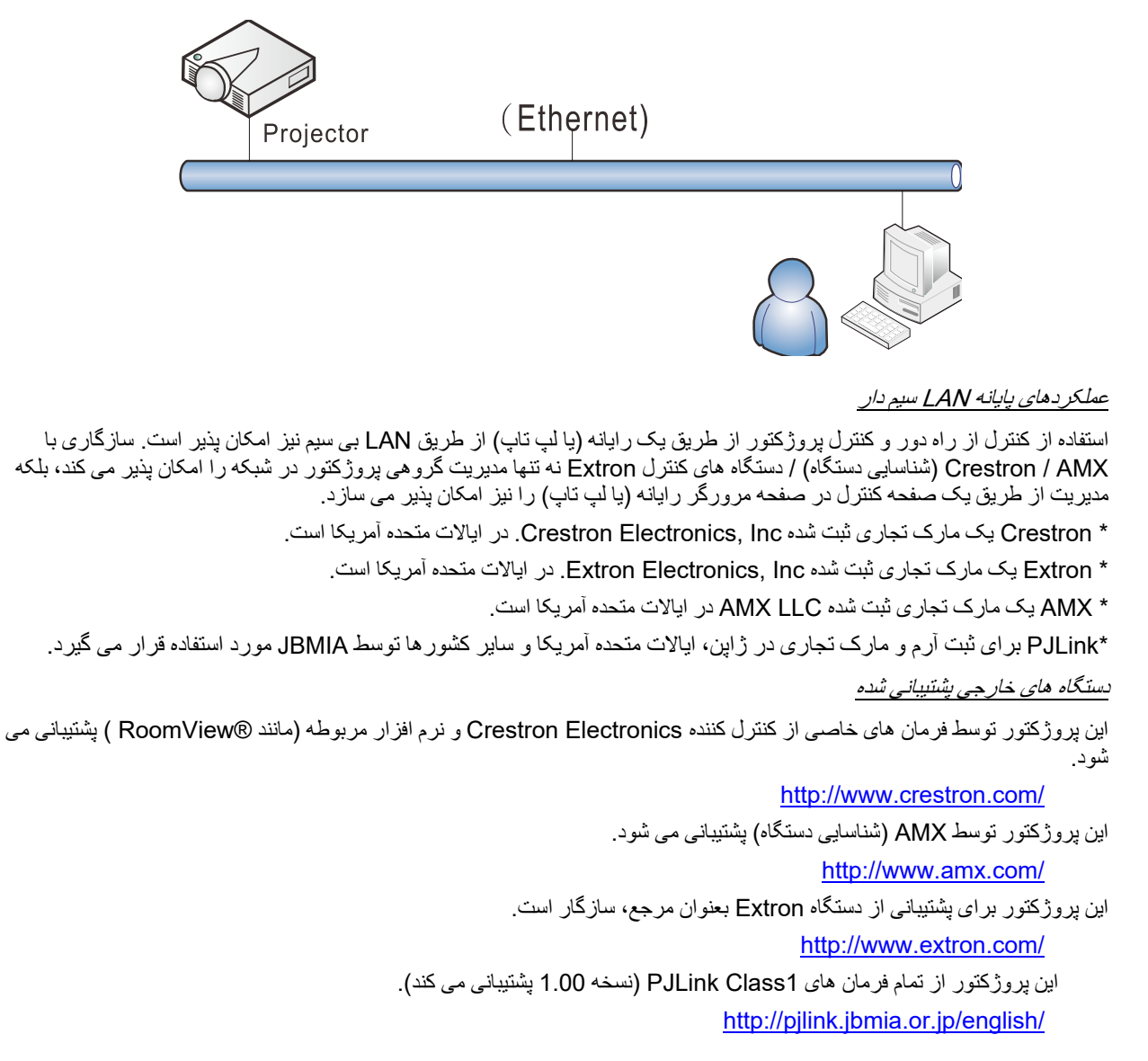

برای کسب اطالعات بيشتر درباره انواع مختلف دستگاه ھای خارجی که به درگاه 45RJ/LAN متصل می شوند، ھمچنين کنترل از راه دور/کنترل پروژکتور و فرمان های مرتبط با کنترل که برای هر دستگاه خارجی پشتیبانی می شوند، لطفاً مستقیماً با تیم خدمات پشتیبانی تماس بگیرید

### *LAN\_RJ45*

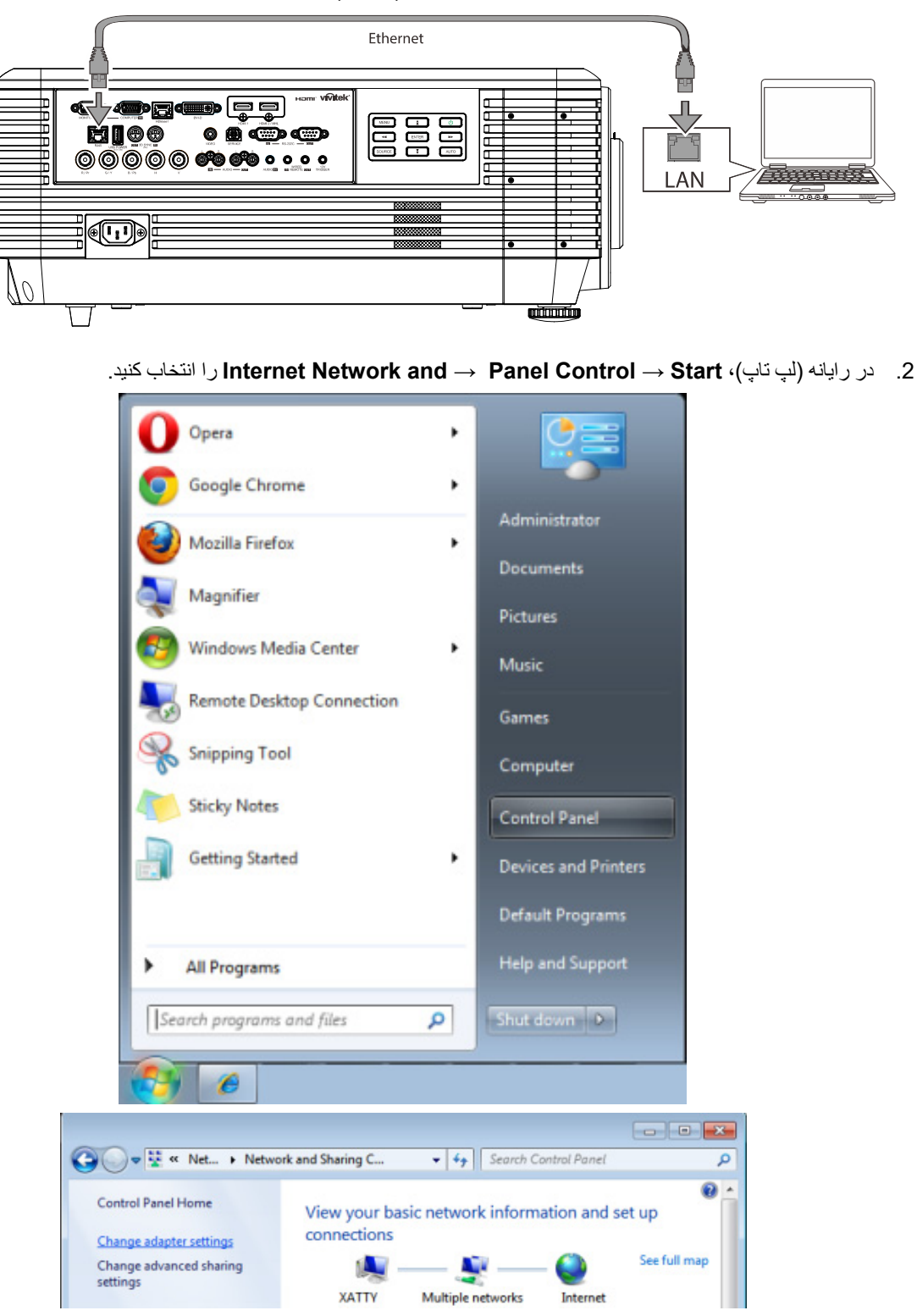

1. يک کابل 45RJرا به درگاه ھای 45RJ در پروژکتور و رايانه (لپ تاپ) متصل کنيد.

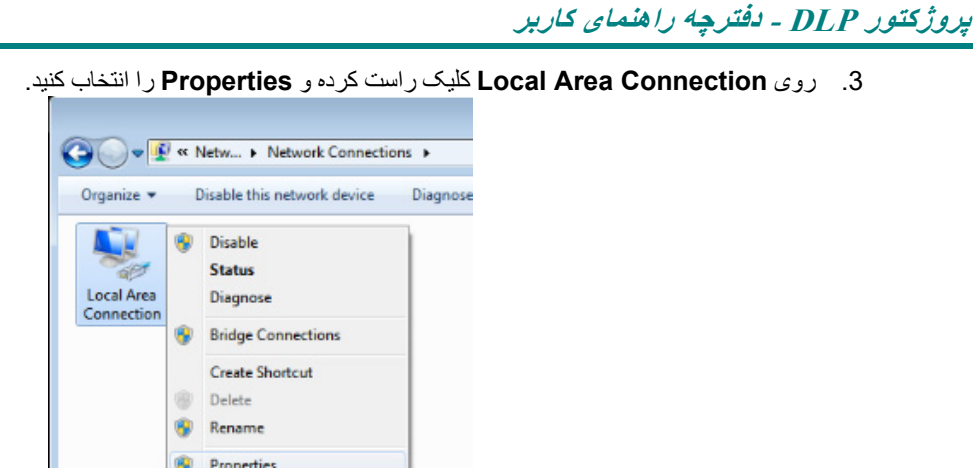

- 4. در پنجره **Properties**، زبانه **Networking** را انتخاب کنيد <sup>و</sup> سپس **(IP/TCP (Protocol Internet**. را انتخاب نماييد.
	- 5. روی **Properties** کليک کنيد.

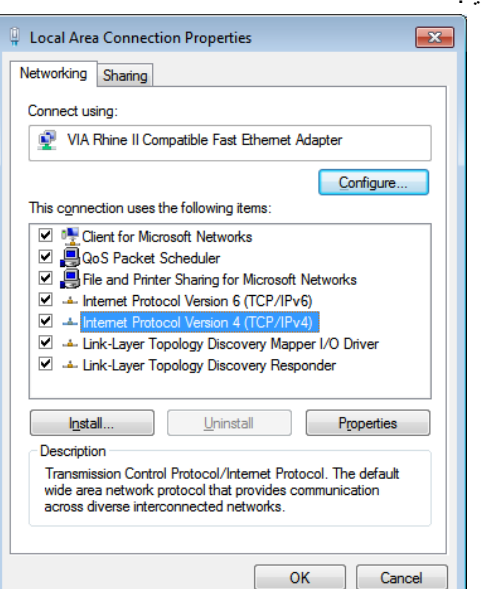

 6. روی **following the Use address IP** کليک کرده <sup>و</sup> قسمت آدرس IP <sup>و</sup> ماسک شبکه فرعی را پر کنيد، سپس روی OK کليک کنيد.

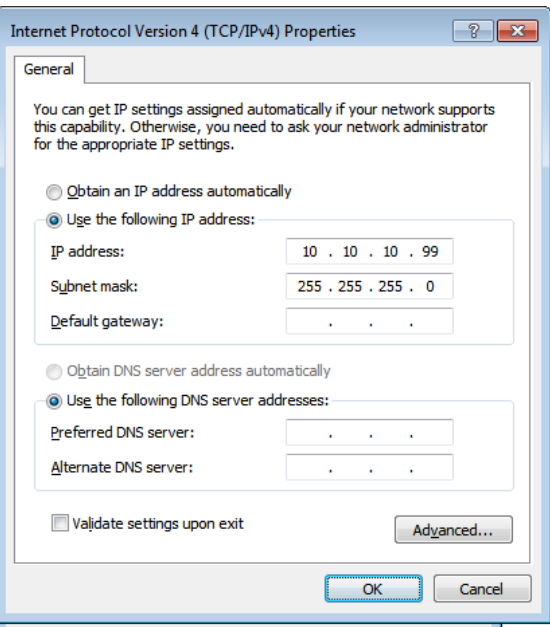

- 7. دکمه **Menu** را از روی کنترل از راه دور فشار دھيد.
- 8. گزينه ھای **2Settings** →**1Advanced** → **Network** را انتخاب کنيد
	- 9. پس از ورود به **Network**، موارد زير را وارد کنيد:

Off: DHCP<sup>4</sup>

- 10.10.10.10 IP : نشانی
- ماسک زيرشبکه: 255.255.255.0
	- دروازه: 0.0.0.0
	- 0.0.0.0 :DNS ملقم
- 10 ( . ► / (Enterرا فشار دھيد تا تنظيمات تأييد شود.

يکمرورگر وب

```
 (جديدتر يا Flash Palyer 9.0 دارای Microsoft Internet Explorer مانند(
```
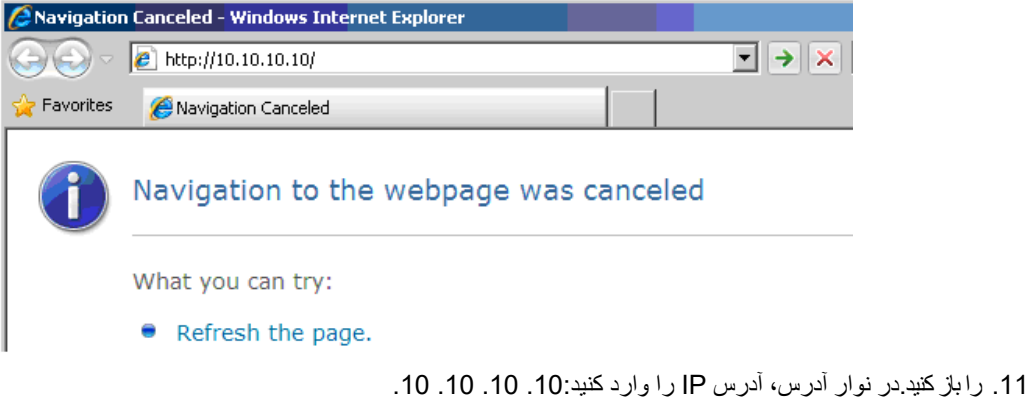

12 ( . ► / (Enterرا فشار دھيد.

پروژکتور برای مديريت از راه دور تنظيم شده است. عملکرد 45RJ/LAN مانند زير نمايش داده می شود.

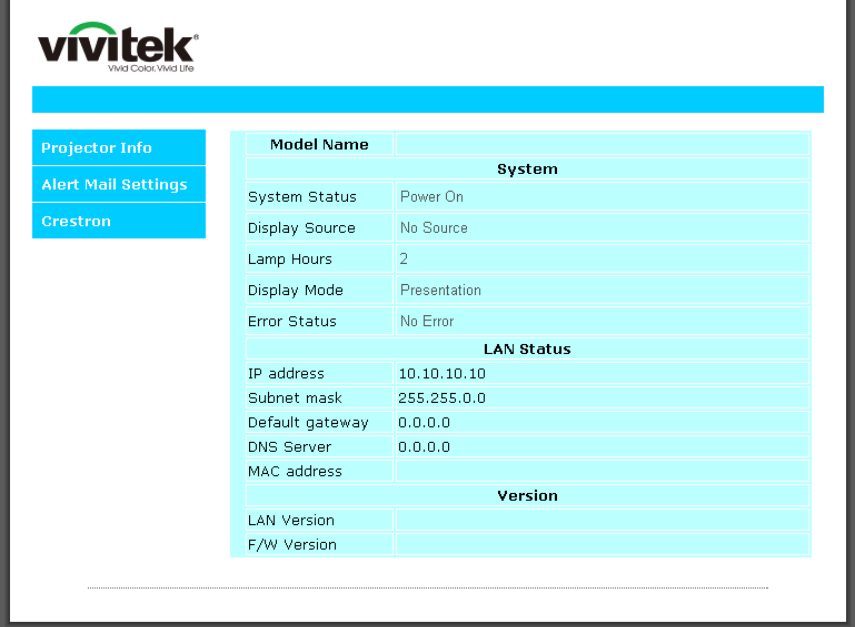

# **پروژکتور DLP - دفترچه راھنمای کاربر**

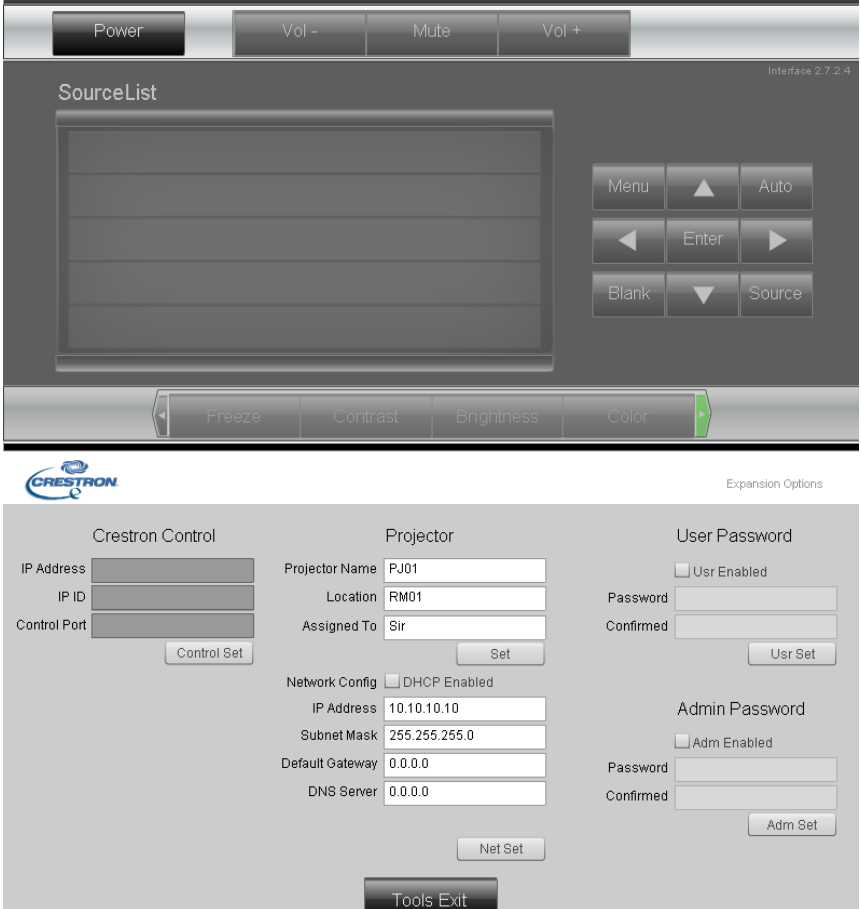

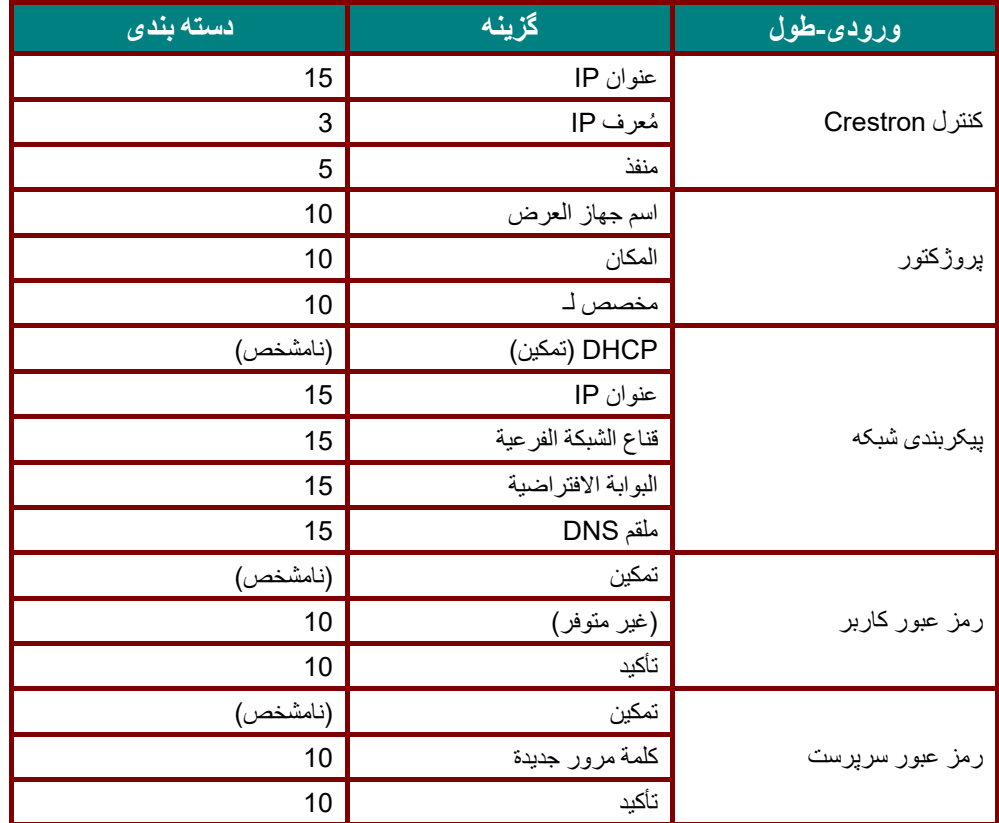

بر<br>برای کسب اطلاعات بيشتر ، لطفاً از <u>http://www.crestron.com </u>ديدن کنيد.

**آماده سازی ھشدارھای ايميل**

1. بررسی کنید که کاربر با استفاده از مرورگر وب (مانند 8.01/v8.0) Microsoft Internet Explorer v6.01/v بتواند به صفحه اصلی عملکرد 45RJ LAN دسترسی داشته باشد.

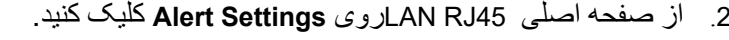

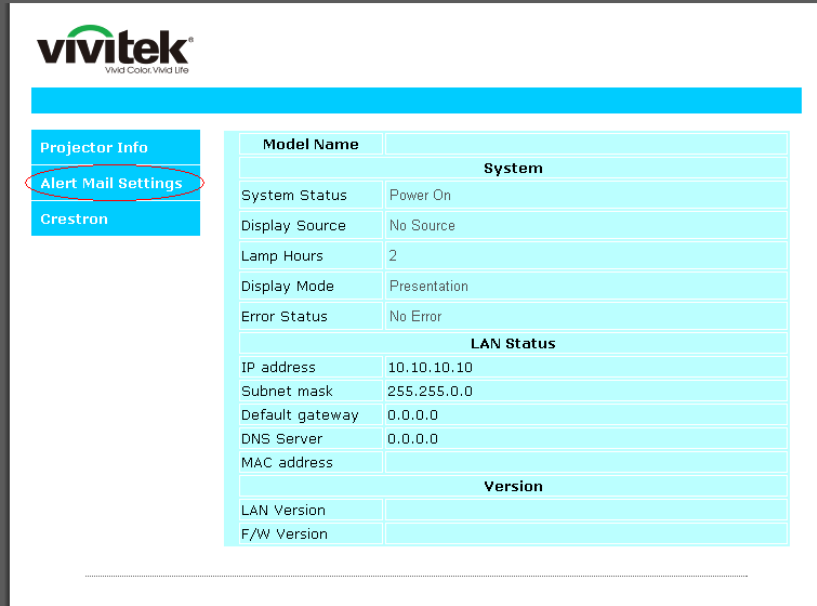

.3 اين کادرھای ورودی به صورت پيش فرض در **Settings Alert** خالی ھستند.

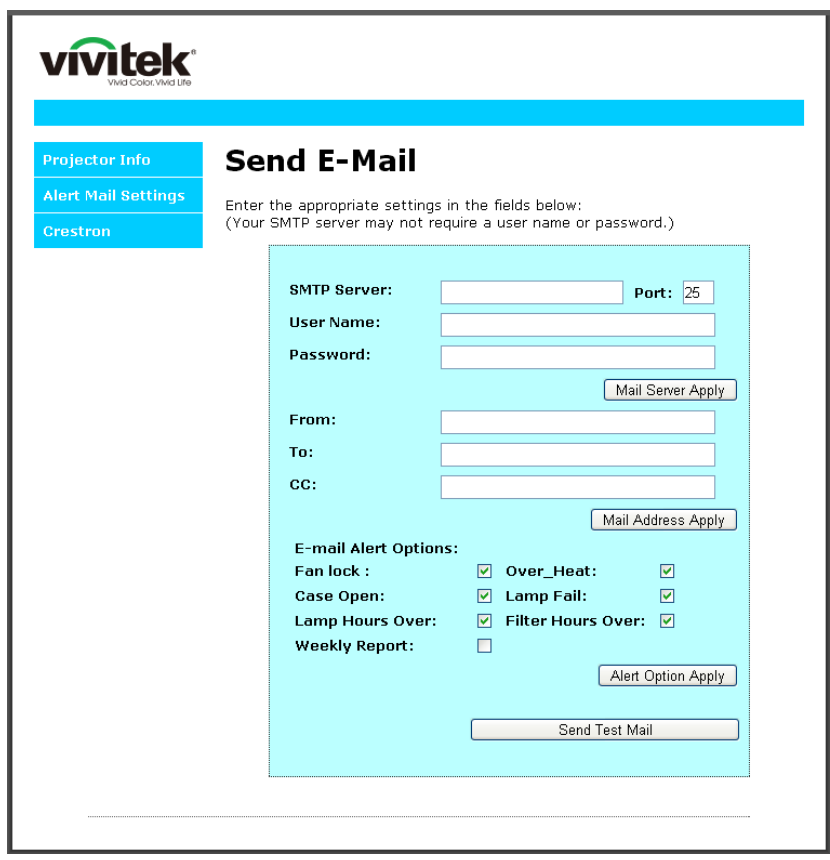

.4 برای ارسال نامه ھشدار، موارد زير را وارد کنيد:

قسمت **SMTP در سرور نامه برای ارسال ايميل خروجی** (**پروتکل** SMTP(. اين قسمت الزم است. آدرس ايميل گيرنده در قسمت **To** قرار می گيرد (مانند سرپرست پروژکتور). اين قسمت الزم است. نسخه ای از ھشدار ارسال شده به يک آدرس ايميل خاص در قسمت **Cc** ارسال می شود. اين قسمت اختياری است (مانند دستيار سرپرست پروژکتور).

> آدرس ايميل فرستنده در قسمت **From** قرار دارد (مانند سرپرست پروژکتور). اين قسمت الزم است. با عالمت زدن کادرھای مورد نظر، شرايط مختلف را انتخاب کنيد.

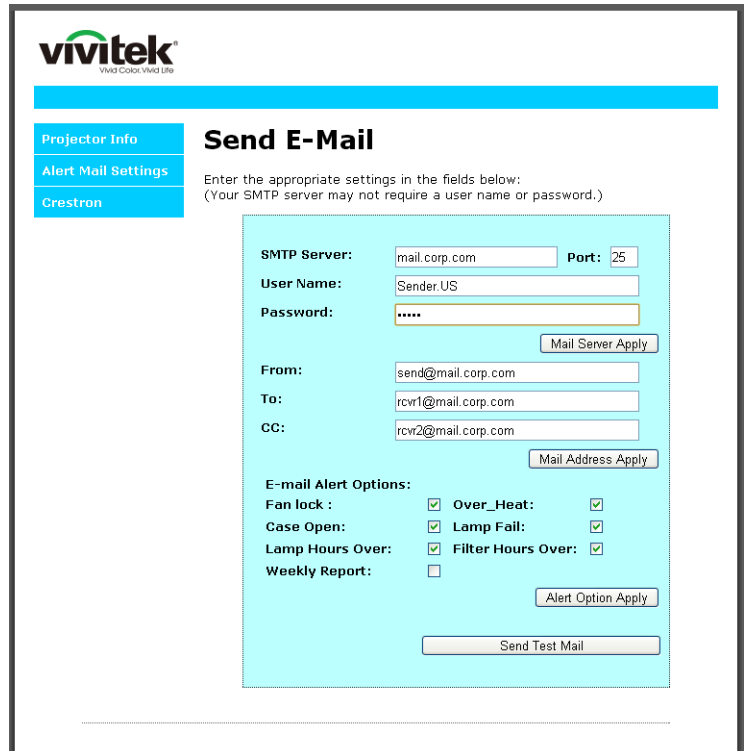

**توجه:** تمام قسمت ھا را ھمانطور که مشخص شده است پر کنيد. برای امتحان کردن <sup>و</sup> اطمينان از صحيح بودن تنظيمات می توانيد روی **Mail Test Send** کليک کنيد. برای ارسال موفقيت آميز ھشدار ايميل، بايد شرايط ھشدار را انتخاب کرده <sup>و</sup> يک آدرس ايميل صحيح را وارد کنيد.

### *RS232 by Telnet*عملکرد

عالوه بر پروژکتور متصل شده به رابط 232RS با ارتباط "Terminal-Hyper "از طريق کنترل فرمان مخصوص 232RS، يک روش کنترل فرمان 232RS ديگر نيز وجود دارد که به آن "TELNET by 232RS "گفته می شود و برای رابط 45RJ/LAN کاربرد دارد.

راھنمای شروع به کار سريع برای**"***TELNET by 232RS* **"**

آدرس IP را از روی صفحه پروژکتور بررسی کنيد.

بررسی کنيد که لپ تاپ/رايانه بتواند به صفحه وب پروژکتور دسترسی داشته باشد.

اگر عملکرد "TELNET "توسط لپ تاپ/رايانه فيلتر می شود، بررسی کنيد که تنظيم "ديوار آتش" غيرفعال باشد.

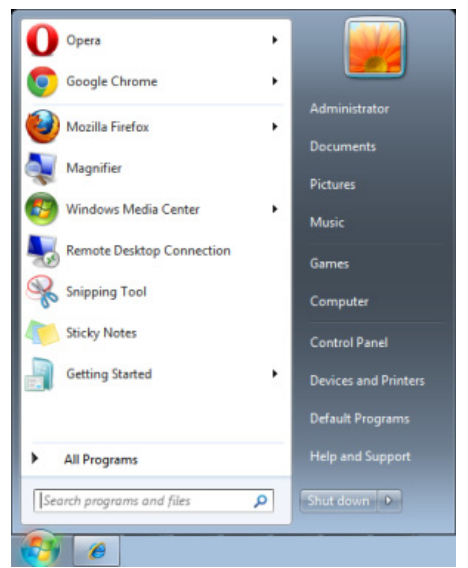

Command Prompt <= Accessories <= Start => All Programs

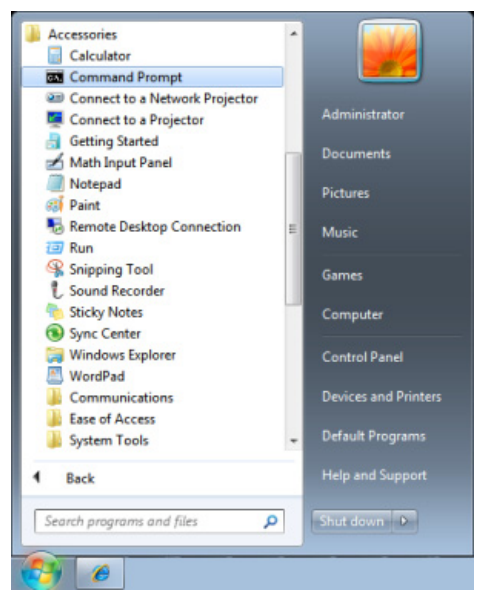

## **پروژکتور DLP - دفترچه راھنمای کاربر**

فرمان را به فرمت زير وارد کنيد:

(دھيد فشار را" Enter" کليد ( *telnet ttt.xxx.yyy.zzz 23*

)پروژکتور IP آدرس :**ttt.xxx.yyy.zzz)**

اگر Connection-Telnet آماده است و کاربر فرمان 232RS را وارد کرده است، سپس کليد "Enter "را فشار دھيد تا فرمان 232RS کار کند.

#### **نحوه فعال کردن** TELNET **در** *8 / 7 / VISTA Windows*

عملکرد "TELNET "بصورت پيش فرض در /7/8VISTA Windows نصب نشده است. اما کاربر نھايی می تواند با فعال کردن گزينه "Off or On features Windows Turn "آن را در اختيار داشته باشد.

"Panel Control "را در /7/8VISTA Windows باز کنيد.

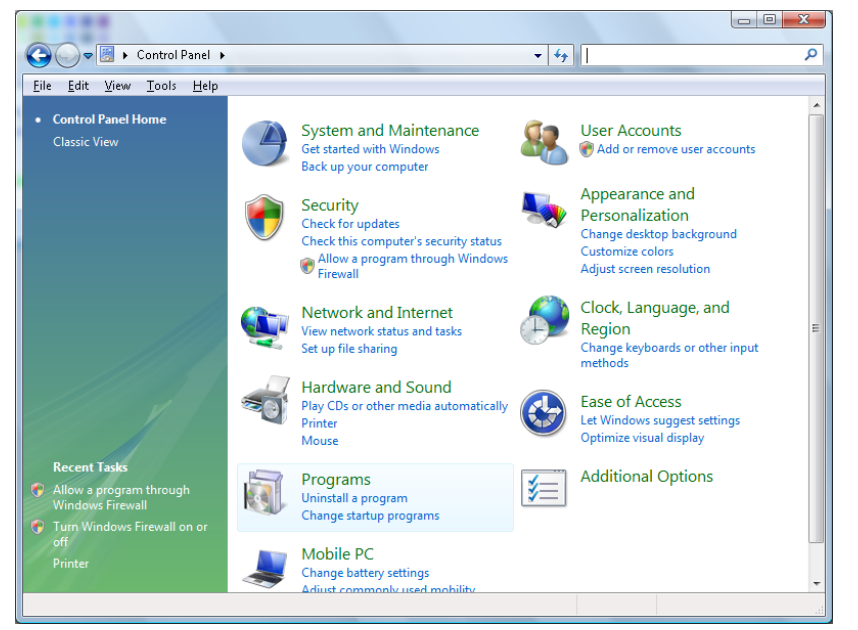

"Programs "را باز کنيد

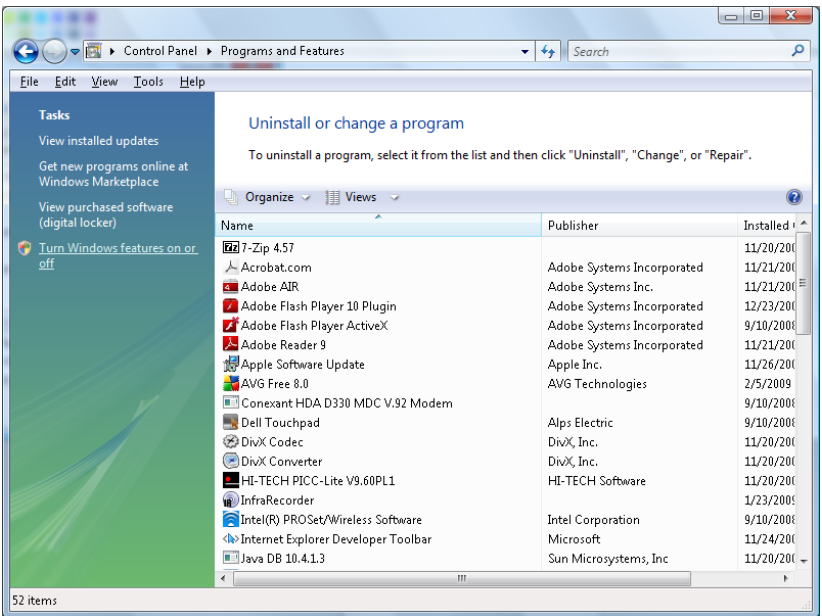

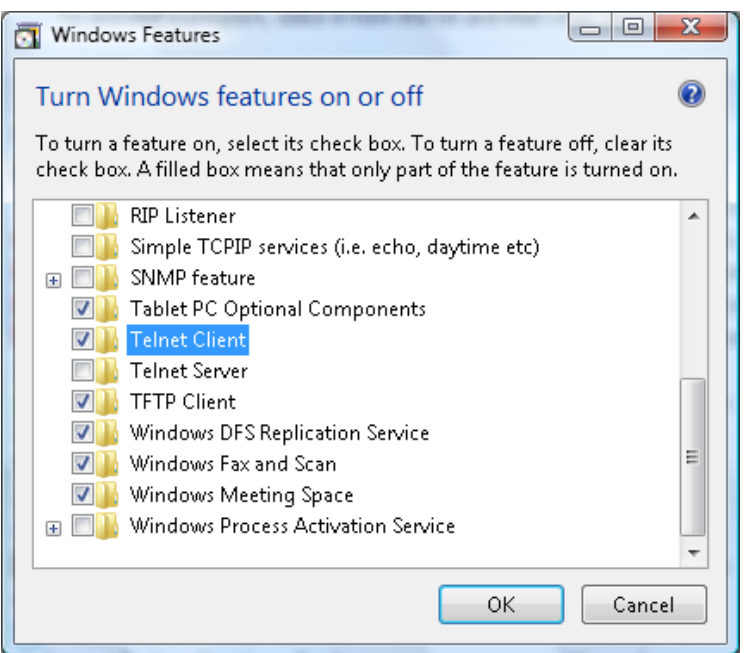

گزينه "Turn Windows features on or off" را انتخاب کنيد تا باز شود

گزينه "Client Telnet "را عالمت بزنيد و سپس دکمه "OK "را فشار دھيد.

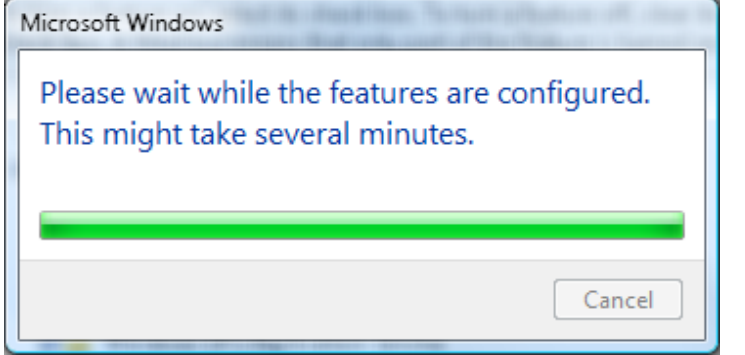

### ": *RS232 by TELNET* " مشخصات

- Telnet: TCP .1
- 2. درگاه 23 :Telnet
- (برای دريافت جزئيات بيشتر ، لطفاً با نماينده خدمات يا تيم خدمات تماس بگيريد)
	- (کنسول حالت ( Windows "TELNET.exe":Telnet ابزار 3.
- 4. برای جدا کردن RS232-by-Telnet control بصورت معمولی: پس از اينکه اتصال TELNET آماده شد، ابزار را مستقيما ً Telnet Windows ببنديد
- 5. محدوديت 1 برای Telnet-Control: برای برنامه Telnet-Control، کمتر از 50 بايت ظرفيت برای ظرفيت متوالی شبکه وجود دارد.

```
محدوديت 2 برای Control-Telnet: برای يک فرمان کامل 232RS برای Control-Telnet، کمتر از 26 بايت وجود دارد. 
           محدوديت 3 برای Control-Telnet: حداقل تأخير برای فرمان 232RS بعدی بايد بيشتر از 200 (ميلی ثانيه) باشد. 
(*، در ابزار داخلی "exe.TELNET "در Window، با فشردن کليد "Enter"، کد "Return-Carriage "و "Line-New "را
                                                                                          مشاھده خواھيد کرد.)
```
<span id="page-66-0"></span>تنظيم HDBaseT

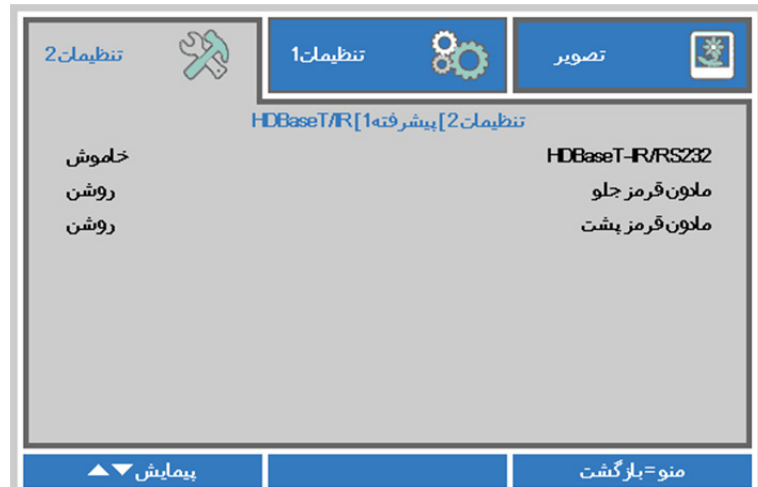

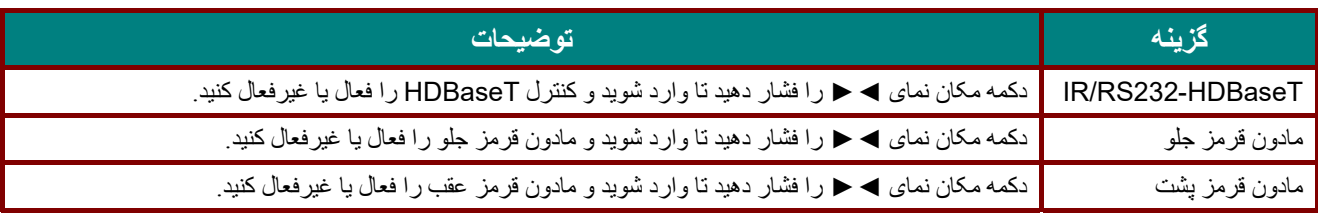

**توجه:** 

1. در صورت تمایل برای استفاده از دستگاه TX HDBaseT ، عملکرد Control HDBaseT را فعال کنید. (عملکرد کنترل RJ45/LAN وا از پروژکتور بردارید و به دستگاه TX HDBaseT منتقل کنید.) به جدول عملکرد کنترل **HDBaseT . مراجعه کنيد .<sup>2</sup> وقتی HDBaseT فعال است، Mode Power Low به صورت خودکار روی** *HDBaseT by On* . تنظيم می شود

**.<sup>3</sup> وقتی سيگنال دستگاه HDBaseT TX قطع می شود، HDBaseT control** غيرفعال می شود.

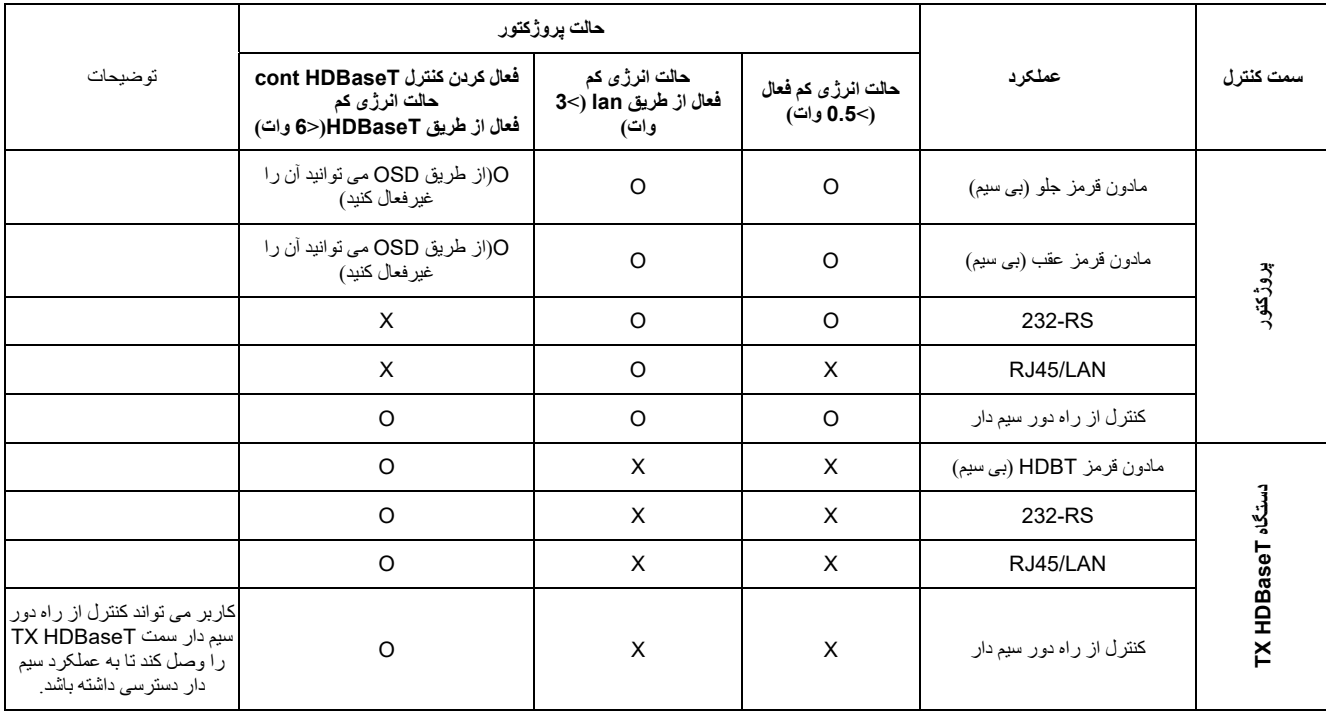

به جدول عملکرد کنترل **HDBaseT** مراجعه کنيد

O: فعال کردن X : غيرفعال كردن

## <span id="page-67-0"></span>قابليت پيشرفته 2

دکمه **منو** را فشار دهی ید تا منو **OSD** باز شود. دکمه ◄► را فشار دهی ید تا به منو **تنظيمات** 2 جابجا شو دی . دکمه ▼▲ را فشار دهید تا به منوی **پيشرفته** 2 جابجا شوید و سپس دکمه **Enter** یا ► را فشار ده دی . دکمه ▲▼ را فشار دهی ید تا در منو **پيشرفته** 2 به باال و پایین جابجا شوید. برای ورود و تغیی ر مقدار تنظیمات، دکمه ح♦ را فشار ده،د

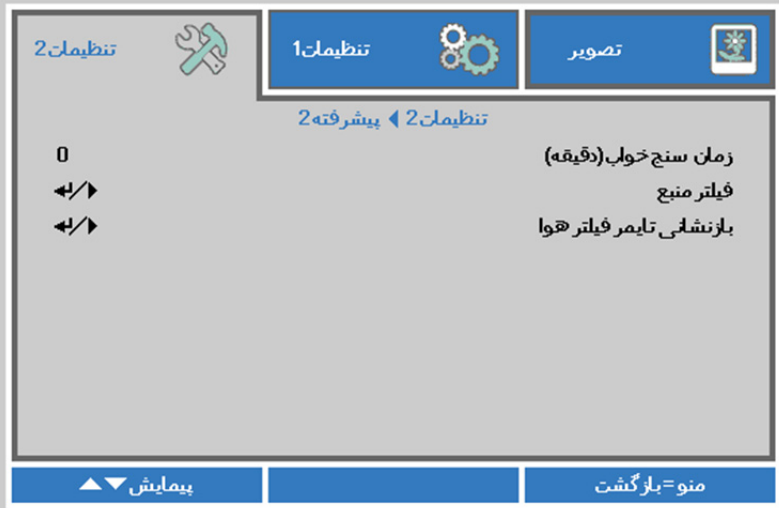

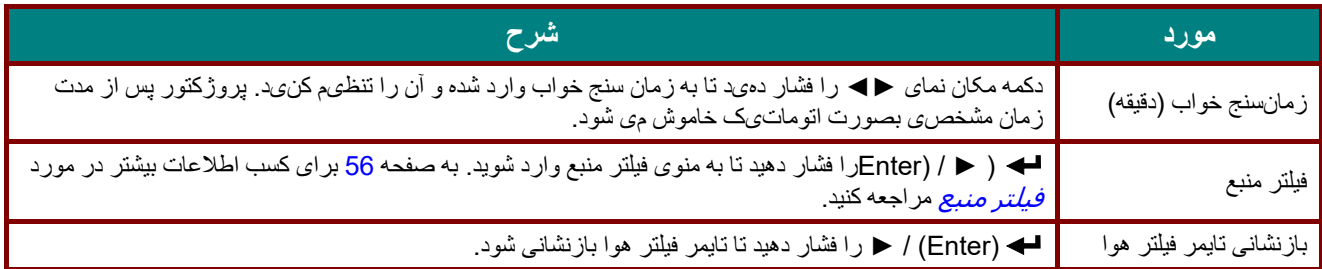

# <span id="page-68-0"></span>فيلتر منبع

دکمه **ENTER** را فشار دهی ید تا وارد منو فرعی **یف لتر** منبع شو دی .

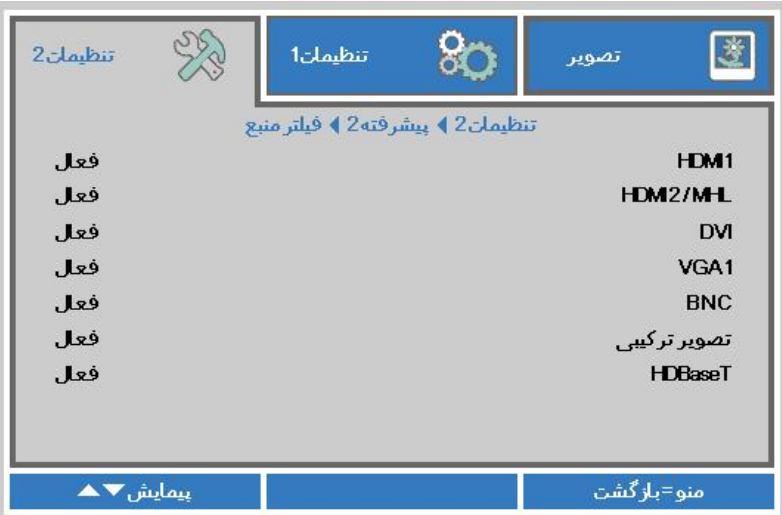

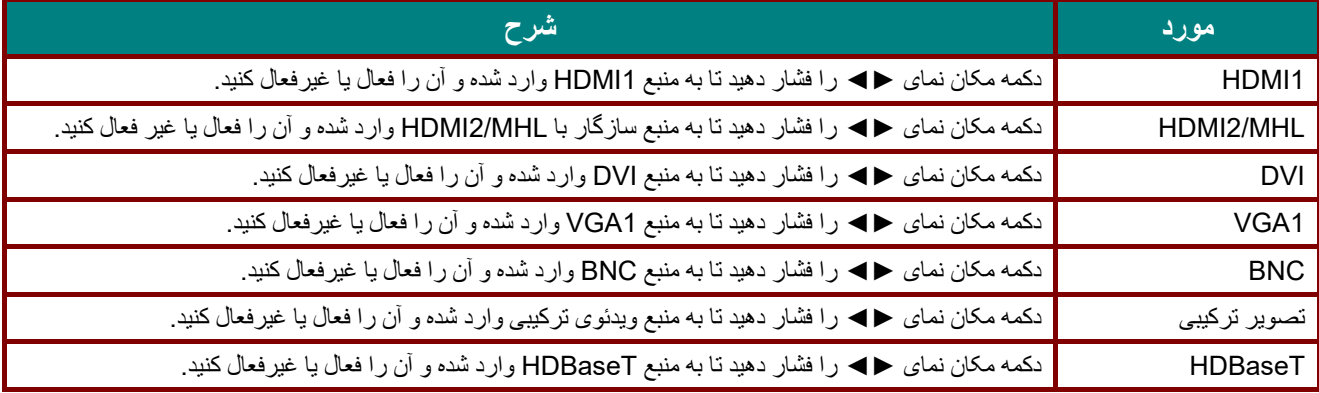

**نگھداری <sup>و</sup> ايمنی** 

## **تميز کردن پروژکتور**

تميز کردن پروژکتور باعث می شود که گرد و غبار و دوده پاک شود و به کارکرد بدون مشکل دستگاه کمک کند.

# **ھشدار:**

**1.** مطمئن شويد که مطمئن شويد که حداقل 30 دقيقه قبل از تميز کردن پروژکتور را خاموش کرده <sup>و</sup> سيم برق را از پريز کشيده باشيد. قصور در انجام اين کار، می تواند باعث سوختگی شديد شود.

**2.** برای تميز كردن، فقط از دستمال مرطوب استفاده كنيد. نگذاريد که آب وارد منافذ تھويه پروژکتور شود.

**3.** اگر ھنگام پاک کردن مقدار اندکی آب داخل پروژکتور شد، پروژکتور را از برق بکشيد <sup>و</sup> پيش از استفاده به مدت چندين ساعت در محوطه دارای گردش ھوای خوب قرار دھيد.

**4.** اگر ھنگام پاک کردن مقدار زيادی آب داخل پروژکتور شد، پروژکتور را از برق بکشيد <sup>و</sup> آنرا سرويس کنيد.

## تميز کردن لنز

محلولھای پاک کننده لنزھای اپتيکال را می توان از بيشتر فروشگاه ھای دوربين خريداری کرد. برای پاک کردن لنزھای پروژکتور، اين مراحل را دنبال کنيد.

- 1. مقدار کمی محلول پاک کننده لنز اپتيک را بر روی پارچه تميز و نرم بريزيد. (محلول پاک کننده را مستقيما روی لنز نزنيد.)
	- 2. به آرامی و به صورت دايره ای لنز را پاک کنيد.

**احتياط:**

**1.** از پاک کننده ھا يا محلول ھای ساينده استفاده نکنيد.

**2.** برای جلوگيری از رنگ زدايى يا محو شدن، اجازه ندھيد محلول پاک کننده با قاب پروژکتور تماس پيدا کند.

### تميز كردن قاب

برای پاک کردن قاب پروژکتور، اين مراحل را دنبال کنيد.

- 1. با پارچه نرمی که با آب خيس شده است، گرد و غبار را پاک کنيد.
- 2. پارچه را با آب گرم و شوينده ماليم (نظير مايع ظرفشويی) مرطوب کنيد و سطح قاب را پاک کنيد.
	- 3. ھمه شوينده را از پارچه بشوييد و دوباره پروژکتور را پاک کنيد.

**احتياط:** برای جلوگيری از رنگ زدايى يا محو شدن رنگ قاب، از شوينده ھای دارای الکل ساينده استفاده نکنيد.

**پروژکتور DLP - دفترچه راھنمای کاربر** 

تميز کردن فيلتر ھوا

فيلتر ھوا مانع از جمع شدن گرد و خاک بر روی سطح المنت ھای نوری موجود در پروژکتور می شود . اگر فيلتر کثيف است يا دارای گرفتگی است، ممکن است پروژکتور بيش از حد گرم شده و کيفيت تصوير پخش شده کم شود.

> پروژکتور را خاموش کنيد، سيم برق را **1.** از پريز جدا کنيد. فيلتر را با استفاده از جاروبرقی تميز کنيد. **2.**

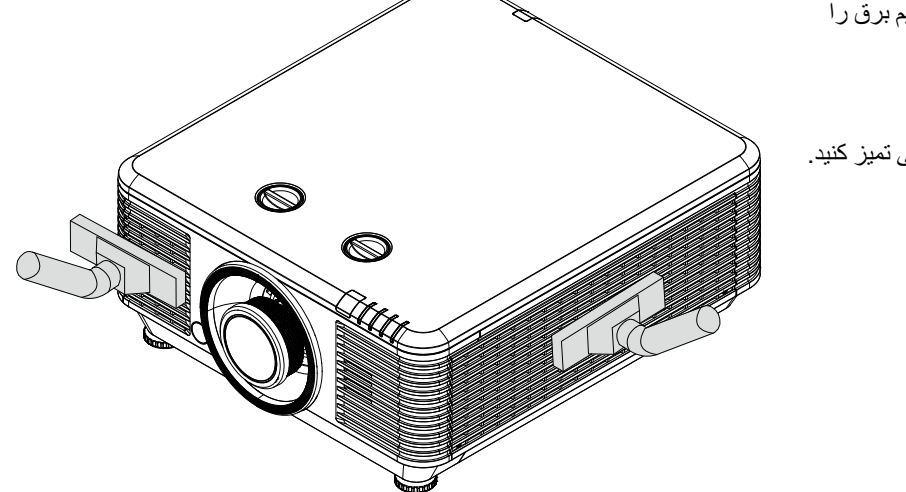

**احتياط:**  توصيه می شود ھنگامی که از پروژکتور استفاده می کنيد، در مکان ھای پر از گرد <sup>و</sup> خاک قرار نگيريد زيرا ممکن است کيفيت تصوير کم شود. اگر فيلتر بيش از حد دچار گرفتگی شده است <sup>و</sup> نمی توانيد آن را تميز کنيد، آن را با يک فيلتر جديد تعويض کنيد.

**توجه:** 

برای دسترسی به فيلتر توصيه می شود که از نردبان استفاده کنيد. پروژکتور را از ديوار جدا نکنيد.

## **تعويض فيلتر**

را از پريز جدا کنيد. **1.** پروژکتور را خاموش کنيد، سيم برق

گرد و خاک موجود بر روی پروژکتور و اطراف ورودی ھای ھوا را تميز کنيد.

پيچ ھا را از مادول فيلتر باز کنيد.

پيچ ھای روی مادول فيلتر را شل

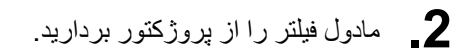

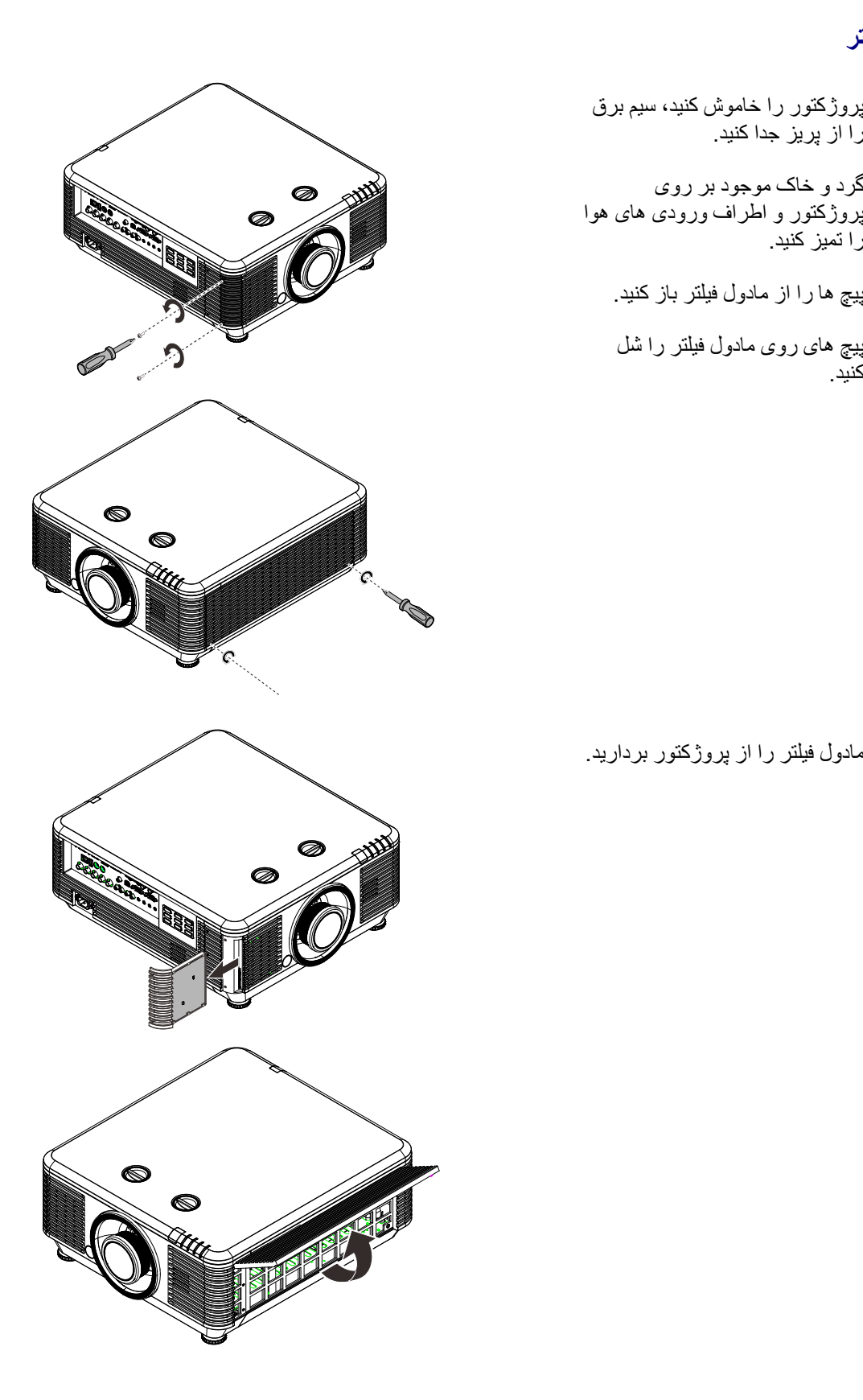
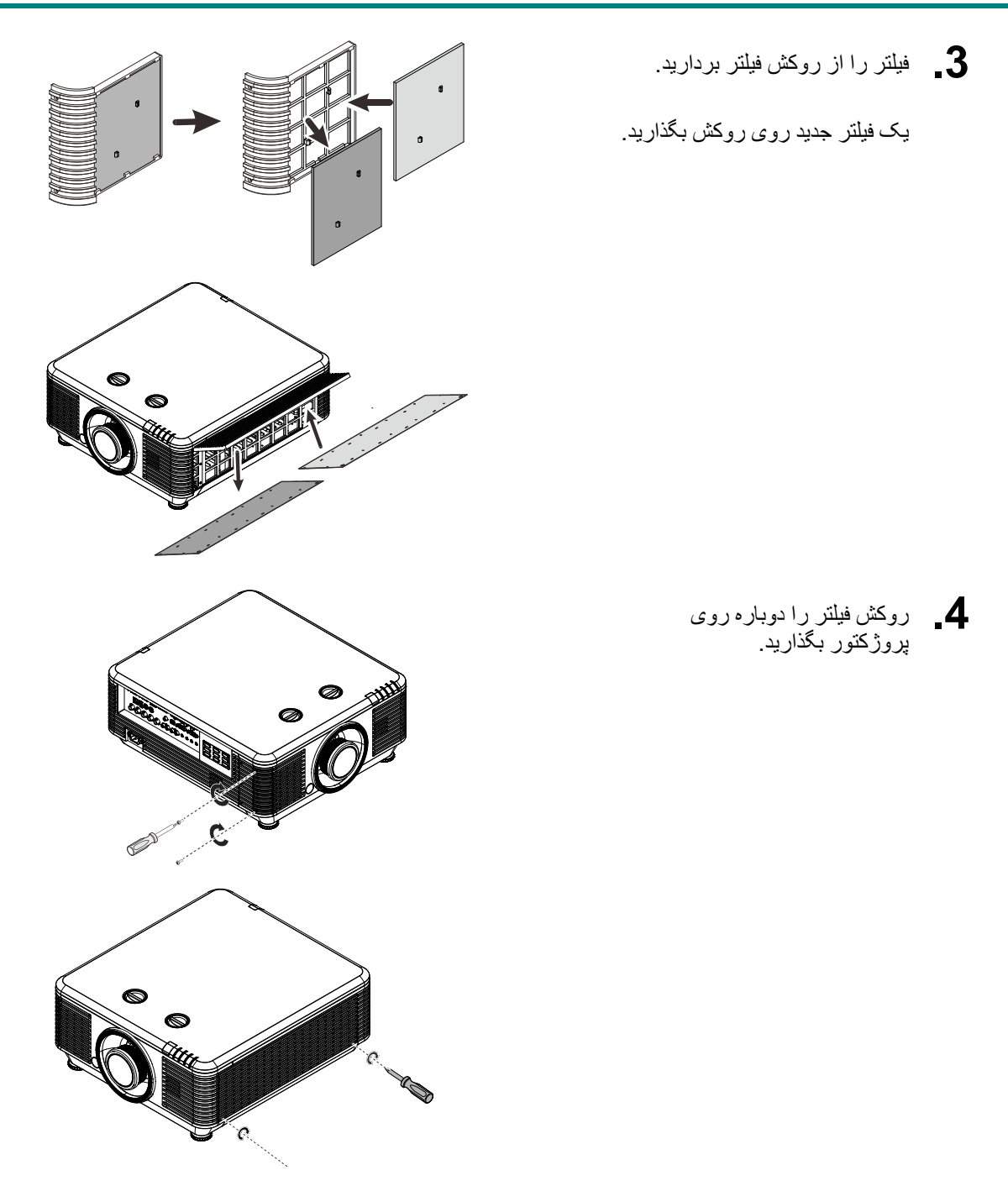

بعد از تعويض ماژول فيلتر ھوا، پروژکتور را روشن کرده <sup>و</sup> تايمر فيلتر ھوا را تنظيم مجدد کنيد. **5.** تنظيم مجدد تايمر فيلتر ھوا: دکمه**MENU** < را فشار دھيد، گزينھتنظيمات **2** >> پيشرفته **2** و تنظيم مجدد تايمر فيلتر ھوا را انتخاب کنيد. دکمه ( ► / (Enterرا فشار دھيد تا تايمر تنظيم مجدد شود.

> **ھشدار**: از شستن فيلتر با آب يا ديگر مايعات خودداری کنيد.

ے <u>لے **کے مھم:**<br>جرا</u>غ های LED فیلتر هنگامی که زمان سرویس فعال است . . فيلتر شکسته است، لطفاً از يک فيلتر جديد استفاده کنيد .

## **استفاده از قفل فيزيکی**

استفاده از شکاف امنيتی Kensington

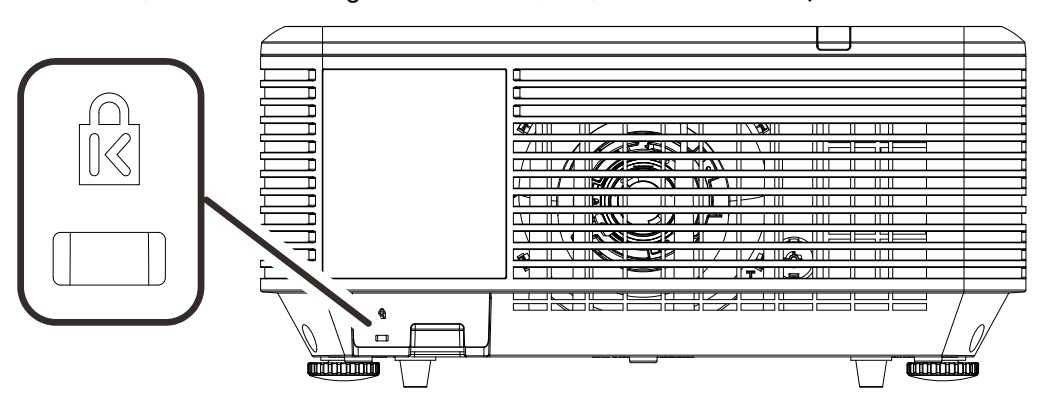

اگر در مورد امنيت نگران ھستيد، پروژکتور را به يک شيئ دائمی دارای شکاف Kensington و کابل امنيتی متصل کنيد.

**توجه:**

برای کسب اطالعات بيشتر درباره خريد يک کابل امنيتی Kensington مناسب، با فروشنده تماس بگيريد.

قفل امنيتی با سيستم امنيتی MicroSaver s'Kensington متناظر است. درصورتی که ھرگونه نظری داريد، با اين نشانی تماس ,*Kensington, 2853 Campus Drive, San Mateo, CA 94403, U.S.A. Tel: 800-535-4242*:بگيريد .*[http://www.Kensington.com](http://www.kensington.com/)*

استفاده از قفل نوار امنيتی

عالوه بر عملکرد محافظت با رمز عبور و قفل Kensington، نوار امنيتی به شما کمک می کند تا از استفاده غيرمجاز پروژکتور جلوگيری کنيد.

به تصوير زير مراجعه کنيد.

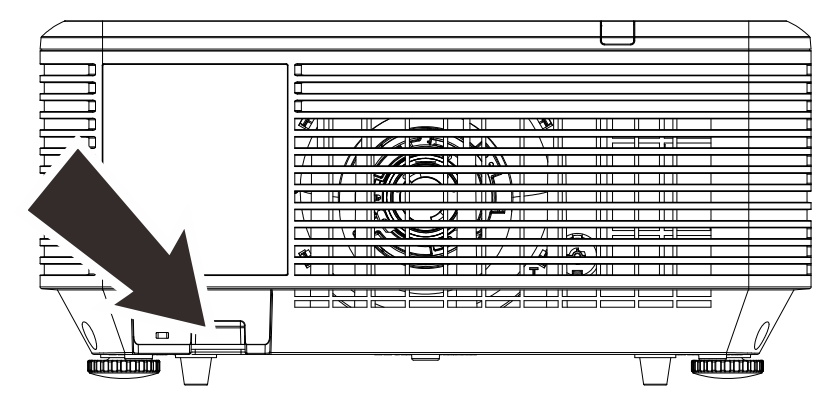

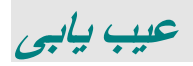

#### **مشکالت معمول و راه حل ھا**

اين راھنما، ترفندھايی برای مواجھه با مشکالتی که در حين استفاده از پروژکتور پيش می آيد را ارائه می کند. اگر مشکل رفع نشد، برای مشورت با فروشنده تماس بگيريد.

اغلب پس از زمان صرف شده برای رفع اشکال، متوجه می شويم علت مشکل موضوع ساده ای مانند يک اتصال شل بوده است. قبل از رفتن به سراغ راه حلھای خاص، موارد زير را بررسی کنيد.

- از دستگاه ھای برقی ديگری استفاده کنيد تا مطمئن شويد که پريز برق به درستی کار می کند.
	- مطمئن شويد که پروژکتور روشن است.
	- اطمينان حاصل نماييد که ھمه اتصاالت محکم ھستند.
		- مطمئن شويد که دستگاه متصل روشن است.
	- اطمينان حاصل كنيد که کامپيوتر متصل، وارد حالت تعليق نشده است.
	- مطمئن شويد نوت بوک متصل به درستی برای صفحه نمايش خارجی پيکربندی شده باشد. (این کار معمولاً با فشردن ترکیبی از کلیدKey-Fn در نوت بوک انجام می شود.)

## **ترفندھای رفع مشکل**

در ھر بخش مربوط به يک موضوع، مراحل را به ترتيب پيشنھادی طی کنيد. با اين کار ممکن است مشکل زودتر حل شود. سعی کنيد مشکل را پيدا کنيد و از تعويض قطعات سالم، دوری کنيد. مثال اگر باتری ھا را تعويض کرديد و مشکل ھمچنان رفع نشده باقی ماند، باتری ھای اصلی را سرجای خود بگذاريد و به مرحله بعد برويد. گامھای طی شده برای رفع مشکل را يادداشت کنيد: اين اطالعات ممکن است ھنگام تماس با پشتيبانی فنی يا ارائه به تعميرکار مفيد واقع شود.

### **پيام ھای خطای LED**

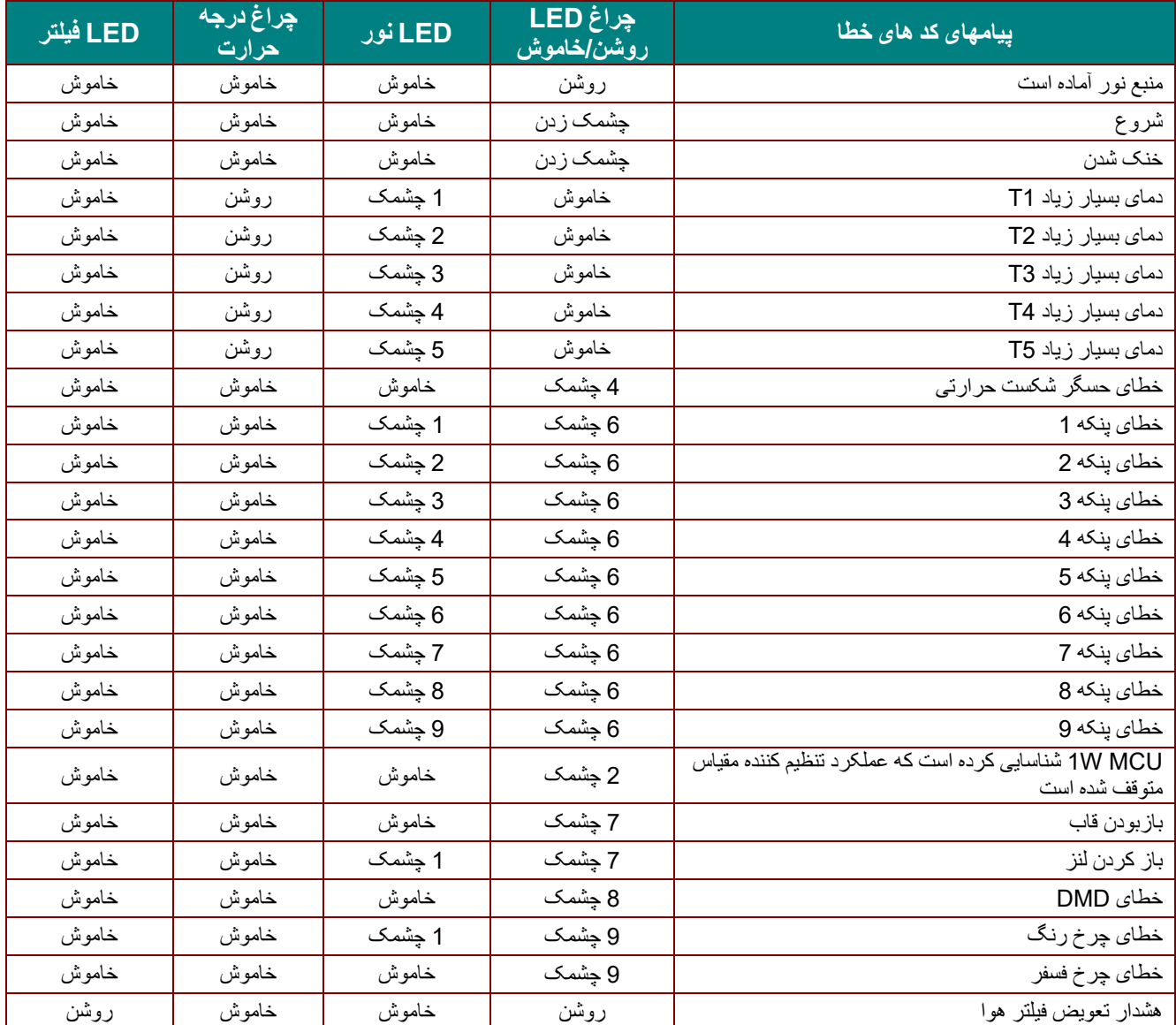

در صورت بروز خطا، لطفا سيم برق AC را قطع کرده و قبل از روشن کردن مجدد پروژکتور، يک 1( ) دقيقه صبر کنيد. اگر چراغ ھای برق يا LED منبع نور ھمچنان چشمک می زنند يا چراغ دمای زياد روشن است، با مرکز خدمات تماس بگيريد.

#### **مشکالت تصوير**

#### **مشکل: ھيچ تصويری روی صفحه ديده نمی شود**

- 1. تنظميات روی نوت بوک يا کامپيوتر روميزی خود را بررسی كنيد.
- 2. ھمه دستگاه ھا را خاموش کرده و آنھا را به ترتيب صحيح دوباره روشن کنيد.

**مشکل: تصوير تيره است** 

- 1. **فوکوس** را روی پروژکتور تنظيم کنيد.
- 2. دکمه **Auto** را از روی پروژکتور يا کنترل از راه دو را فشار دھيد.
- 3. مطمئن شويد که فاصله پروژکتور تا صفحه، در داخل محدوده مشخص شده است.
	- 4. بررسی کنيد که لنز دوربين تميز باشد.

#### **مشکل: تصوير در باال يا پايين عريض تر است (اثر ذوزنقه ای)**

- 1. پروژکتور را جابجا کنيد تا حد امکان عمود بر صفحه باشد.
- 2. از دکمه **انحراف تصوير** بر روی کنترل از راه دور يا پروژکتور برای حل مشکل استفاده کنيد.

**مشکل: تصوير برعکس است** 

```
تنظيمات پروجکشن در منویتنظيمات 1 در OSD را بررسی کنيد.
```
**مشکل: تصوير رگه رگه <sup>و</sup> خطدار است.** 

- 1. تنظميات **Frequency** و **Tracking** را در منوی **Image< Computer** روی صفحه به مقادير پيش فرض تنظيم کنيد.
	- 2. پروژکتور را به کامپيوتر ديگری وصل کنيد تا مطمئن شويد که مشکل از کارت ويديوی کامپيوتر نيست.

**مشکل: تصوير تخت <sup>و</sup> بدون ھيچ کنتراستی است.** 

تنظميات **Contrast** را در منوی **Image** در OSD بررسی کنيد.

**مشکل: رنگ تصوير تابيده شده با رنگ تصوير اصلی مطابقت ندارد** 

تنظيمات **Temperature Color** و **Gamma** را در منوی **Image-< Advanced** در OSD تنظيم کنيد.

#### **مشکالت منبع نور**

#### **مشکل: نوری از پروژکتور تابيده نمی شود**

- **1.** بازبينی نماييد که اتصال کابل برق محکم باشد.
- **2.** با تست کردن دستگاه برقی ديگری، مطمئن شويد که منبع برق سالم است.
- **3.** پروژکتور را به ترتيب صحيح دوباره روشن کنيد و بررسی کنيد که المپ روشن- خاموش، روشن باشد.

#### **مشکالت کنترل از راه دور**

#### **مشکل: پروژکتور به کنترل از راه دور پاسخ نمی دھد**

- **1.** کنترل از راه دور را مستقيما به سوی حسگر راه دور پروژکتور بگيريد.
- **2.** مطمئن شويد که مسير بين کنترل از راه دور و حسگر مسدود نشده است.
	- **3.** ھمه نورھای فلورسنت را در اتاق خاموش کنيد.
		- **4.** قطبيت باتری را بررسی کنيد.
			- **5.** باتری ھا را تعويض کنيد.
- **6.** ساير دستگاه ھايی را که با مادون قرمز کار می کنند، در اطراف دستگاه خاموش کنيد.
	- **7.** کنترل از راه دور را سرويس کنيد.

#### **مشکالت صدا**

#### **مشکل: صدا وجود ندارد**

- **1.** ميزان صدای کنترل از راه دور را تنظيم کنيد.
	- **2.** حجم صدای منبع را تنظيم کنيد.
	- **3.** اتصال کابل صدا را بررسی کنيد.
- **4.** خروجی صدای منبع را با ديگر بلندگوھا امتحان کنيد.
	- **5.** پروژکتور را سرويس کنيد.

#### **مشکل: صدا در ھم ريخته است**

- **1.** اتصال کابل صدا را بررسی کنيد.
- **2.** خروجی صدای منبع را با ديگر بلندگوھا امتحان کنيد.
	- **3.** پروژکتور را سرويس کنيد.

#### **سرويس کردن پروژکتور**

اگر نمی توانيد مشکل را برطرف کنيد، بايد پروژکتور را سرويس نماييد. پروژکتور را در داخل کارتن اصلی بسته بندی نماييد. يک توضيح از مشکل و يک ليست بررسی از مراحلی که ھنگام سعی در حل مشکل انجام داده ايد را نيز قرار دھيد. اين اطالعات ممکن است برای سرويس کاران مفيد باشد. برای سرويس کردن دستگاه، پروژکتور را به محلی که آن را خريداری کرده ايد بازگردانيد.

## **پرسش و پاسخ HDMI**

#### **سوال. تفاوت ميان کابل "استاندار" HDMI <sup>و</sup> کابل "سرعت باالی" HDMI چيست؟**

به تازگی LLC ,Licensing HDMI اعالن کرده است که کابل ھا بايد از لحاظ استاندارد يا سرعت باال بودن تست شوند.

˙کابل ھای HDMI استاندارد (يا "نوع 1" ") برای کار با سرعت 75 مگاھرتز يا حداکثر 2.25 گيگابيت در ثايه تست شده اند که معادل سيگنال i/1080p720 است.

˙کابل ھای HDMI سرعت باال (يا "نوع 2" ") برای کار با سرعت Mhz340 يا حداکثر Gbps10.2 تست شده اند که باالترين پھنای باند فعلی موجود در کابلھای HDMI فعلی ھستند و با موفقيت می توانند سيگنالھای p1080 حاوی عمق رنگھای افزايش يافته و/يا سرعت نوسازی ھای افزايش ورودی از منبع را منتقل کنند. کابلھای سرعت باال ھمچنين قادر به انطباق با نمايشگرھای وضوح باال مانند مانيتورھای سينمايی WQXGA ھستند (وضوح 1600 x 2560(.

#### **سوال. چگونه کابل HDMI طوالنی تر از <sup>10</sup> متر داشته باشيم؟**

سازندگان اتصالات HDMI زیادی هستند که بر روی راه حل هایی کار می کنند تا فاصله مؤثر کابل که معمولاً محدوده 10 متری است را به فواصل بيشتر افزايش دھند. اين شرکت ھای سازنده راه حل ھای متنوعی ارائه می دھند شامل کابل ھای فعال (قطعات الکترونيکی فعال که داخل کابل ھستند و سيگنال درون کابل را گسترش می دھند)، تکرار کننده ھا، تقويت کننده ھا مانند راه حل ھای 5/6CAT و فيبر.

#### **سوال. چگونه می توان تشخيص داد که کابل HDMI تاييد شده است؟**

ھمه محصوالت HDMI بايد بر اساس مشخصات تست سازگاری HDMI توسط شرکت سازنده تاييد شوند. البته ممکن است مواردی باشد که کابل ھايی که لوگوی HDMI را دارند به درستی تست نشده باشند. LLC ,Licensing HDMI فعاالنه اين موارد را بازرسی می کند تا مطمئن شود که نشان تجاری HDMI در بازار بدرستی استفاده می شود. توصيه می کنيم که مصرف کنندگان کابل ھای خود را از منابع مطمئن و شرکت مورد اعتماد تھيه کنند.

برای کسب اطلاعات بيشتر ، به http://www.hdmi.org/learningcenter/faq.aspx#49 مراجعه نماييد.

**مشخصات**

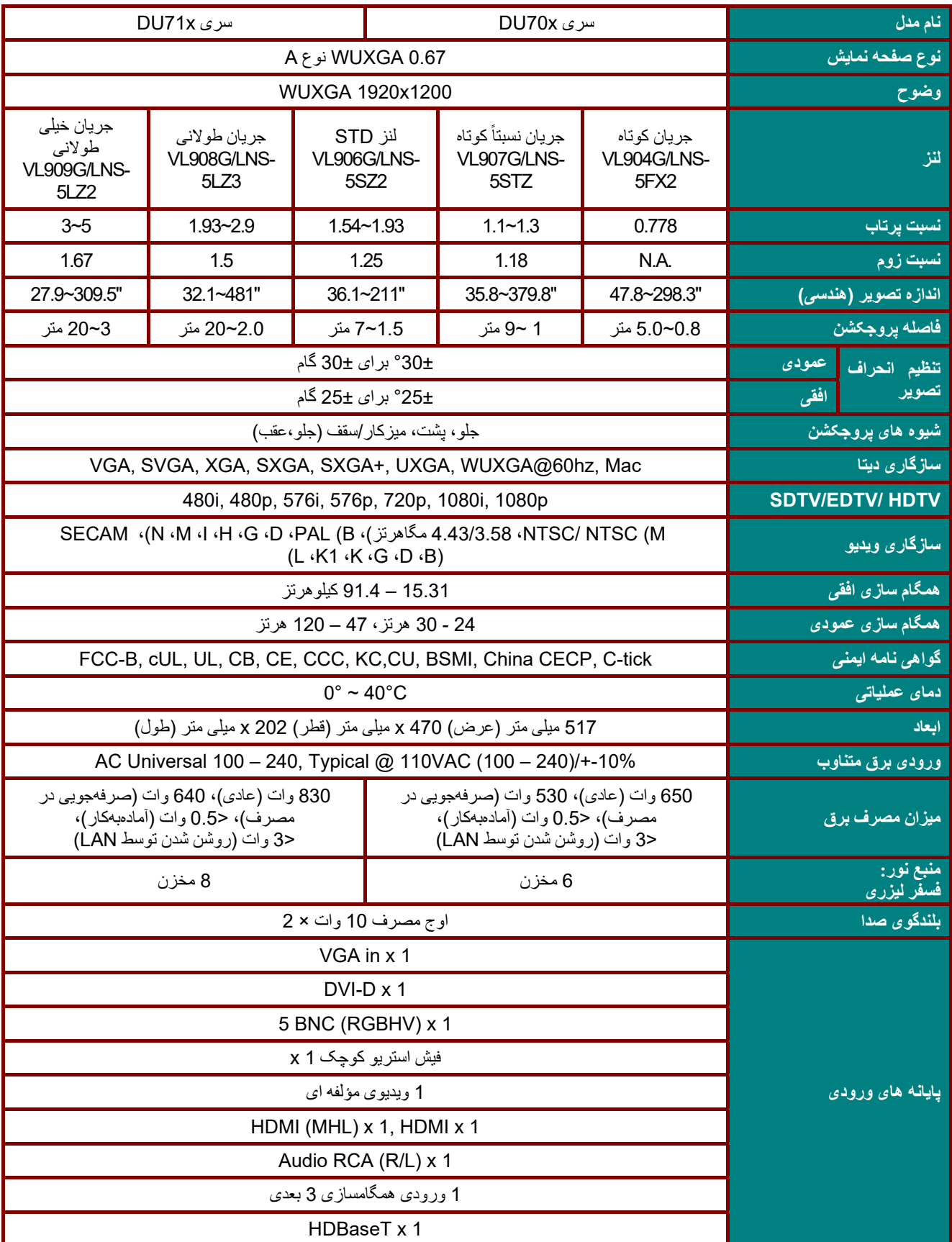

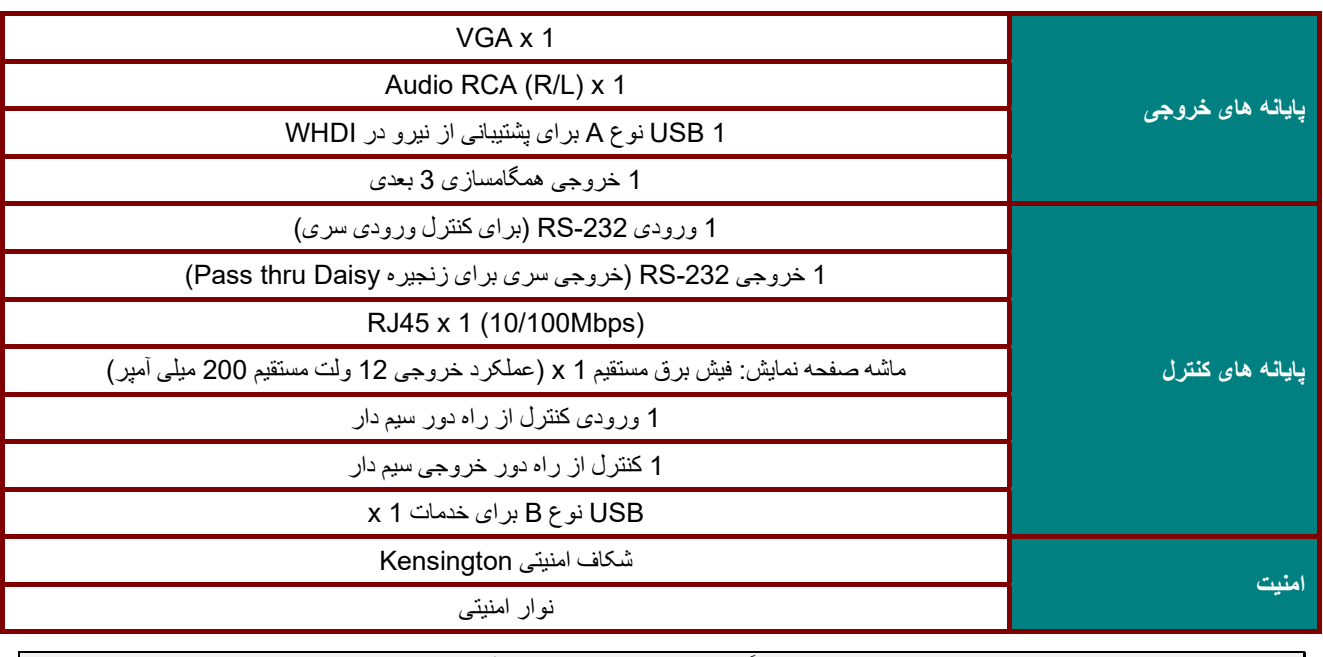

. ً **توجه:** در مورد سؤاالت مربوط به مشخصات محصول، لطفا با توزيع کننده محلی تماس بگيريد

**فاصله پروجکشن در مقابل اندازه پروجکشن** 

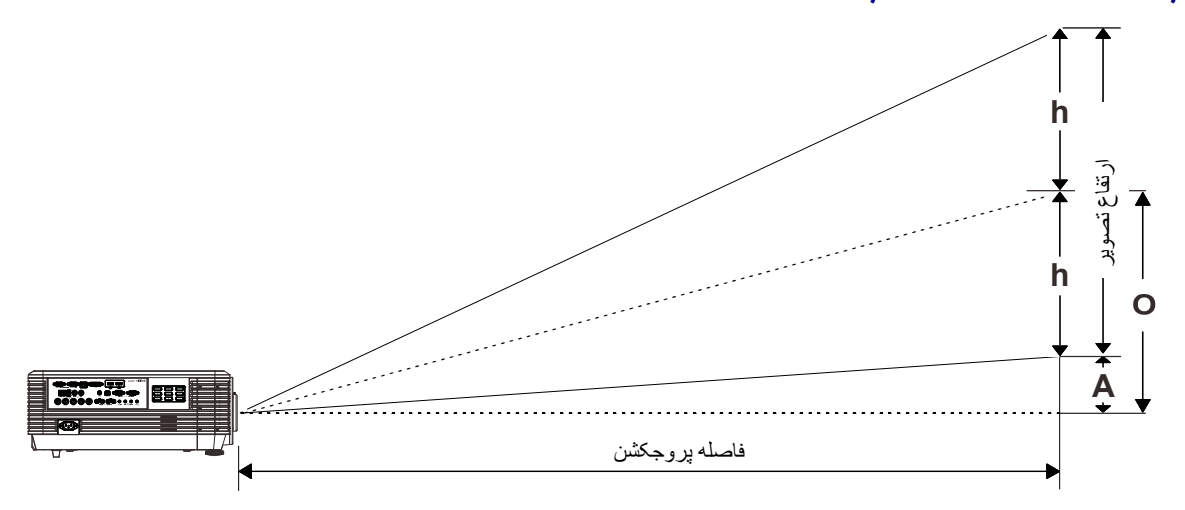

# فاصله پروجکشن <sup>و</sup> جدول اندازه

لنز پخش جريان کوتاه 0.778 :TR: ؛ شروع =%55

| تنظيم كنيد |      |      |      |                      |
|------------|------|------|------|----------------------|
| 2.51       | 1.68 | 1.34 | 0.67 | فاصله (متر)          |
| 150        | 100  | 80   | 40   | هندسي (اينچ)         |
| 3231       | 2154 | 1723 | 862  | عرض تصوير (ميلي متر) |
| 2019       | 1346 | 1077 | 538  | طول تصوير (ميلي متر) |
| 1010       | 673  | 538  | 269  | طول (میلبی متر)      |
| 1111       | 740  | 592  | 296  | O (میلی متر)         |
| 101        | 67   | 54   | 27   | A (میلی متر)         |

## $\%$ 55  $=$   $\%$ لنز پخش جريان نسبتاً كوتاه: 1.3 ~ 1.1 : 1.7 ؛ شروع =55%

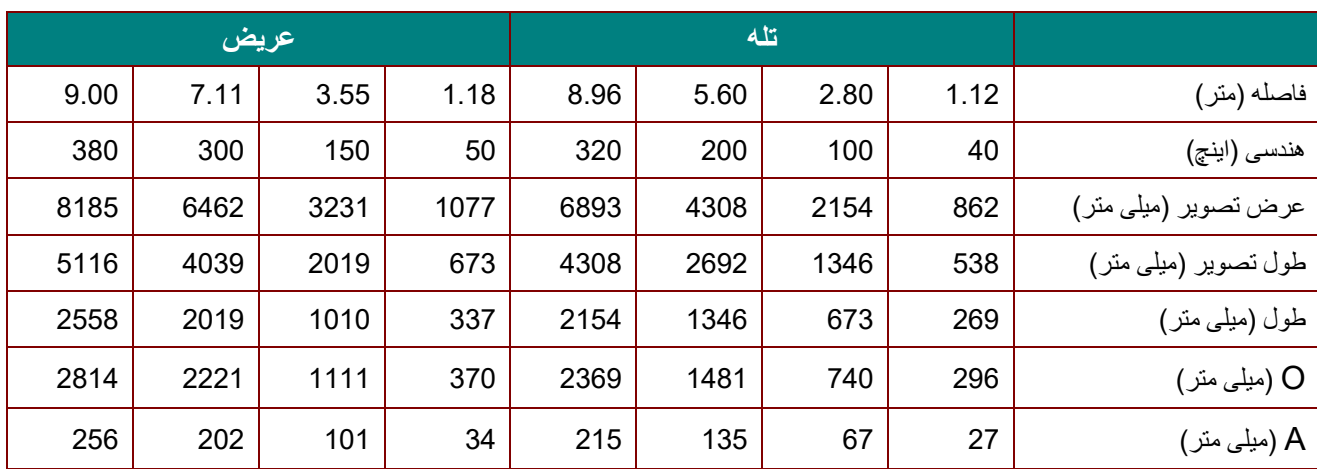

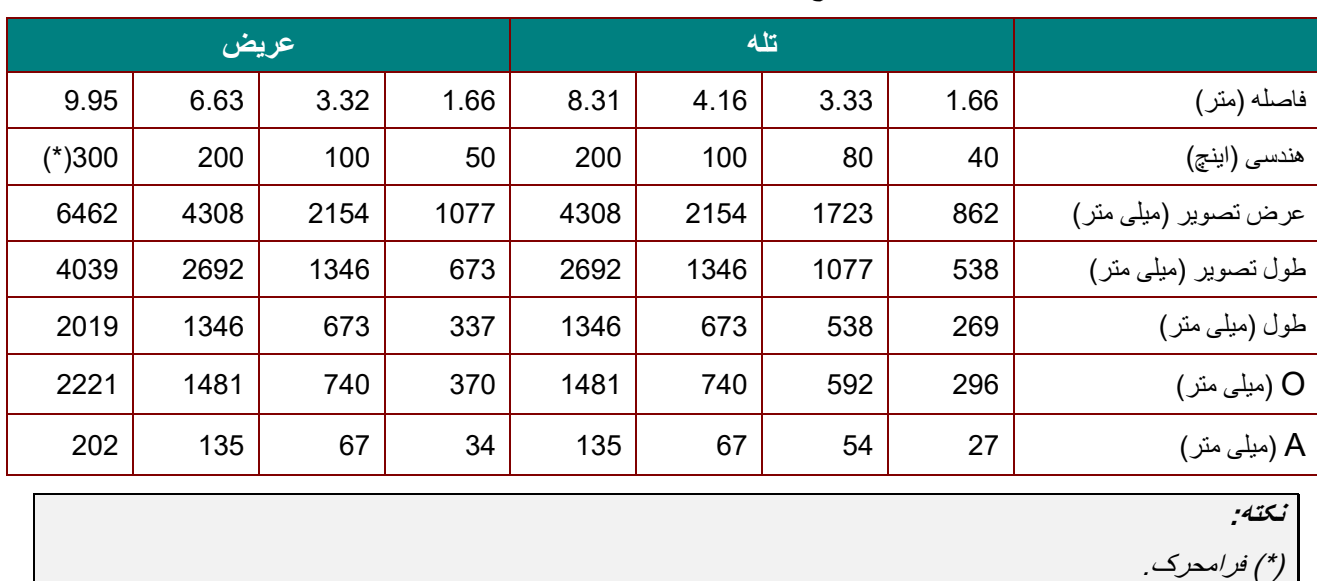

لنز پخش استاندارد: 1.93 ~ 1.54 :TR؛ شروع =%55

لنز پخش جريان طوالنی: 2.9 ~ 1.93 :TR؛ شروع =%55

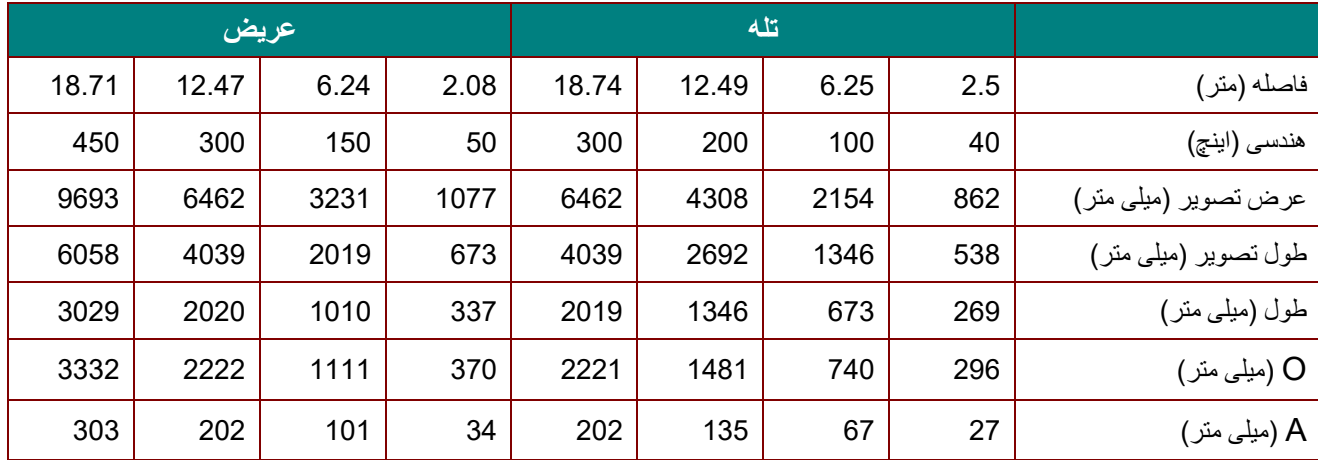

 $%$ لنز پخش جريان طولاني: 5 ~ 3 : TR؛ شروع =55%

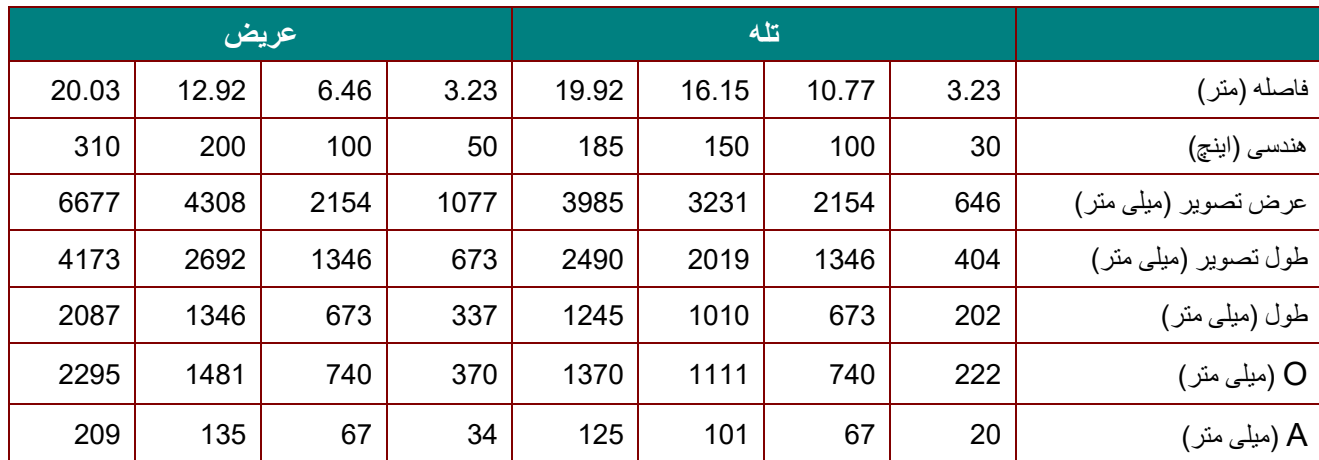

100% × (2xh)/O = % شروع

O=A+h

h)=1/2) × (طول تصوير)

## **جدول حالت زمان بندی**

## جدول فرکانس پشتيبانی شده

دستگاه به صورت خودکار سيگنال ھای کامپيوتر را تشخيص می دھد تا وضوح مناسب را انتخاب کند. بعضی از سيگنال ھا به تنظيم دستی نياز دارند.

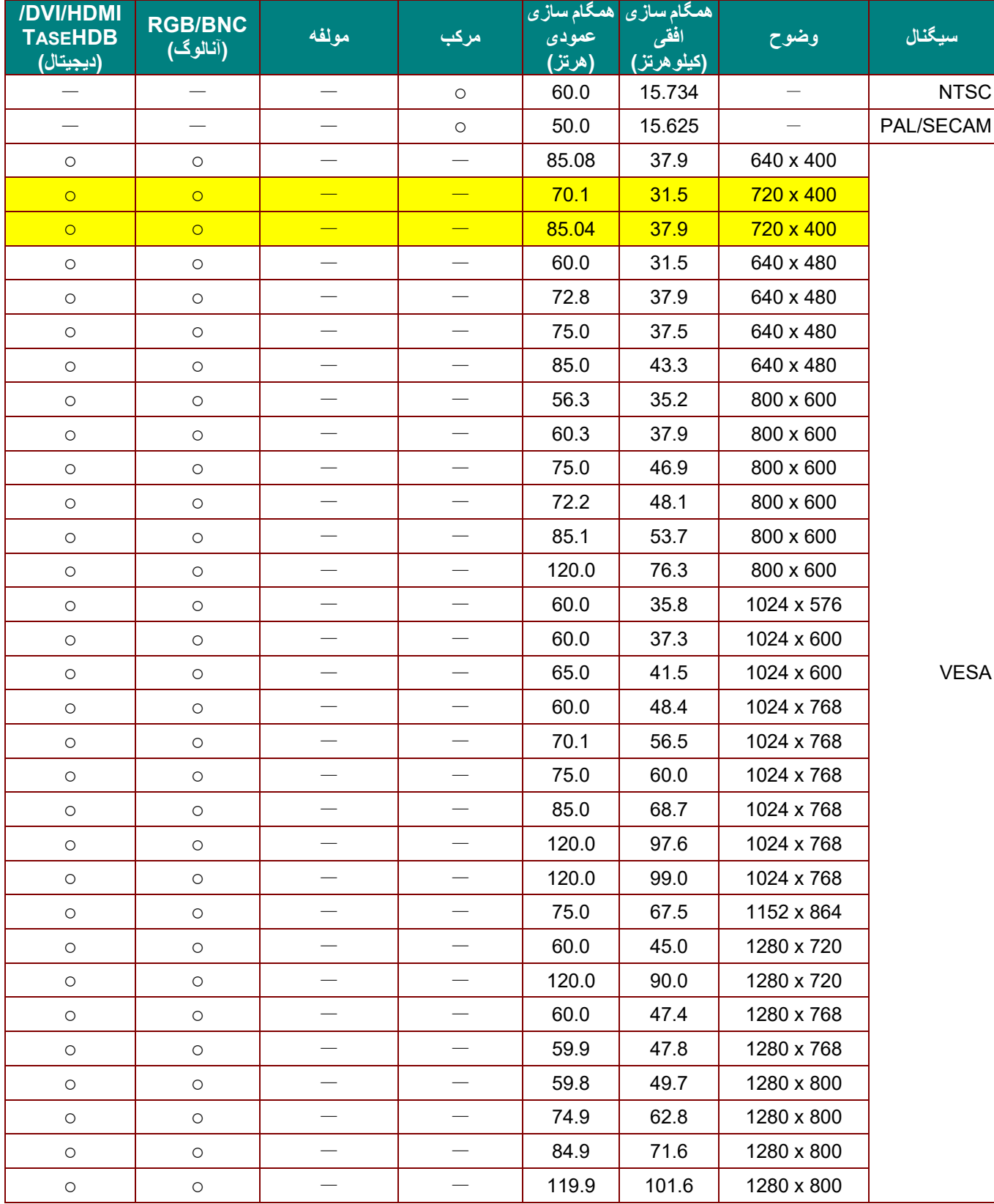

 $-70-$ 

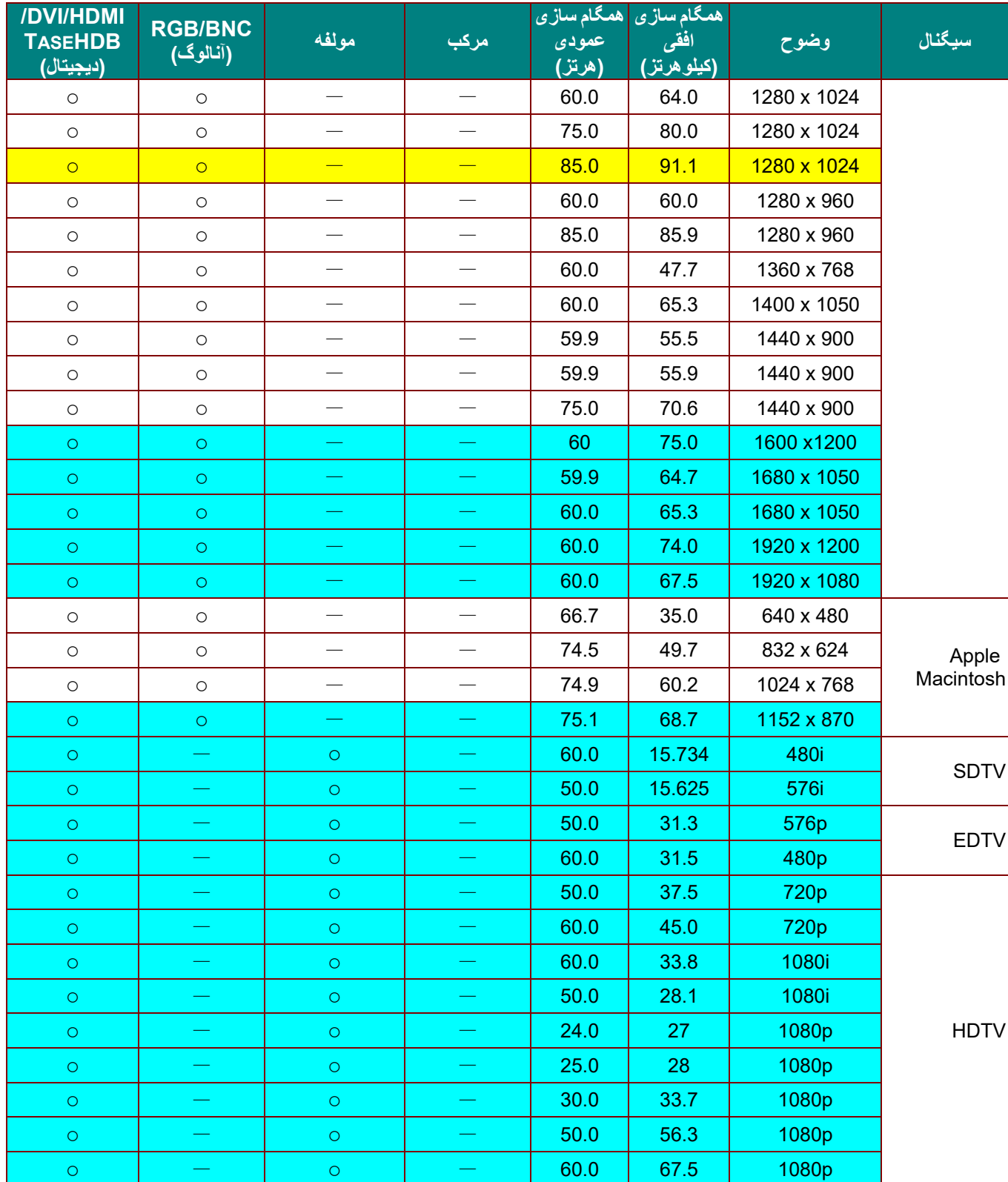

O: فرکانس پشتيبانی شده

—: فرکانس پشتيبانی نشده

وضوح صفحه 800 × 1280 است.

در وضوحی بجز وضوح اصلی ممکن است اندازه متن و خطوط به صورت يکنواخت نمايش داده نشود.

رنگ فقط به معنای "قابل نمايش" است. (فقط 4:3)

رنگ ممکن است کمی نويز قابل قبول باشد.

ابزار اصلی بررسی زمان بندی HDTV پخش کننده DVD است، 828VG ابزار ثانوی است

جدول فرکانس پشتيبانی شده برای حالت سه بعدی

دستگاه به صورت خودکار سيگنال ھای کامپيوتر را تشخيص می دھد تا وضوح مناسب را انتخاب کند. بعضی از سيگنال ھا به تنظيم دستی نياز دارند.

## *D-SUB/HDMI/DVI-D* برای ورودی سيگنال

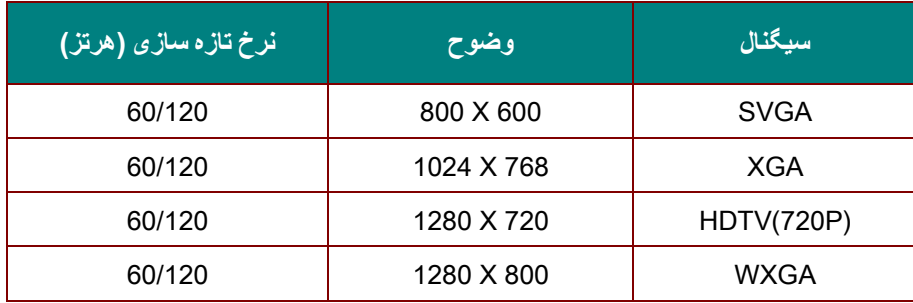

# جدول سازگاری ويديوی سه بعدی واقعی

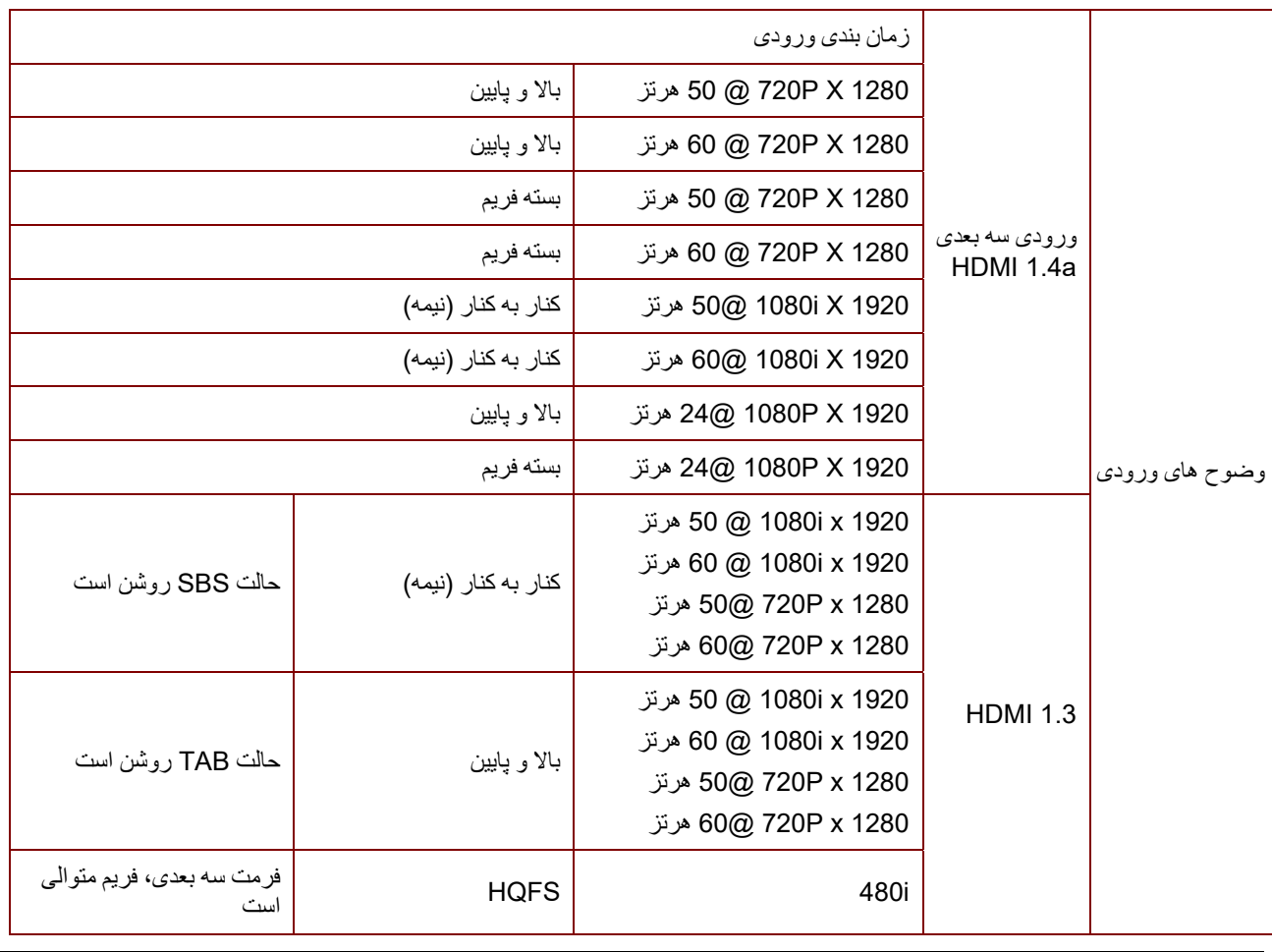

**توجه:**

عينک سه بعدی بايد تا 144 ھرتز را پشتيبانی کند.

**ابعاد پروژکتور** 

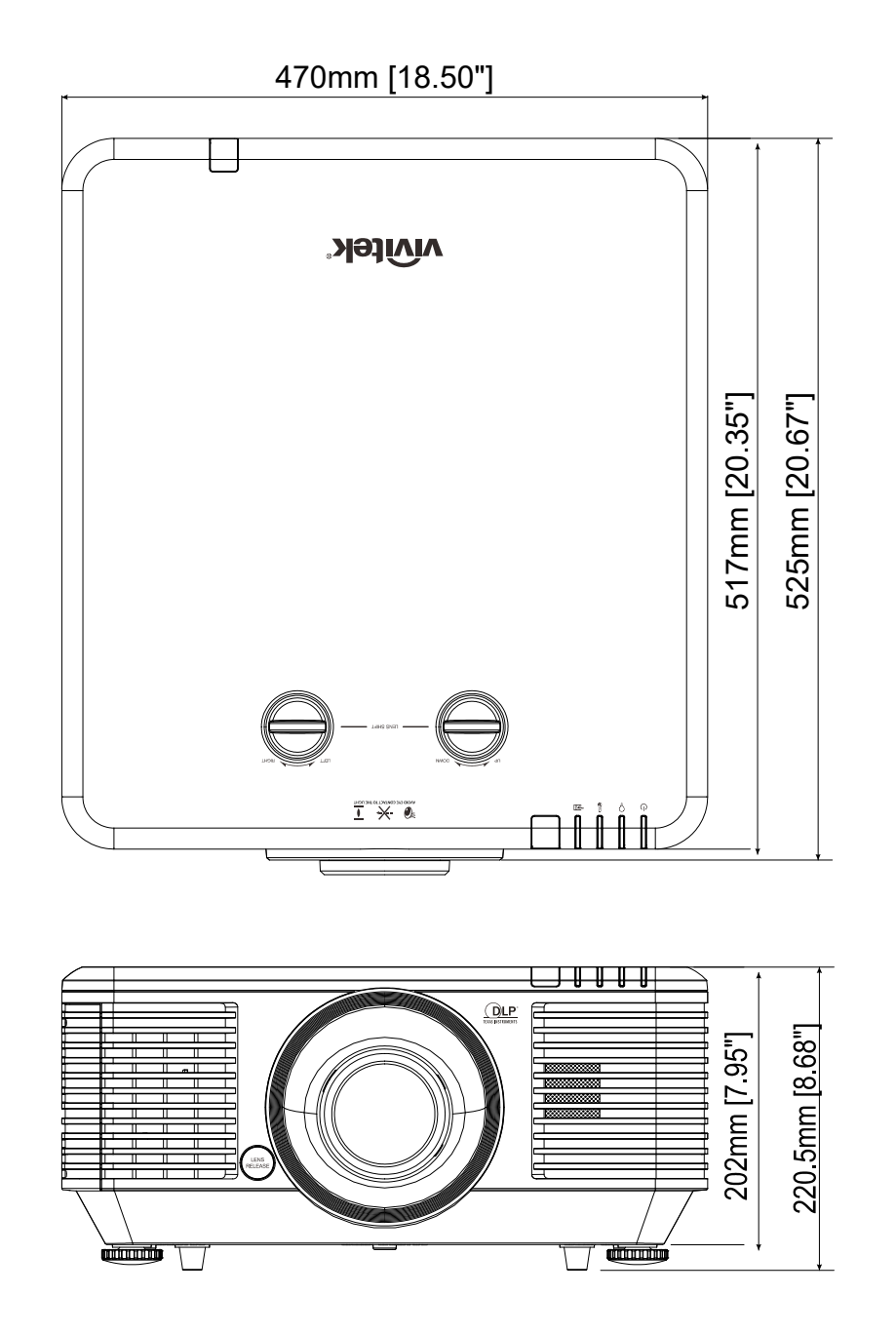

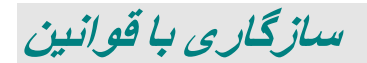

### **ھشدار FCC**

اين دستگاه بر اساس بخش 15 قوانين و مقررات FCC مورد آزمايش قرار گرفته و سازگار با دستگاه ھای ديجيتال رده B تشخيص داده شده است. اين حدود به اين منظور طراحی شده اند که در زمان استفاده از دستگاه در محيطھای تجاری، حفاظت قابل قبولی در برابر تداخالت مضر ارائه نمايند.

اين دستگاه انرژی فركانس راديويی توليد نموده و از آن استفاده می كند، و در صورتی كه طبق دستورالعملھا از دستگاه استفاده نشود، امكان ايجاد تداخل مزاحم بر مخابرات راديويی وجود خواھد داشت. استفاده از اين دستگاه در محيطھای مسکونی می تواند تداخالت مضری ايجاد کند که در اين صورت کاربر بايد تداخل را با ھزينه خويش مرتفع سازد.

تغييرات يا اصالحاتی كه مورد تاييد صريح افراد مسئول سازگاری نباشد، می تواند به باطل شدن اجازه كاربر برای كار كردن با دستگاه منجر شود.

#### **کانادا**

اين دستگاه ديجيتال رده B با ICES-003 كانادا سازگار است.

### **گواھی نامه ايمنی**

FCC-B, cUL, UL, CB, CE, CCC, KC, CU, BSMI, China CECP, C-tick.

# **ضمیمه 1**

تنظیم پارامتر ارتباطی

می توانید از فرمان کنترل سری برای وارد کردن فرمان هایی برای کنترل پروژکتور یا بازیابی داده های اجرایی از طریق نرم افزار ترمینال کالینت Windows،

مثل، Terminal Hyper، با نویسه های ASCII استفاده کنید. باید پارامترهای ارتباطی زیر را از قبل راه اندازی کنید:

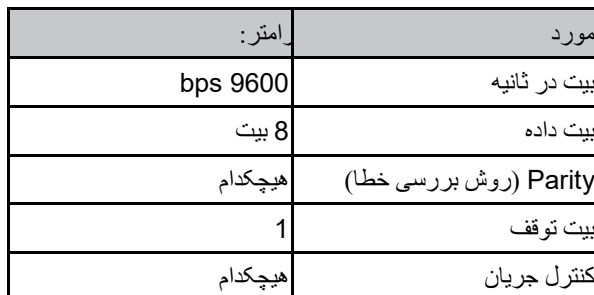

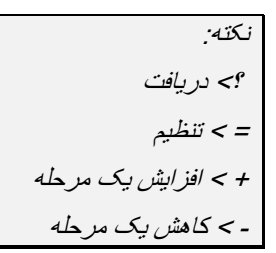

**مثال**:

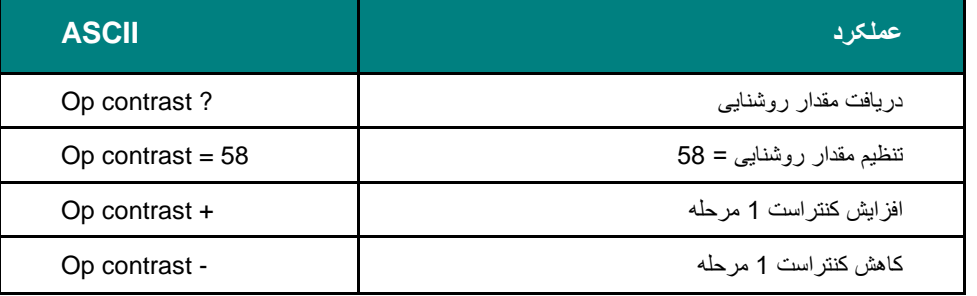

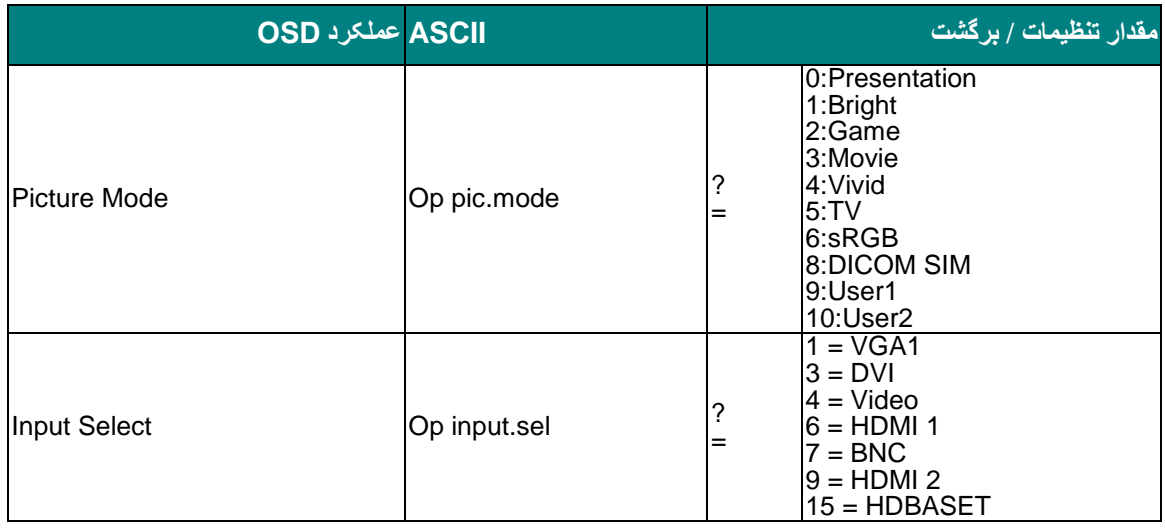

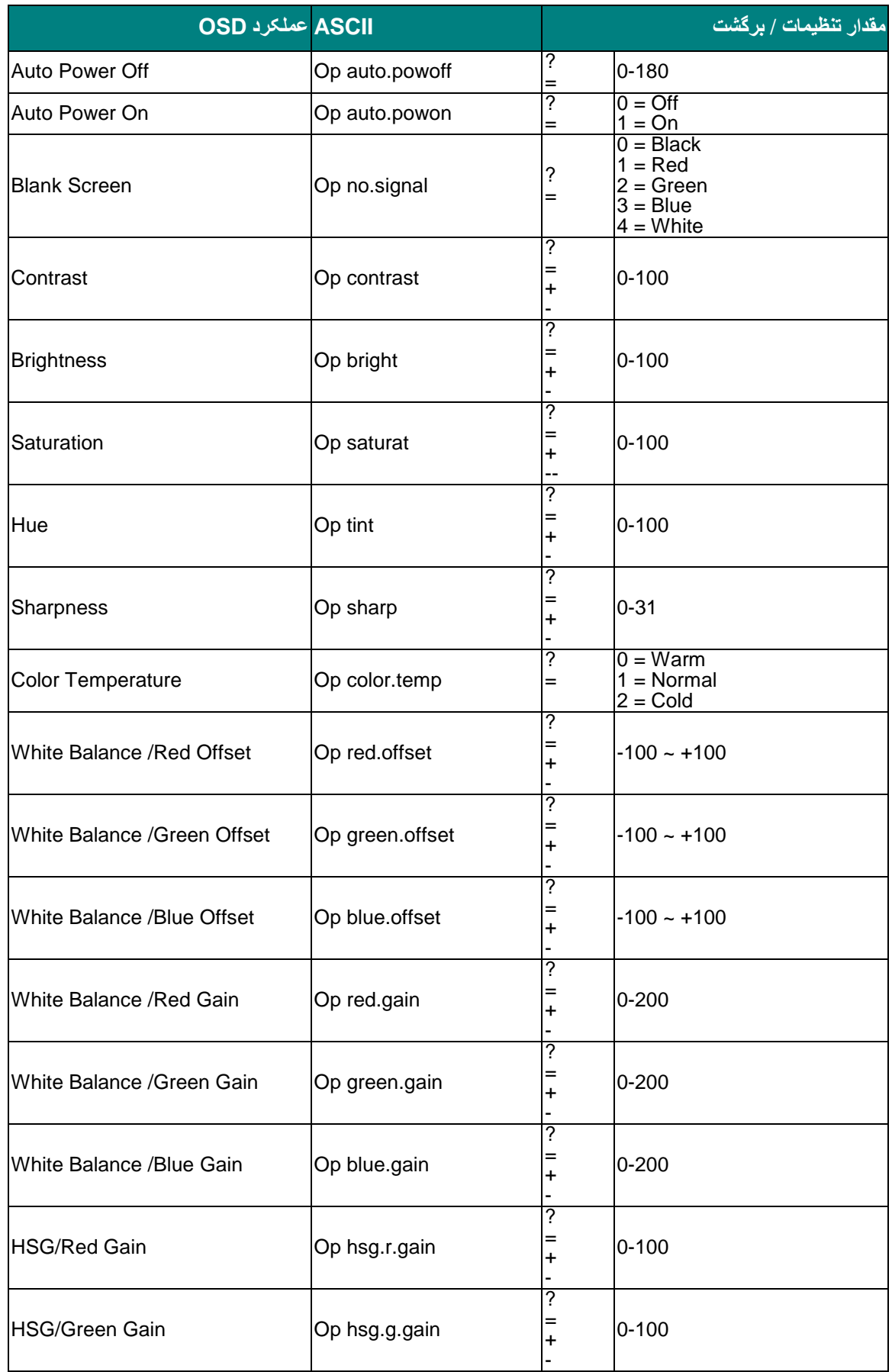

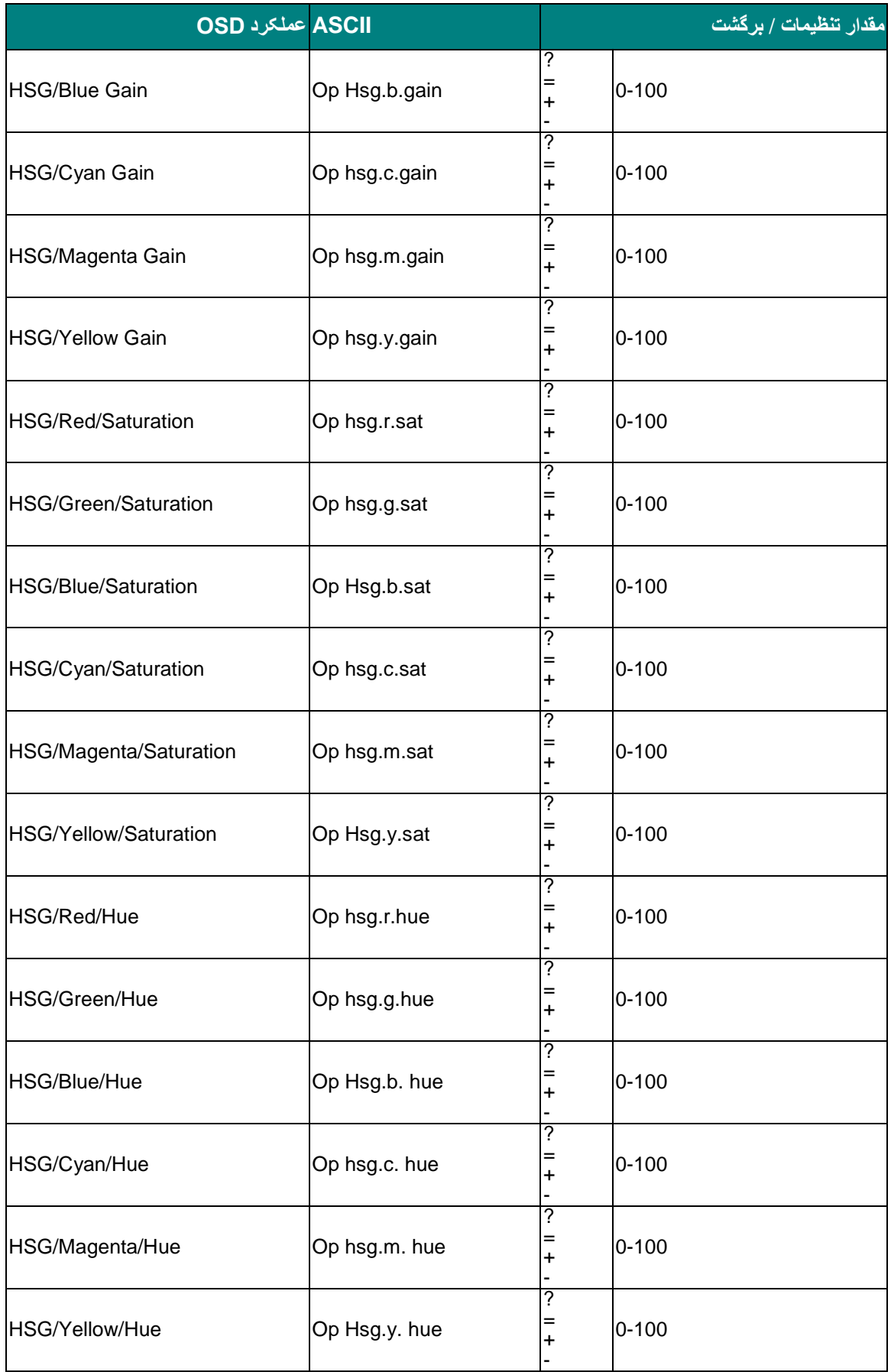

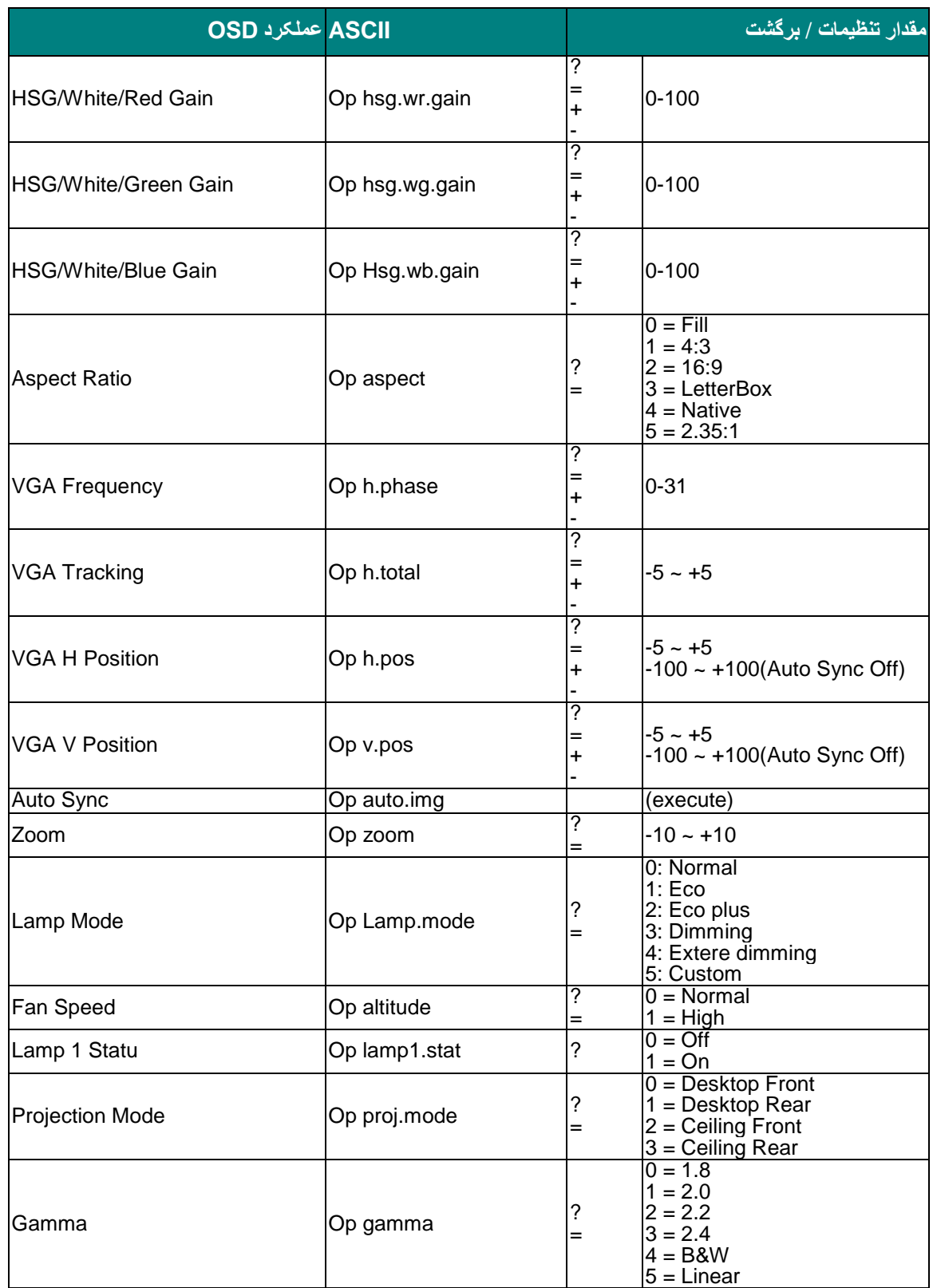

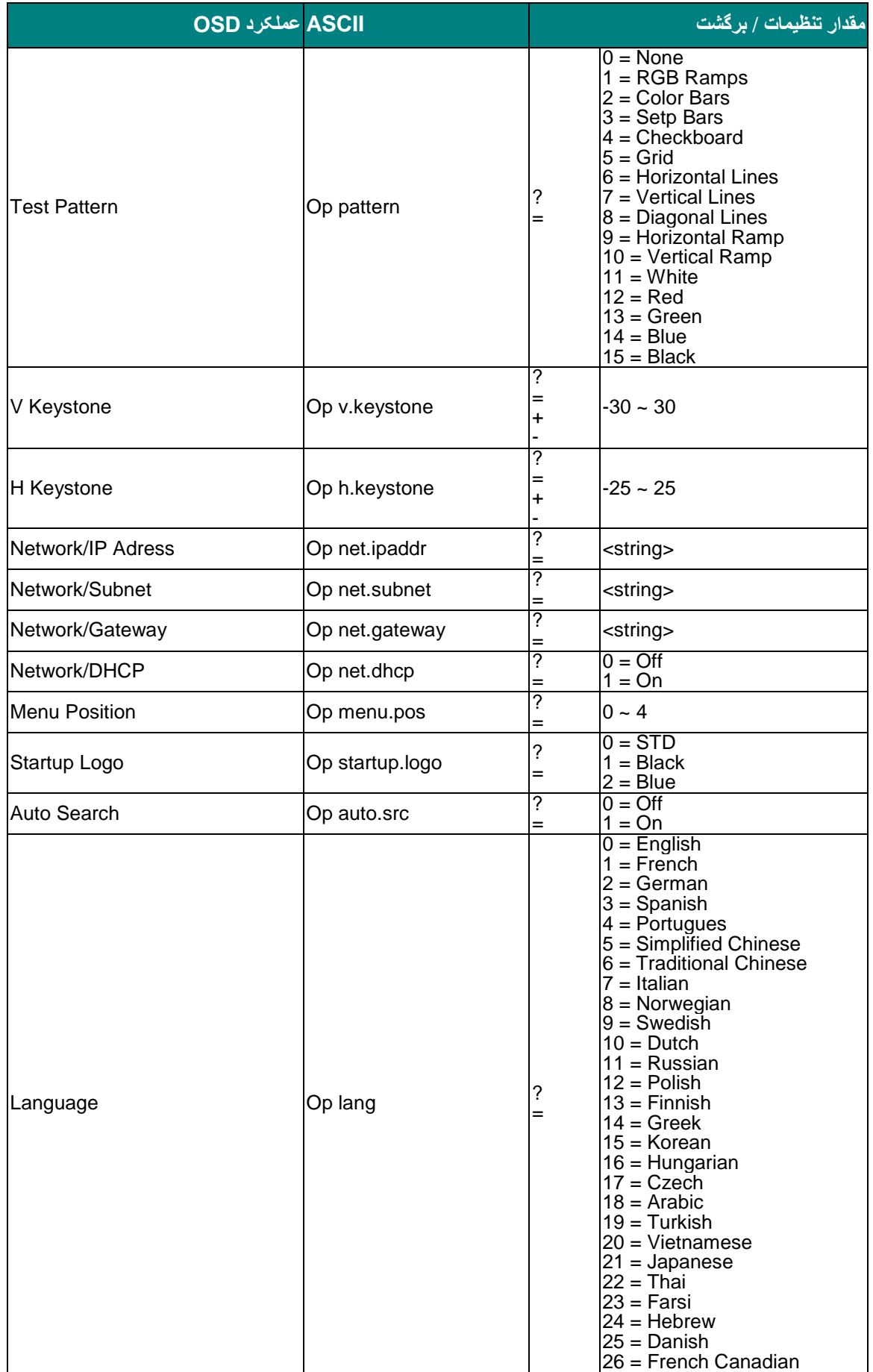

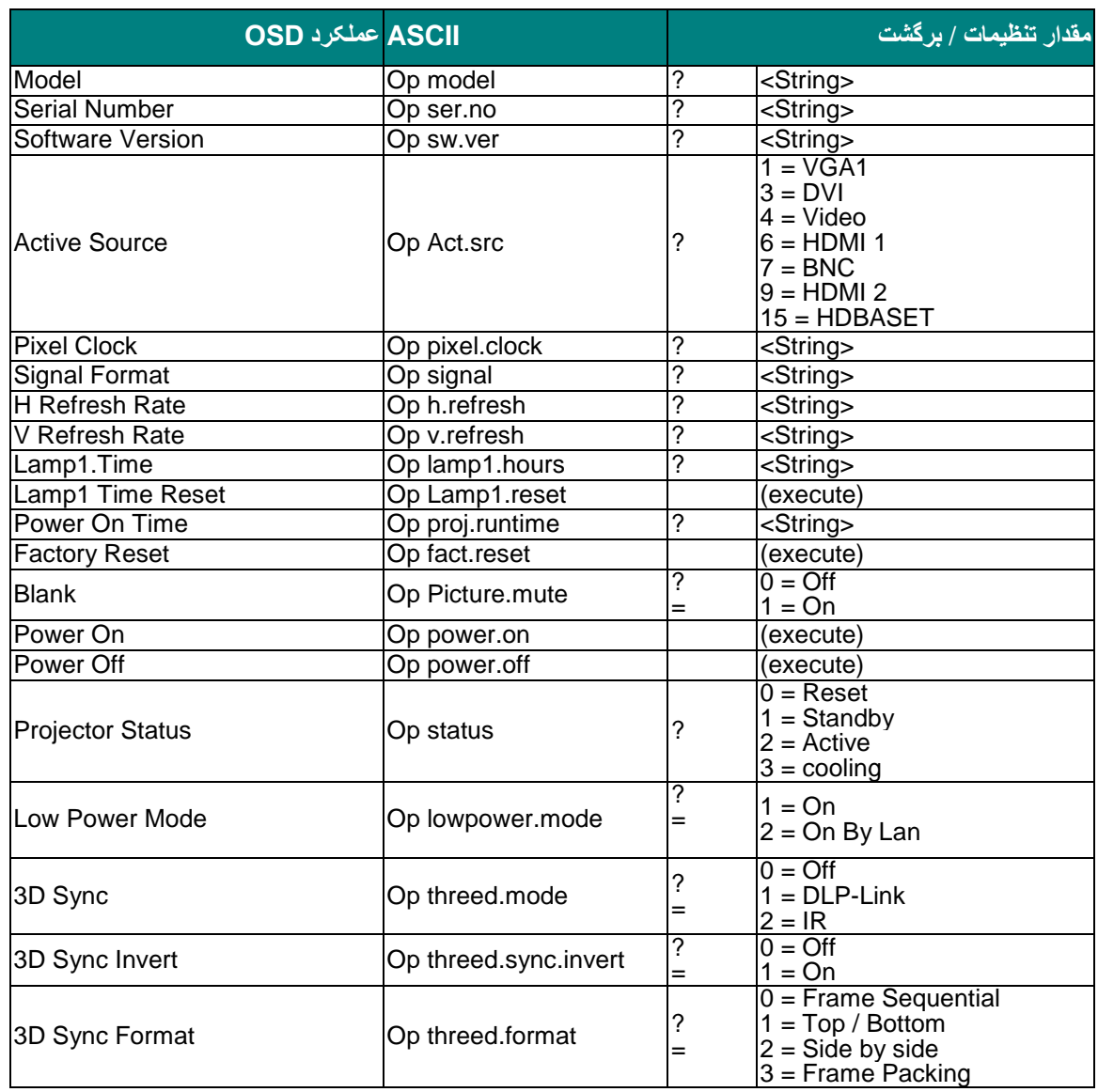

**توجه:**

اگر فرمان ورودی برای راه اندازی یا وضعیت فعلی پروژکتور کاربردی نداشته باشد، پروژکتور رشته "**NA** "را نشان می دهد.